# UNIVERSIDADE FEDERAL DO AMAZONAS INSTITUTO DE CIÊNCIAS EXATAS E TECNOLOGIA PROGRAMA DE PÓS-GRADUAÇÃO EM CIÊNCIA E TECNOLOGIA PARA RECURSOS AMAZÔNICOS

# APLICAÇÃO DE TÉCNICAS DE ENGENHARIA DE SOFTWARE NO DESENVOLVIMENTO DE UM SISTEMA PARA ANÁLISE DE MATRIZES QUÍMICAS POR MEIO DE IMAGEM DIGITAL

ANACÍLIA MARIA CAVALCANTE DE ALMEIDA PALMEIRA VIEIRA

ITACOATIARA 2015

# UNIVERSIDADE FEDERAL DO AMAZONAS INSTITUTO DE CIÊNCIAS EXATAS E TECNOLOGIA PROGRAMA DE PÓS-GRADUAÇÃO EM CIÊNCIA E TECNOLOGIA PARA RECURSOS AMAZÔNICOS

## ANACÍLIA MARIA CAVALCANTE DE ALMEIDA PALMEIRA VIEIRA

# APLICAÇÃO DE TÉCNICAS DE ENGENHARIA DE SOFTWARE NO DESENVOLVIMENTO DE UM SISTEMA PARA ANÁLISE DE MATRIZES QUÍMICAS POR MEIO DE IMAGEM DIGITAL

Dissertação apresentada ao Programa de Pós-Graduação em Ciência e Tecnologia para Recursos Amazônicos da Universidade Federal do Amazonas, como requisito parcial para a obtenção do título de Mestre em Ciência e Tecnologia para Recursos Amazônicos, área de concentração Estudos Teóricos e Computacionais.

Orientador: Prof. Dr. Jorge Yoshio Kanda Co-orientador: Prof. Dr. Valdomiro Lacerda Martins

## ITACOATIARA 2015

#### Ficha Catalográfica

Ficha catalográfica elaborada automaticamente de acordo com os dados fornecidos pelo(a) autor(a).

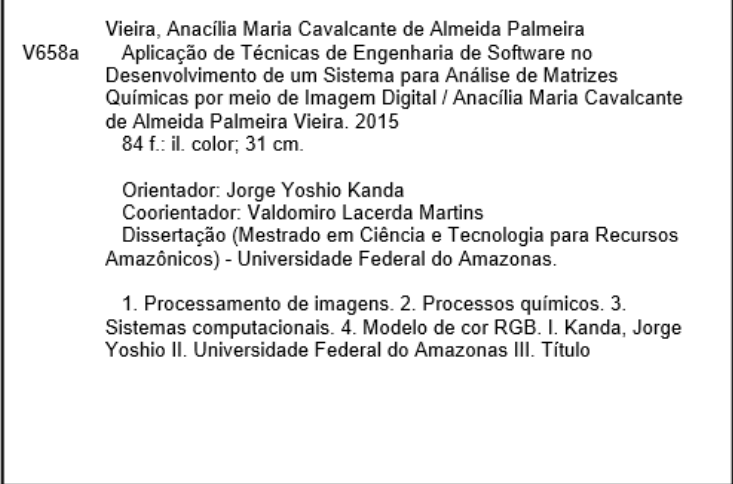

## ANACILIA MARIA CAVAI CANTE DE ALMEIDA PALMEIRA VIEIRA

Aplicação de Técnicas de Engenharia de Software no Desenvolvimento de um Sistema para Análise de Matrizes Químicas por meio de Imagem Digital

> Dissertação apresentada ao Programa Pós-Graduação em Ciência e de Tecnologia para Recursos Amazônicos da Universidade Federal do Amazonas. como parte do requisito para obtenção do título de Mestre em Ciência e Tecnologia para Recursos Amazônicos. área de concentração Desenvolvimento Científico e Tecnológico em Recursos Amazônicos

Aprovado em 31 de julho de 2015.

**BANCA EXAMINADORA** 

Dr. Jorge Yoshio Kanda, Presidente

Universidade Federal do Amazonas

Dr. Raimundo da Silva Barreto Univérsidade Federal do Amazonas

Dr. Wanderson Gonçalves Trindade Universidade Federal do Amazonas

*"Uma das mais belas compensações da vida é que nenhum homem pode sinceramente tentar ajudar outro sem ajudar a si mesmo."*

**Ralph Waldo Emerson**

DEDICO esta dissertação aos meus filhos Kerollaine, Brendo e Uriel como incentivo para que sempre acreditem na realização de seus sonhos.

#### AGRADECIMENTOS

Agradeço a Deus, pela realização desta dissertação.

Ao meu esposo Roberto Vieira pelo incentivo, confiança e amor incondicional.

Aos meus filhos Kerollaine, Brendo e Uriel pela compreensão quando por muitas vezes precisei estar ausente.

Aos meus pais, Francisco Gomes de Almeida e Otacília Cavalcante de Almeida que me deram a vida e as condições necessárias para me tornar uma cidadã.

Ao professor Dr. Jorge Yoshio Kanda e ao professor Dr. Valdomiro Lacerda Martins, pela orientação, paciência e auxílio durante a execução desse trabalho.

Especial agradecimento, à acadêmica Francisvana Souza de Azevedo que contribuiu para a realização dos testes experimentais.

Ficam registrados também meu respeito e amizade aos familiares que me deram força e oraram por mim durante o período de realização do mestrado. Em especial aos meus Irmãos em Cristo Luíza e Francisco, Elizia e Neurivaldo, Seyle e Raimundo, Meiriane e Carlos, Sângela e Antônio.

Aos professores do curso de Sistemas de Informação e Engenharia de Software do ICET/UFAM que se doaram durante 05 meses para que eu pudesse concluir esta dissertação.

Ao PPGCTRA – UFAM, pela oportunidade de aprofundamento do meu conhecimento.

À Fundação de Amparo à Pesquisa do Estado do Amazonas (FAPEAM), pelo auxílio financeiro.

#### RESUMO

O uso de ferramentas computacionais nos negócios, ciência e engenharia passou a ser indispensável nos dias atuais e possibilitou a criação de novas tecnologias para as áreas de administração, medicina, telecomunicações, e em quase todas as áreas da ciência. A cada dia novos sistemas são implantados para facilitar ainda mais a vida dos usuários. No entanto, a maioria deles tem uma funcionalidade generalizada, de modo que nem sempre atendem às necessidades específicas dos usuários. Sendo assim, para que se tenha um sistema computadorizado e que atenda às particularidades dos usuários é necessário concebê-lo com base nas diretrizes da Engenharia de software. Além da aplicação de técnicas de engenharia de software, foi necessário também adquirir conhecimentos específicos sobre processamento de imagens e química analítica. O resultado da pesquisa desenvolvida contempla um sistema de análise de imagem digital (SISAID) que envolveu técnicas de engenharia de software na aquisição e processamento de imagem de matrizes químicas. A aquisição da imagem foi realizada utilizando uma *webcam* no processo de titulação (processo químico) que interage com o sistema, e este realiza o processamento das imagens com base no modelo de cores RGB (*Red, Green, Blue*). O sistema também efetua o cálculo dos valores médios de RGB e a NORMA do vetor RGB, os quais possibilitam a análise da imagem por meio da curva de titulação gerada pelo sistema. Além disso, verificaram-se os resultados obtidos pelo SISAID com resultados obtidos pelo sistema de análise de imagem digital utilizado no laboratório de química do Instituto de Ciências Exatas e Tecnologia de Itacoatiara e constatou-se que o SISAID oferece mais eficácia em relação ao tempo, visto que o usuário realizou as funcionalidades do sistema em um tempo muito inferior e alcançou resultados satisfatórios em relação à curva de titulação.

Palavras-chave: Processamento de imagens, processos químicos, sistemas computacionais.

#### ABSTRACT

The use of computer tools in business, science and engineering made it become essential nowadays and enabled the creation of new technologies in the field of administration, medicine, telecommunication and others. Each day new systems are implanted in order to improve more and more the users' dealing with it. Nevertheless, most of them have a generalized operation system that not always meets the user's specific needs. This way to have a computerized system and that can meet each user's peculiarities, it is necessary to manufacture it based on software engineering guideline. Besides the application of software engineering technique, it was necessary to acquire specific knowledge about image processing and analytic chemistry. The conducted research outcome, contemplates a digital image system (SISAID) which entailed acquisition technique and image processing of chemical matrices, the acquisition of image was gotten by the use of webcam in the titulação process (chemical process) that interacts with the system and the system makes the image processing, based on color model RGB (Red, Green, Blue) the system also carries out the calculation of medium values of RGB and the NORMA of the vector RGB, those which make the image analysis possible through the titulação bend created by the system. Plus one can verify the obtained results through SISAD with results gotten, digital image analysis system used in the chemical laboratory of Instituto de Ciências Exatas e Tecnologia and it was noticed that the SISAID can bring about more efficiency regarding time. As the user got through the operation of the system in a shorter time, and was able to get satisfactory results concerning the titulação bend.

Keywords: Image processing, chemical processes, computer systems.

## LISTA DE FIGURAS

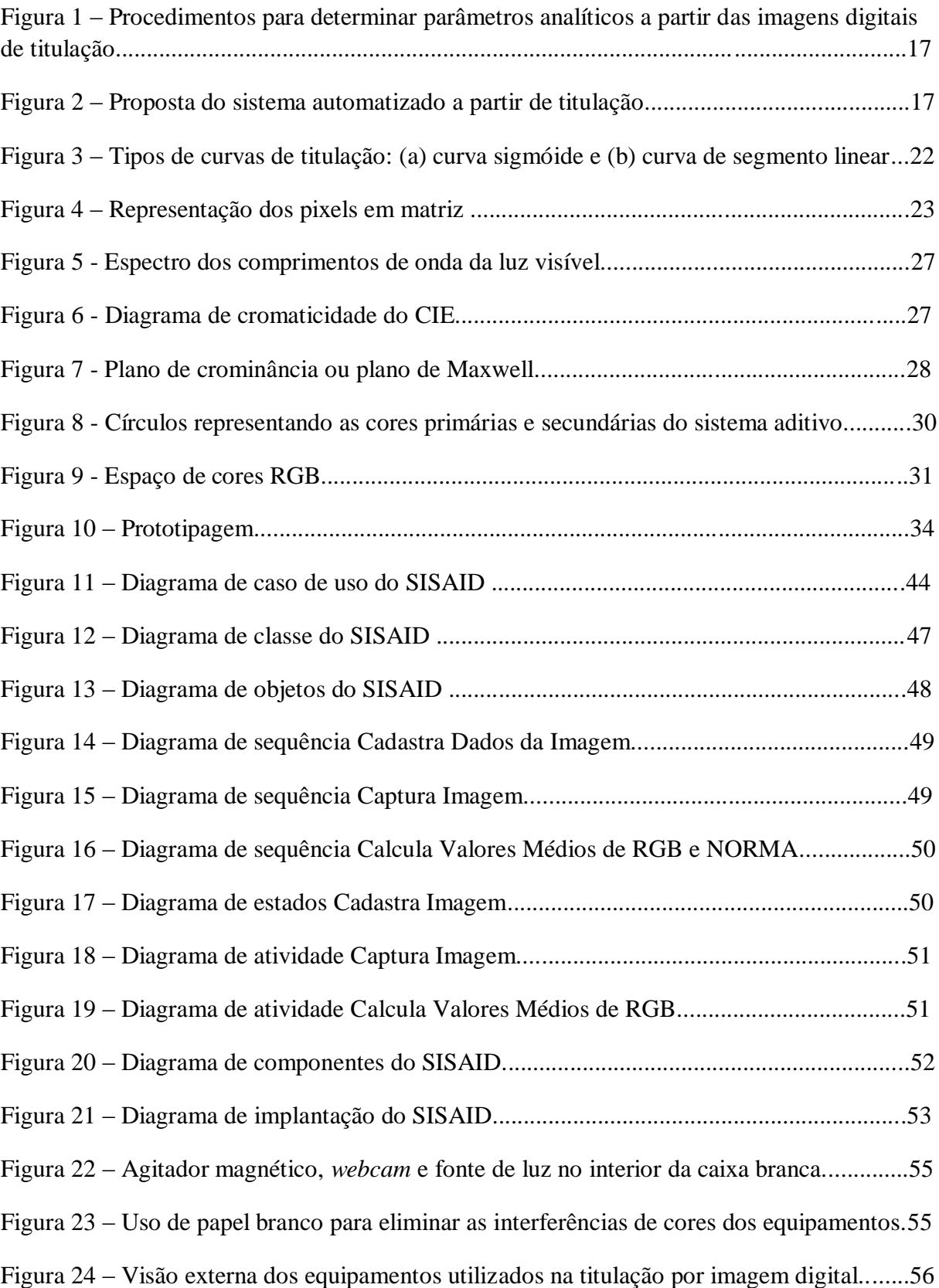

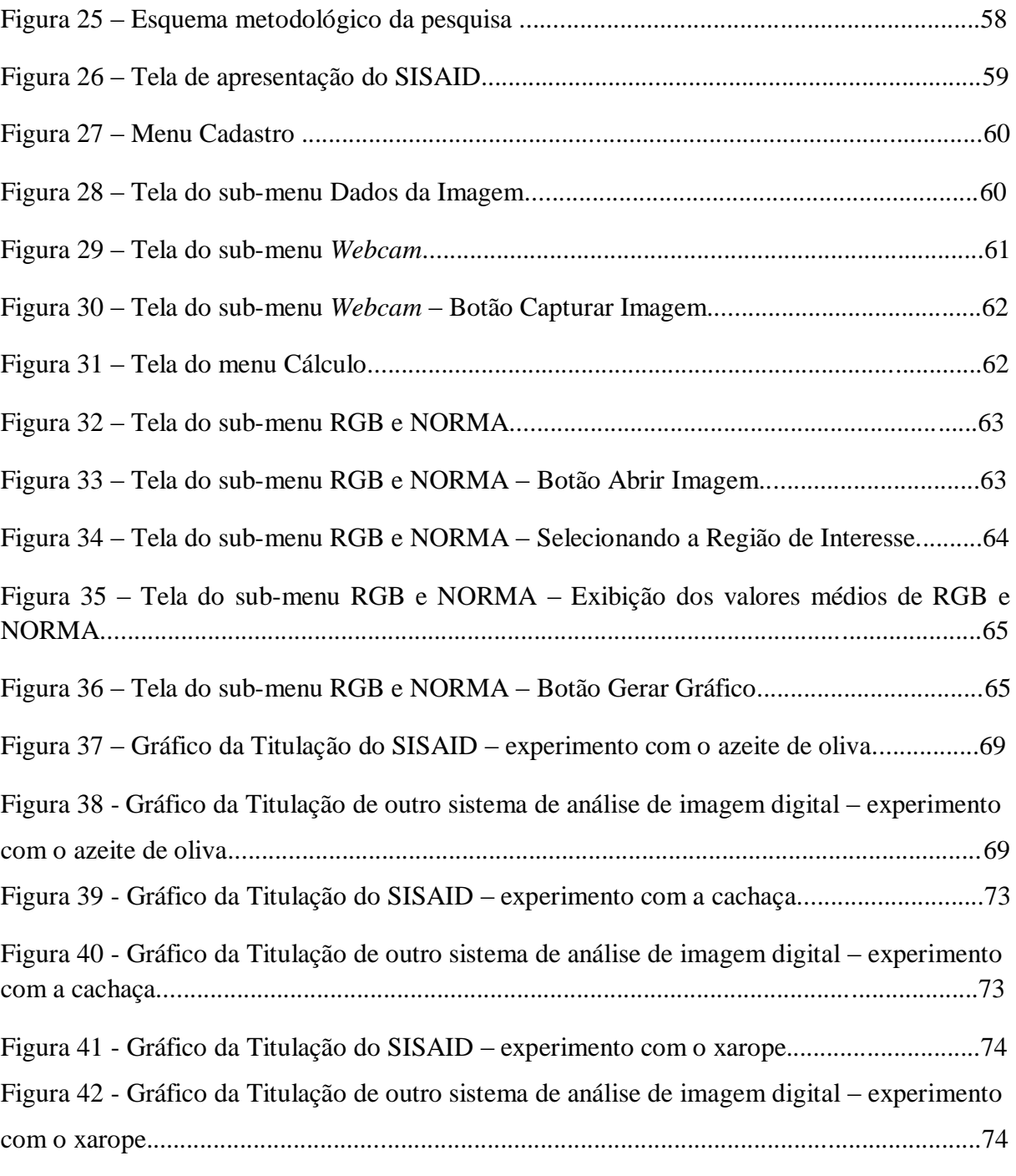

## LISTA DE TABELAS

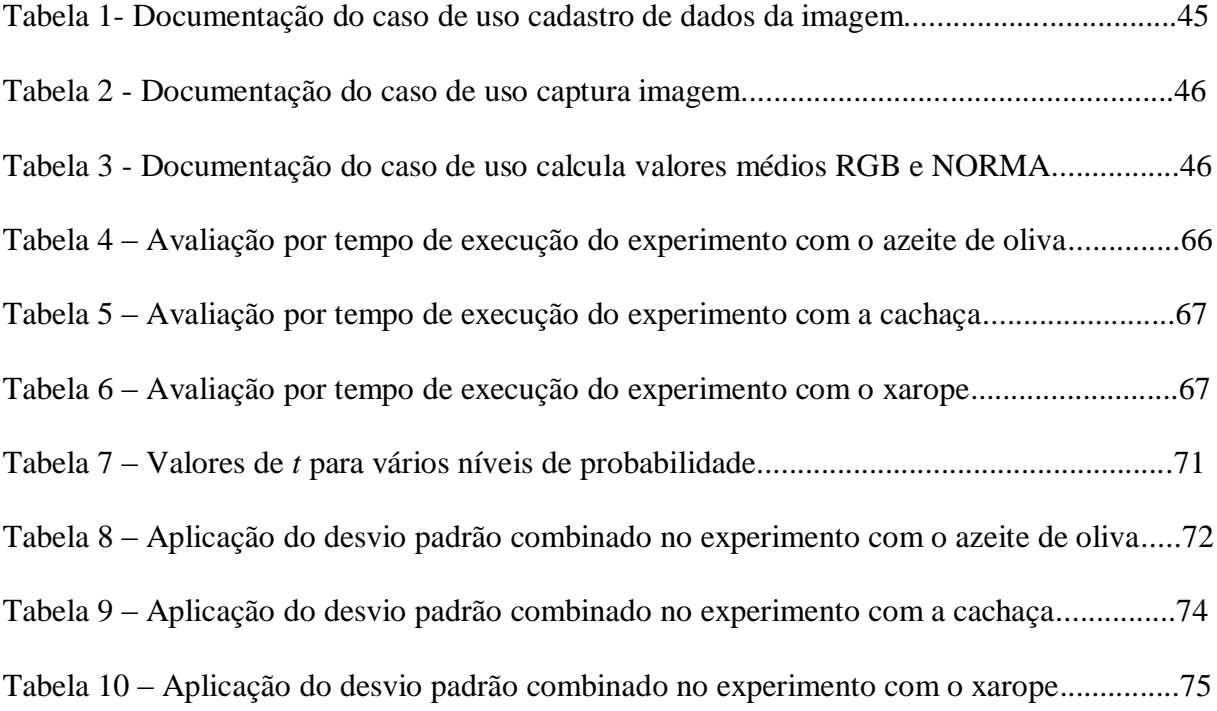

#### LISTA DE ABREVIATURAS

API – (*Application Program Interface*). Interface de programação para construção de software.

- CAS *Chrome Azurol S*
- CCD *Charge-Coupled Device*
- CIE (*Commision Internationale de l'Eclairage).* Comissão internacional de eletricidade.
- CMY (*Cyan, Magenta, Yellow).* Ciano, magenta, amarelo.
- CMYK (Cyano*, Magenta, Yellow, Black).* Ciano, magenta, amarelo, preto.
- FES (*Flame Emission Spectrometry).* Espectrometria de emissão atômica.

HCA – (*Cluster Hierarquical Analyze).* Análise hierárquica de agrupamento.

- ICET Instituto de Ciências Exatas e Tecnologia
- ID Identificador da Imagem
- OMT (*Object Modeling Technique).* Técnica de modelagem de objeto.
- OOSE (*Object Oriented Software Engineering).* Engenharia de software orientada a objeto.
- PCA (*Principle Component Analyze).* Análise de componente principal.
- PPGCTRA Programa de Pós-graduação de Ciência e Tecnologia para Recursos Amazônicos
- RAD (*Rapid Applications Development).* Desenvolvimento rápido de aplicações.
- RGB (*Red, Green, Blue).* Vermelho, verde, azul.
- ROI *(Region of Interest).* Região de interesse.
- SISAID Sistema para Análise de Imagem Digital.
- UML *(Unified Modeling Language).* Linguagem de modelagem unificada.

## **SUMÁRIO**

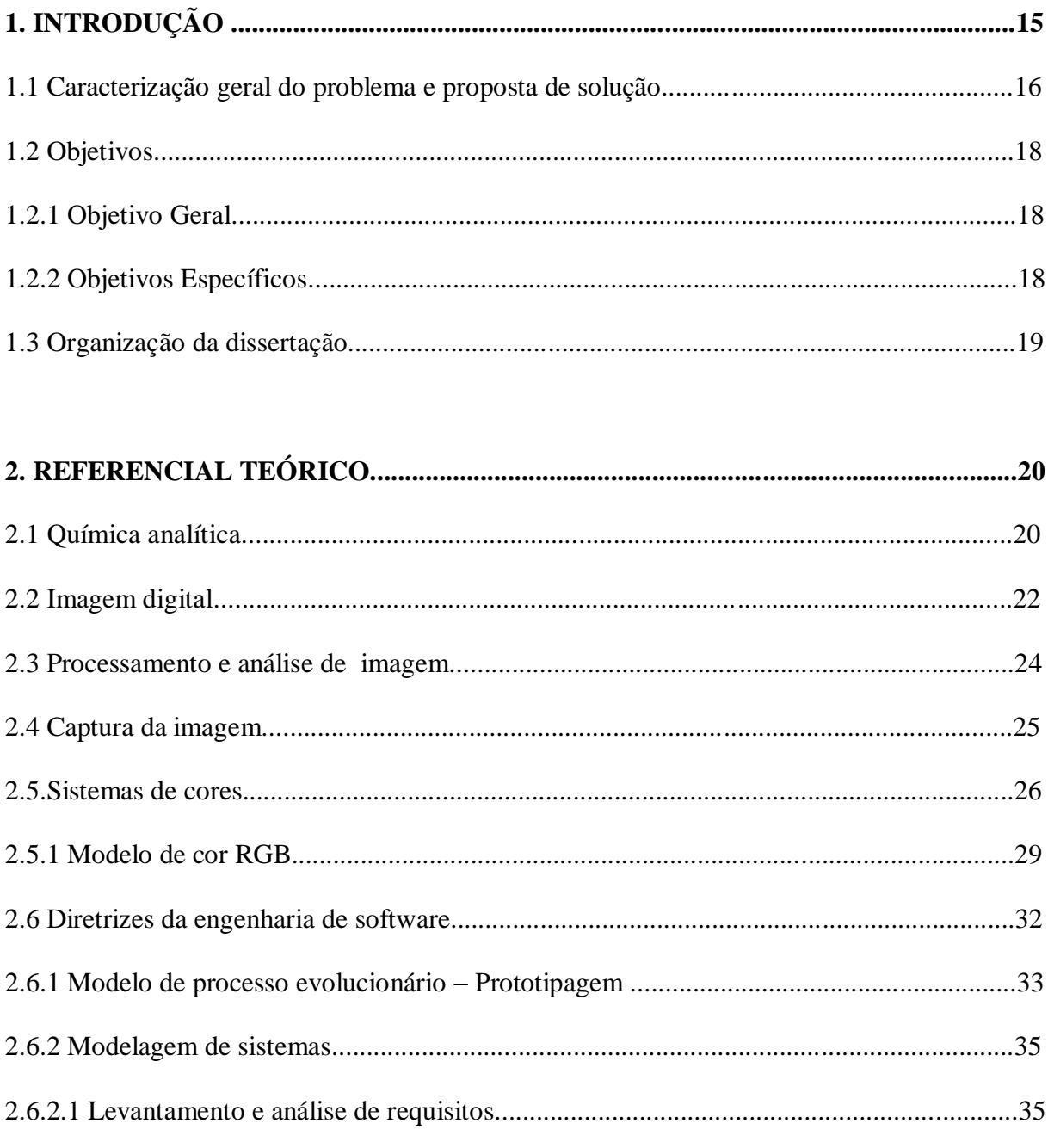

# 

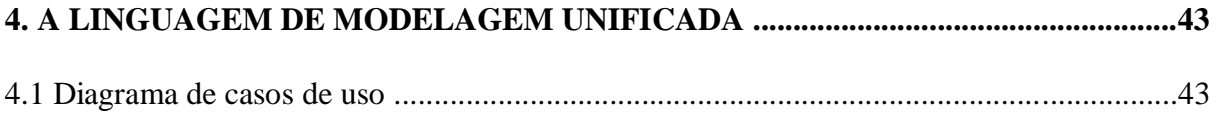

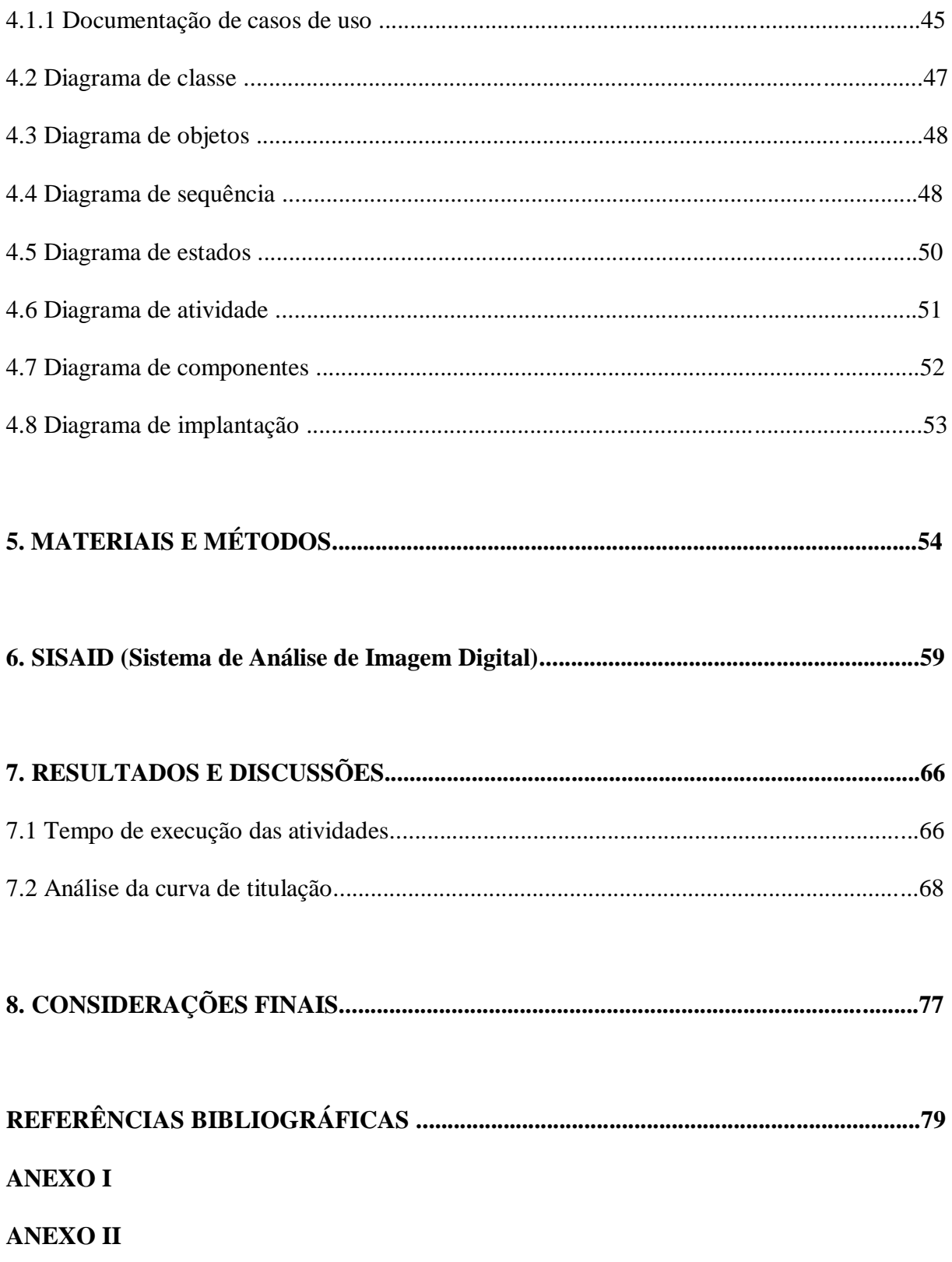

## **CAPÍTULO 1 - INTRODUÇÃO**

A tecnologia sempre afetou a vida do ser humano e consequentemente influenciou seu contexto social como as primeiras ferramentas, consideradas como extensões do corpo, a máquina a vapor que mudou hábitos e instituições e o computador que trouxe novas e profundas mudanças sociais e culturais. A tecnologia permite ter maior praticidade em nossas ações, seja como meio de transporte, seja como ferramenta para executar determinadas tarefas. Independentemente em que situação a tecnologia seja usada, ela certamente interfere em nossas vidas (FRÓES, 2013).

Ao longo dos anos, e de acordo com as necessidades humanas de cada época, a tecnologia evoluiu gradativamente e se tornou hoje indispensável para a realização de algumas tarefas simples ou complexas como, por exemplo, o pagamento de um boleto bancário ou a montagem de um automóvel.

O termo tecnologia é originado da palavra grega *tekhne* que significa "técnica, arte, ofício" juntamente com o sufixo *logia* que significa "estudo" (ALMEIDA et al, 2015). Logo, a tecnologia não necessariamente está relacionada apenas com informática, mas com qualquer área do conhecimento que desenvolva uma técnica que auxilie a vida humana.

A cada dia a análise e o processamento digital de imagens vêm sendo empregados em diversas áreas do conhecimento humano. Na área médica, por exemplo, as imagens são utilizadas para diagnosticar patologias. No domínio geoespacial, elas são utilizadas para visualizar o estado climático de uma região ou até mesmo para registrar o relevo de outros planetas. No campo comercial, as imagens estão cada vez mais presentes no cotidiano das pessoas por meio das câmeras digitais e dos digitalizadores (*scanners*). No meio industrial, as imagens têm sido associadas principalmente à inspeção visual no controle da qualidade dos sistemas produtivos (WELFER et al, 2004).

Ainda na indústria, a análise de imagem é aplicada a sistemas de sensoriamento automático em malhas de inspeção e controle, detecção de padrões e estruturas (BRANDSTETTER e BUCAR, 2008; BARBOSA, 2004), permitindo a observação contínua ou periódica do desenvolvimento de um procedimento qualquer, seja para controlar ou mesmo verificar determinadas características, ou seja, identificar algum evento específico referente ao cenário (BALABAN, 2008; STIEN et al, 2006).

Outra aplicação que vem do chão-de-fábrica é a utilização de câmeras no controle da eficiência na embalagem de medicamentos, identificando, por exemplo, o posicionamento de cápsulas em uma cartela pela disposição de cores, segundo um padrão pré-estabelecido (OLIVEIRA et al, 2004).

#### **1.1 Caracterização geral do problema e proposta de solução**

Nos laboratórios de química, pesquisas têm sido realizadas com a análise de matrizes químicas por meio do processamento de imagens digitalizadas para obter propriedades físicoquímicas que determinem características como, por exemplo, o teor alcoólico ou índice do ácido dessas matrizes. Para isso, são geralmente utilizados dois ou mais softwares para obter resultados satisfatórios. A quantidade de programas de computador utilizados para realizar estas tarefas inviabiliza o uso da tecnologia, uma vez que quando se usa recursos tecnológicos, espera-se alcançar resultados satisfatórios em uma fração de segundos. De sorte que, mesmo usando a tecnologia, estas tarefas são realizadas de forma lenta e tediosa para o usuário, ocasionando demora na análise de imagens de matrizes químicas.

A metodologia utilizada para este fim corresponde à captura da imagem de uma matriz química por meio de *webcam* ou *scanner*, em que para cada volume adicionado durante a titulação (processo químico), a imagem capturada é tratada por meio do software *ImageJ* que gera números (valores do sistema de cores RGB), os quais são inseridos em uma planilha eletrônica que determina por meio de equações predefinidas os valores médios de RGB e da NORMA do vetor resultante da soma dos vetores RGB em um espaço tridimensional. A NORMA desse vetor é calculada por  $\sqrt{R^2+G^2+B^2}$  e em seguida são utilizados os softwares *OriginLab* ou *QtiPlot* para plotar as curvas de titulação e determinar parâmetros analíticos (CORRÊA e MARTINS, 2013; PEREIRA e MARTINS, 2012) conforme mostrado na Figura 1. Esses procedimentos são realizados para determinar parâmetros a fim de compará-los com as normas estabelecidas pela legislação brasileira no intuito de ratificar se realmente o que está declarado no rótulo do produto confere com o seu conteúdo.

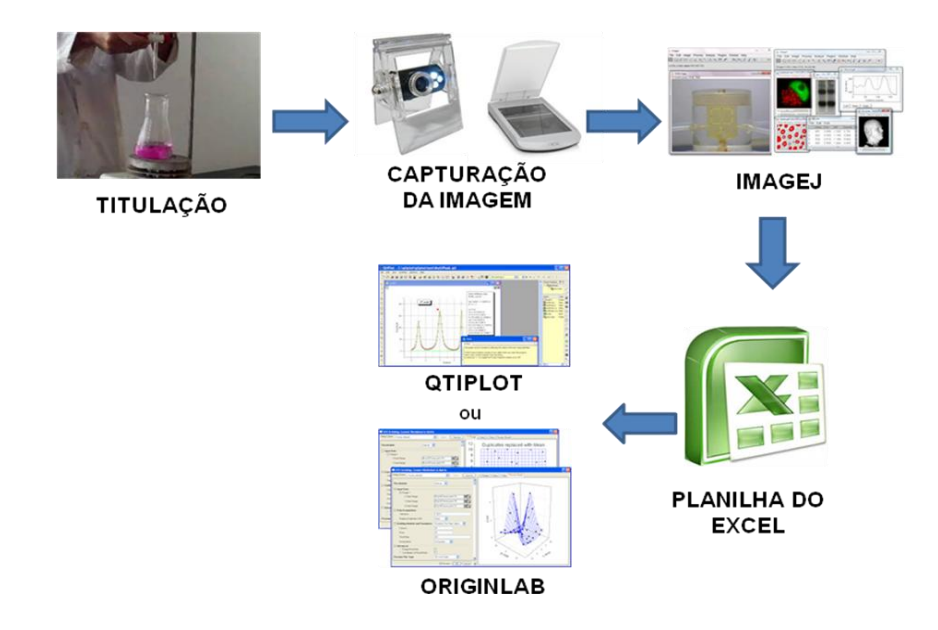

Figura 1 – Procedimentos para determinar parâmetros analíticos a partir das imagens digitais de titulação.

Considerando o uso de vários programas computacionais para realizar a análise de matrizes químicas como um entrave no uso correto da tecnologia, entende-se que a solução para isto consiste em um sistema automatizado (Figura 2) que possibilite aos pesquisadores de laboratórios de química executar essas mesmas funcionalidades em um único sistema que foi desenvolvido, testado e avaliado frente a resultados obtidos por meio do sistema de análise de imagem utilizado atualmente no Instituto de Ciências Exatas e Tecnologia (ICET).

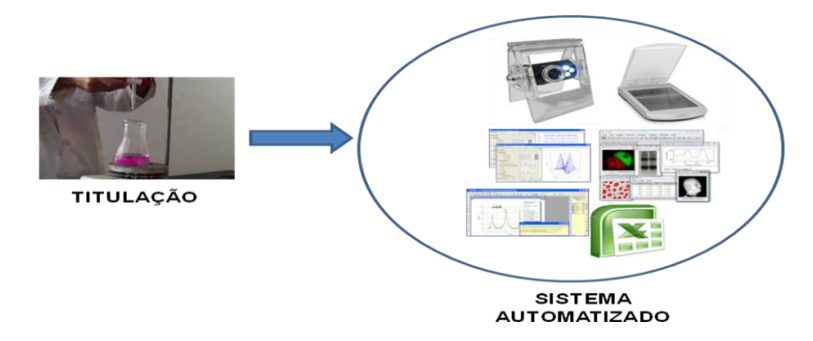

Figura 2 – Proposta do sistema automatizado a partir de titulação.

Para tanto, o estudo de técnicas de química analítica, o uso das ferramentas de engenharia de software e o estudo de processamento de imagens digitais se fizeram necessários.

A principal contribuição deste trabalho está em realizar a análise de imagem de matrizes químicas no processo de titulação por meio de um sistema automatizado.

#### **1.2 Objetivos**

#### **1.2.1 Objetivo geral**

Este trabalho tem por objetivo principal propor a análise de imagem de matrizes químicas no processo de titulação por meio de um sistema computacional. O sistema, após capturar e processar a imagem realiza cálculos para construir curvas de titulação baseadas nos valores de cor obtidos a partir dos componentes vermelho-verde-azul (RGB) das imagens digitais.

Para alcançar o objetivo principal de desenvolver um programa de análise de imagem que coordene e controle tais tarefas, as seguintes etapas foram realizadas:

#### **1.2.2 Objetivos específicos**

 Aplicar técnicas de engenharia de software na modelagem e no desenvolvimento do sistema;

Implementar um programa de aquisição e análise de imagens;

 Validar e verificar o sistema de análise de imagem por meio de testes experimentais em condições reais;

 Avaliar o sistema desenvolvido de acordo com os resultados obtidos pelo sistema de análise de imagem de matrizes químicas utilizado atualmente no laboratório de química do Instituto de Ciências Exatas e Tecnologia.

#### **1.3 Organização da dissertação**

O capítulo 2 apresenta a revisão bibliográfica sobre os fundamentos de química analítica, o processamento de imagens digitais e diretrizes da engenharia de software. No capítulo 3 é apresentada uma análise de trabalhos relacionados com esta pesquisa. O capítulo 4 apresenta a modelagem do sistema proposto com fundamentos sobre a Linguagem de Modelagem Unificada – UML. No capítulo 5 descreve-se os procedimentos metodológicos utilizados para a realização desta pesquisa. O capítulo 6 apresenta o SISAID (Sistema de Análise de Imagem Digital) evidenciando suas interfaces e funcionamento. No capítulo 7 são mostrados os resultados referentes à avaliação do sistema desenvolvido frente aos resultados obtidos pelo sistema de análise de matrizes químicas utilizado atualmente. Por fim, no capítulo 8 são apresentadas as considerações finais a respeito deste trabalho.

### **CAPÍTULO 2 - REFERENCIAL TEÓRICO**

Este capítulo apresenta o referencial teórico sobre os fundamentos de química analítica, o processamento de imagens digitais e ferramentas da engenharia de software e descreve os principais aspectos físicos do sistema de cores RGB (*Red, Green, Blue*).

#### **2.1 Química analítica**

A química analítica é uma ciência de medição que consiste em um conjunto de ideias e métodos poderosos que são úteis em todos os campos da ciência e medicina (SKOOG et al, 2006).

Essa sub-área da química é empregada na indústria, na medicina e em todas as outras ciências. Pode-se citar como exemplo, as concentrações de oxigênio e de dióxido de carbono, as quais são determinadas em milhões de amostras de sangue diariamente e usadas para diagnosticar e tratar doenças, bem como as quantidades de hidrocarbonetos, óxidos de nitrogênio e monóxido de carbono presentes nos gases de descarga veiculares, as quais são determinadas para se avaliar a eficiência dos dispositivos de controle da poluição do ar. Podese citar ainda, as medidas quantitativas de cálcio iônico no soro sangüíneo, as quais ajudam no diagnóstico de doenças da tireóide em seres humanos, além da determinação quantitativa de nitrogênio em alimentos que indica o seu valor protéico e, desta forma, o seu valor nutricional (SKOOG et al, 2006).

Para que as imagens de matrizes químicas sejam analisadas, estas devem passar primeiro pelo processo químico chamado de titulometria.

A titulometria, também chamada de volumetria, titrimetria ou titulação, é baseada em uma reação com estequiometria (parte da química que estuda as proporções dos elementos que se combinam ou que reagem) conhecida entre o analito (solução a ser analisada) e o reagente (titulante). O volume de titulante necessário para reagir completamente com o analito

é usado para determinar a concentração deste. Esse volume exato é denominado ponto de equivalência (ou estequiométrico), o qual está associado à condição de equivalência química. A titulação experimental fornece apenas o volume do ponto final cujo valor deve estar o mais próximo possível do volume do ponto de equivalência. A diferença entre o volume do ponto final e o estequiométrico define o erro absoluto da titulação (SKOOG et al, 2006).

O cálculo da quantidade de substância ou obtenção da concentração do analito pelo volume gasto de titulante (diferença do volume final pelo volume inicial) é chamado de análise volumétrica. Em uma titulação ácido-base, o analito (solução problema) é uma base e o titulante (solução com os parâmetros conhecidos) é um ácido, ou vice-versa. Para saber quando e quanto de todo o analito reagiu, é necessário adicionar um indicador (um corante solúvel em água) que muda de cor ajudando a detectar o ponto estequiométrico ou ponto de equivalência. Finalmente, para interpretar uma titulação deve-se conhecer a relação estequiométrica da equação química para a reação (HARRIS, 2008). Esses procedimentos dependem exclusivamente da visão e percepção do analista, quando no ponto de equivalência ocorre a mudança no aspecto físico-químico da substância, nesse caso percebido pela cor, estando sujeito a erros que podem ser frequentes, mas imperceptíveis, já que a sensibilidade da visão humana é muito restrita a uma pequena faixa do espectro visível (SKOOG et. al., 2006).

As curvas de titulação visam à determinação do volume do ponto final e são construídas a partir dos sinais da propriedade (absorção molecular, pH, condutividade, etc) relacionada com a concentração do analito em função do volume de titulante. As curvas de titulação podem ser construídas manualmente ou de forma automática por meio de equipamentos adequados (SKOOG et al, 2006 e MENDHAM et al, 2002).

A forma da curva depende de alguns fatores como: a reação de titulação, a espécie monitorada (indicador, titulante, analito ou produto formado), bem como a técnica instrumental escolhida (espectrofotometria, condutimetria ou potenciomentria). A espectrofotometria é o método de análises óptico mais usado nas investigações biológicas e fisico-químicas (HARRIS, 2008).

O volume do ponto final da titulação é assinalado por uma descontinuidade que ocorre numa determinada região da curva, nas proximidades do ponto de equivalência da mesma como mostrado na Figura 3 (GAIÃO et al, 2006).

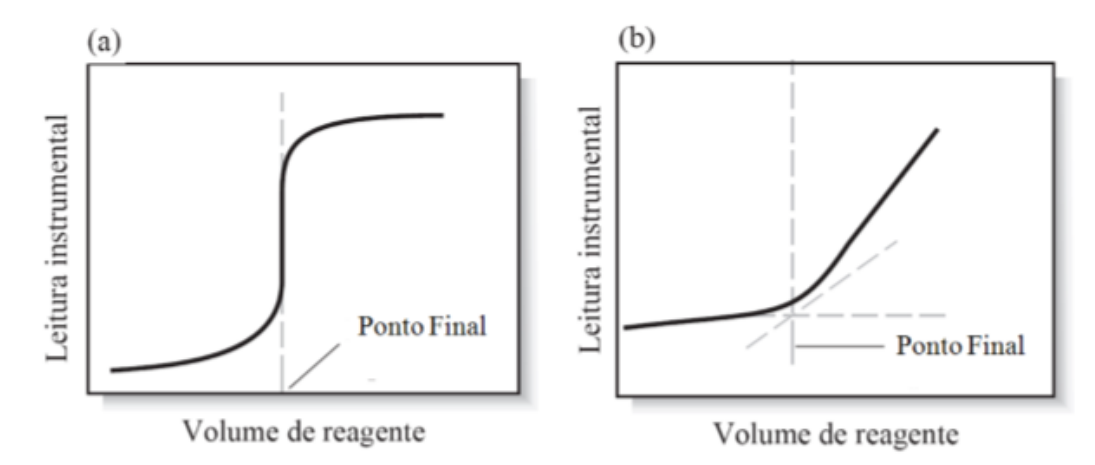

Figura 3 - Tipos de curvas de titulação: (a) curva sigmóide e (b) curva de segmento linear. FONTE: Adaptado de (SKOOG et al, 2006).

#### **2.2 Imagem digital**

Uma das definições de imagem pode ser entendida como uma representação visual de um objeto, ou seja, uma estruturação em um plano, que permite a percepção de intensidades e profundidades dos sinais luminosos refletidos ou emitidos por um objeto do mundo real (CASTLEMAN, 1996).

Para Gomes et al (2008), uma imagem pode ser classificada como um resultado de um estímulo luminoso. Quando uma fotografia ou uma cena real é observada, o olho humano associa os comprimentos de onda refletidos com os padrões de cores e o cérebro humano interpreta as imagens. O digitalizador de uma imagem trabalha de modo similar: a cena real é capturada por um dispositivo eletrônico, tal como uma máquina fotográfica ou um *scanner*, e o sinal é convertido em uma forma numérica. Na forma digital, as imagens podem ser quantificadas, manipuladas e transformadas matematicamente por meio de programas computacionais.

Para fazer a conversão de imagem em números, como se pode observar na Figura 4, a imagem é subdividida em uma grade (matriz), contendo milhões de quadrados de tamanhos igualitários, sendo cada um deles associado a um valor numérico da intensidade da cor naquele ponto. Cada quadrado na imagem é denominado *pixel* (*Picture Element* - elemento de imagem) (BARBOSA, 2004; GONZÁLES e WOODS, 2002). Um *pixel* não tem tamanho previamente definido, o mesmo depende da resolução de captura. Por exemplo, uma fotografia com 1200 x 1800 *pixels* resulta em uma imagem de 2.160.000 *pixels* ou 2,16 MP (MARTINS, 2001). Os valores desses *pixels* representam uma discretização da intensidade luminosa captada por uma determinada área, variando em valores ou porcentagem, dependendo do espaço de cor utilizado (CASTLEMAN, 1996).

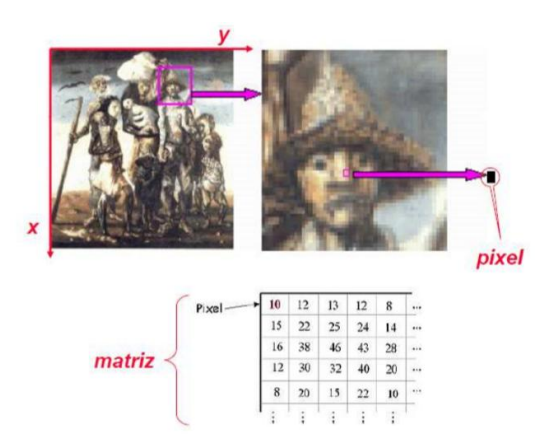

Figura 4 – Representação dos *pixels* em matriz. FONTE: extraído de (CASTLEMAN, 1996).

Uma imagem pode ser definida matematicamente como uma função bidimensional de intensidade da luz  $f(x,y)$ , em que o valor nas coordenadas espaciais  $x e y e w$ combinação de duas componentes: luminância i(x,y) e reflectância r(x,y), conforme apresentado na equação 1 (FERNANDES, 2009):

 $f(x,y) = i(x,y) r(x,y)$  (1) em que,  $0 < i(x,y) < \infty$  (2)  $0 \le r(x,y) \le 1$  (3)

No qual a inequação 2, que se refere à luminância, depende da quantidade de luz incidente sobre o cenário em questão e a inequação 3, que se refere à reflectância, é limitada à total absorção da luz pelos objetos (r=0) pela total reflexão dos raios luminosos (r=1). Esses valores dependem das características superficiais dos objetos observados (FERNANDES, 2009; CASTLEMAN, 1996).

#### **2.3 Processamento e análise de imagem**

Os sistemas de análise de imagens digitais resultam da integração de diversas tecnologias e são aplicadas em diferentes áreas como, medicina, petróleo, robótica, geografia, industrial e etc (BOVIK, 2005).

Para melhor compreender a vasta área de análise de imagens é importante conhecer o conceito de ROI (*Region of Interest* - Região de Interesse), ou seja, uma parte específica da imagem que é definida por algoritmos de segmentação (automaticamente) ou por interação do usuário, que contém as informações relevantes a serem processadas.

Para Mendes (2008), dá-se o nome de análise de imagem aquilo que está relacionado com a extração de informações de ROI, cujas informações ou parâmetros, que em geral são quantificadas em relação de porcentagem. Além disso, é possível ainda na análise, o resultado da saída de um sistema não ser uma imagem, mas sim um gráfico ou um valor referente à propriedade da imagem a que se deseja estimar.

Um sistema computacional não possui a mesma capacidade de distinguir objetos quando comparado ao ser humano. Durante o processamento da imagem, os algoritmos interagem sobre os *pixels* de forma a separar parâmetros da região de interesse, ou seja, isolar os objetos do fundo, com o intuito de obter medidas específicas, como área, perímetro, posição na imagem, texturas, quantidade de elementos, classificação e reconhecimento de formas, que melhor se adequam ao resultado esperado (RUSS, 1995).

Ao fim deste processamento a análise da imagem apresentará resultados de forma quantitativa, chamado de parametrização (CASTLEMAN, 1996; WANG et al, 2009; DOUGHERTY, 1994), que identifica e calcula parâmetros nos objetos segmentados.

#### **2.4 Captura da imagem**

Com um instrumento de aquisição, a imagem é capturada por um processo de varredura cobrindo cada elemento da imagem (*pixel*). O sinal de vídeo (analógico ou digital) emitido pelo *pixel* é enviado ao computador, e no caso de sinal de vídeo analógico é convertido em digital. Este valor digital é armazenado na memória e, finalmente, é processado (FAZANO, 2005).

Segundo Fazano (2005), para obtenção de imagens digitais são necessários dois elementos básicos: dispositivos físicos captadores de imagem e digitalizador. Dispositivos físicos são sensíveis a espectros de energia eletromagnética e o digitalizador converte o sinal elétrico desses dispositivos para o formato digital.

Os dispositivos físicos captadores de imagem mais conhecidos são o *scanner* e a câmera digital. As câmeras digitais são semelhantes às câmeras analógicas em suas características básicas, mas produzem um sinal de vídeo de saída já digitalizado para transferência das imagens adquiridas, dispensando o uso de uma placa de aquisição (ALBUQUERQUE, 2002). Os dispositivos digitais possuem várias vantagens, tais como: o sinal digital é bem mais robusto em relação ao sinal analógico, permitindo altas taxas de transferência de dados; imunidade a ruídos eletromagnéticos, aquisição de imagens com alta resolução e maiores níveis de contraste de cores ou tons de cinza (de 8 a 16 bits). Estas

câmeras são mais propícias para aplicações de maior resolução e velocidade, além de serem mais adequadas às condições agressivas do ambiente industrial (WANG, et al, 2009).

Esta pesquisa pretende utilizar as câmeras digitais que corresponde ao uso da *webcam* como dispositivo de aquisição das imagens de substâncias químicas. A *webcam* é uma câmera de vídeo de baixo custo que captura imagens digitais, transferido-as para o computador de modo quase instantâneo. Além disso, tem como vantagem uma câmera digital colorida com possibilidade de ser *progressive scan* e transmissão de imagens via porta USB por um preço extremamente baixo. Tornando-se uma atrativa opção para os sistemas de visão, inclusive aqueles aplicados em ambientes industriais (WANG, et al, 2009).

#### **2.5 Sistemas de cores**

Existem diversas teorias sobre a visão das cores. A mais aceita preconiza a existência de três tipos de cones (receptores): sensíveis à luz vermelha, sensíveis à luz verde e sensíveis à luz azul. A luz branca ao incidir sobre a retina do olho humano estimularia igualmente todos os receptores. A luz vermelha ao incidir sobre a retina apenas estimularia os receptores sensíveis àquela radiação provocando a percepção visual da cor vermelha. Quando a cor amarela é vista, a sensação resulta do fato de que tanto os receptores sensíveis ao verde quanto ao vermelho estão sendo estimulados com a mesma intensidade (BI e MAX, 1981).

As cores que conhecemos de fato, denominadas de luz visível, representam uma parcela diminuta do espectro eletromagnético, se estendendo de 400 nm a 700 nm aproximadamente. De acordo com a CIE (*Commission Internationale de l'Eclairage –* Comissão Internacional de Eletricidade), desde 1931 aceita-se internacionalmente os valores 435,8 nm, 546,1 nm e 700 nm como os que representam espectralmente as três cores primárias aditivas, azul, verde e vermelho respectivamente como mostrado na Figura 5 (FOLEY et al, 1990).

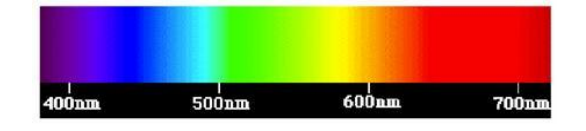

Figura 5 - Espectro dos comprimentos de onda da luz visível. FONTE: Extraído de (FOLEY et al, 1990).

O CIE definiu em 1931 três outras cores primárias, X, Y e Z, denominadas valores triestímulos. A vantagem destas com relação às funções das cores primárias aditivas vermelho, verde e azul, reside no fato de não haver valores (pesos) negativos. Uma representação gráfica dos coeficientes tricromáticos foi proposta (FOLEY et al, 1990) e recebeu o nome de diagrama de cromaticidade, conforme mostra a Figura 6.

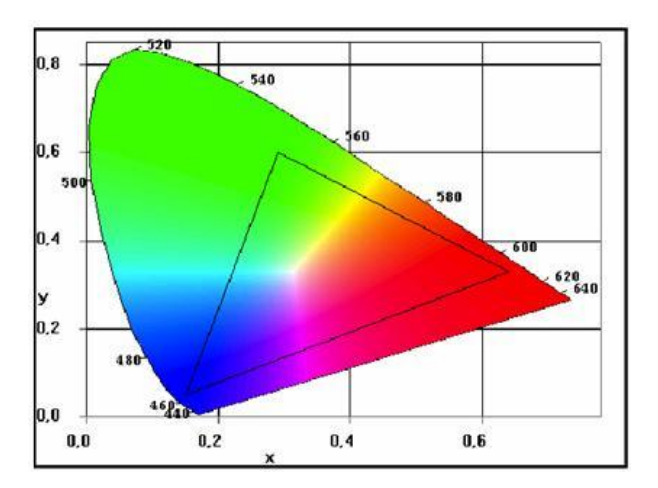

Figura 6 - Diagrama de cromaticidade do CIE. FONTE: Extraído de (FOLEY et al, 1990).

Segundo Foley et al (1990), o triângulo localizado no interior do diagrama de cromaticidade delimita a região onde estão todas as cores que podem ser reproduzidas pelas cores primárias aditivas (vermelho, verde e azul). Este triângulo é denominado *gamut*, cujos vértices situam-se sobre as cores primárias aditivas.

As quantidades das cores primárias presentes em uma cor são chamadas de coeficientes tricomáticos, dados por:

$$
x = \frac{X}{X + Y + Z} \qquad y = \frac{Y}{X + Y + Z} \qquad z = \frac{Z}{X + Y + Z}
$$

soma dos três coeficientes tricromáticos reduz o espaço de cores tridimensinonal a um plano bidimensional que satisfaz a restrição:

$$
x + y + z = 1
$$

Esse plano, conhecido como plano de crominância ou plano de Maxwell, ilustrado na Figura 7, forma uma relação entre coordenadas de cromaticidade (x,y) e coordenadas tricromáticas (X, Y, Z). Como  $z=1-x-y$ , o componente z é redundante, tal que o par  $(x,y)$ especifica a crominância da cor.

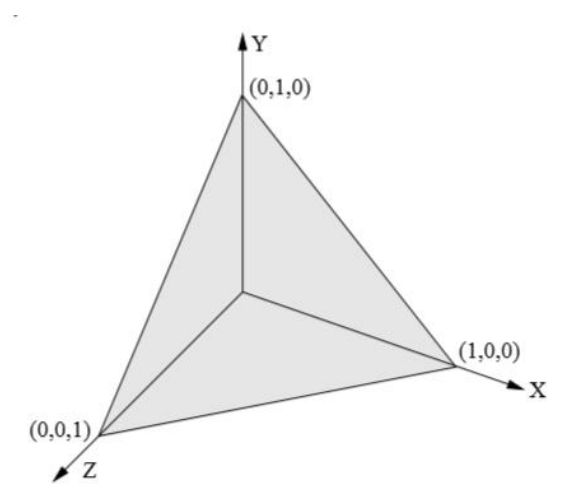

Figura 7 – Plano de Crominância ou plano de Maxwell. FONTE: Extraído de (Foley et al, 1990).

De acordo com Foley et. al (1990), um espaço de cores é um sistema tridimensional de coordenadas, onde cada eixo refere-se a uma cor primária. A quantidade de cor primária necessária para reproduzir uma determinada cor, é identificada pelo que está sobre o eixo correspondente.

Os modelos ou espaços de cores permitem a especificação de cores em um formato padronizado para tender a diferentes dispositivos gráficos ou aplicações que requerem a manipulação de cores.

De acordo com Pedrini e Schwartz (2008), um modelo de cor é essencialmente uma representação tridimensional na qual cada cor é especificada por um ponto no sistema de coordenadas tridimensionais.

O universo de cores que podem ser reproduzidas por um modelo é chamado de espaço ou gamute de cores. Não há modelo que descreva todos os aspectos referentes às cores, portanto, modelos diferentes são utilizados para especificar as características das cores (SOUTO, 2000).

Os modelos de cores podem ser aditivos ou subtrativos. Nos modelos aditivos, a cor é gerada pela combinação de vários comprimentos de onda luminosa. A cor branca é gerada pela adição das cores primárias verde, vermelha e azul. A cor preta indica que nenhuma luz está sendo transmitida. Exemplos de modelos aditivos incluem XYZ, RGB, HSV e HLS. Nos modelos subtrativos, a cor preta é produzida pela combinação das cores primárias ciano, magenta e amarelo. A cor branca corresponde à ausência dessas cores primárias. Exemplos de modelos subtrativos incluem CMY e CMYK (PEDRINI e SCHWARTZ, 2008).

#### **2.5.1 Modelo de cor RGB**

O modelo de espaço de cores RGB é o mais usado entre os modelos de cores, especialmente para dados de 8 bits. A teoria do espaço de RGB proposto por Thomas Young (PEDRINI e SCHWARTZ, 2008) é baseada no princípio dos diversos efeitos cromáticos obtidos pela projeção da luz branca através dos filtros vermelho, verde e azul e pela superposição de círculos nas cores projetadas conforme mostra a Figura 8.

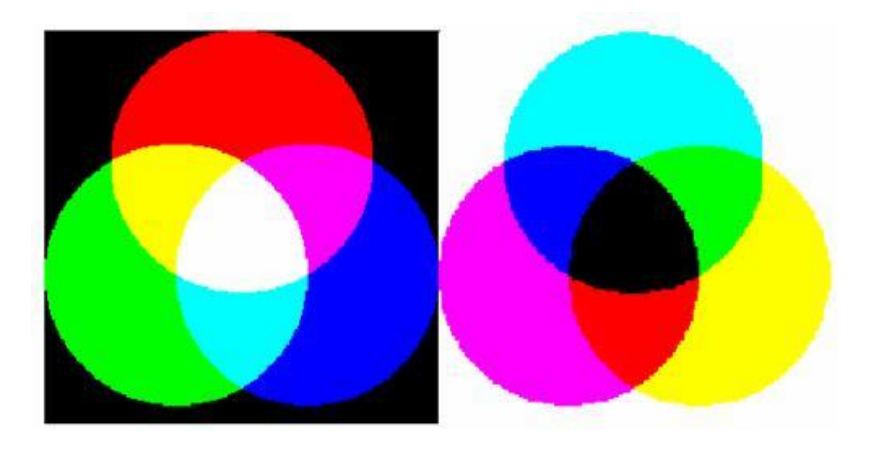

Figura 8 - Círculos representando as cores primárias e secundárias do sistema aditivo. FONTE: Adaptado de (PEDRINI e SCHWARTZ, 2008).

Segundo Souto (2000), a luz branca é produzida se os três círculos coincidirem, sendo uma composição entre as cores primárias aditivas. As cores primárias não podem ser produzidas pela mistura de duas delas, por isso são definidas como cores primárias aditivas. Outras cores são produzidas quando duas cores se misturam: vermelho + azul = magenta; vermelho + verde = amarelo; verde + azul = ciano.

Com a variação da quantidade relativa das cores primárias, uma enorme gama de cores pode ser produzida, se incluir diversos tons a cada uma delas. Usando-se filtros, as cores podem ser subtraídas da luz branca: subtração de vermelho = ciano; subtração de verde = magenta; subtração de azul = amarelo. Essas cores são definidas como cores primárias subtrativas. A Figura 9 mostra o espaço de cores RGB que está representado através de uma figura geométrica denominada de "cubo das cores" (BI e MAX, 1981).

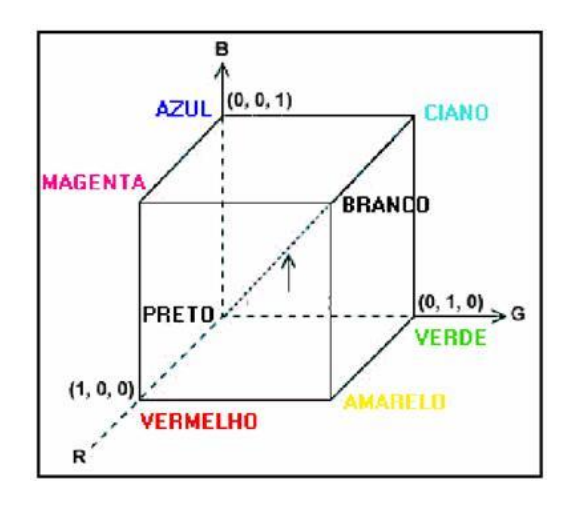

Figura 9 - Espaço de cores RGB.. FONTE: Adaptado de (BI e MAX, 1981).

Os valores sobre os eixos R, G e B, estão normalizados, no intervalo entre 0 e 1. Os vértices do cubo representam as cores aditivas primárias e secundárias, a exceção dos vértices referentes ao preto e ao branco. A diagonal que liga os vértices preto e branco compõem os tons de cinza (SOUTO, 2000).

Segundo Souto (2000), as cores primárias vermelho (R, *red*), verde (G, *green*) e azul (B, *blue*) estão em três vértices do cubo, as cores primárias complementares ciano, magenta e amarelo estão em outros três vértices, o vértice junto à origem é o preto e o mais afastado da origem corresponde à cor branca.

No modelo RGB, a escala de cinza se estende através da diagonal do cubo, ou seja, a reta que une a origem (preto) até o vértice mais distante (branco). Por conveniência, geralmente assume-se que os valores R, G e B estão normalizados entre 0 e 1. O modelo RGB é muito utilizado em dispositivos como monitores e câmeras de vídeo (PEDRINI e SCHWARTZ, 2008).

Nesta pesquisa, o método do uso de sistema de cores RGB foi utilizado para realizar os cálculos que permitiram o processamento e análise das imagens de matrizes químicas, uma vez que as câmeras digitais, monitores e scanners também utilizam este tipo de sistema de cores.

#### **2.6 Diretrizes da engenharia de software**

Sommerville (2008), diz que softwares são instruções (programas de computadores) que quando executadas fornecem as características, função e desempenho desejados; são estruturas de dados que permitem aos programas manipular adequadamente a informação; e são documentos que descrevem as funcionalidades e o uso dos programas.

Segundo Pressman (2006), existem sete categorias de software de computadores: software de sistemas, software de aplicação, software científico e de engenharia, software embutido, software para linhas de produtos, aplicações web, software para inteligência artificial e software aberto.

O sistema proposto está relacionado ao conjunto de software de aplicação, uma vez que envolve uma necessidade específica do usuário, ou seja, a realização de análise de imagens digitais para obtenção de propriedades físico-químicas.

O software de aplicação é um programa sob medida que soluciona uma necessidade especifica de negócio. Aplicações nessa área processam dados comerciais ou técnicos de uma forma que facilite operações comerciais ou tomadas de decisão administrativas ou técnicas. Além das aplicações convencionais de processamento de dados, o software de aplicação é usado para controlar funções de negócio em tempo real.

O processo de engenharia de software inicia com uma série de tarefas de modelagem que conduzem à especificação completa dos requisitos do projeto do software a ser construído (PRESSMAN, 2006). Os requisitos são informações fornecidas pelo usuário sobre o que fazer, como fazer e para que fazer. Essas informações são essenciais para o sucesso do desenvolvimento do software.

Com os requisitos definidos em comum acordo entre desenvolvedor e usuário, estes devem ser submetidos a um modelo de processo, que devem identificar as atividades aplicáveis a todos os projetos de software, independentemente de seu tamanho ou complexidade (SOMMERVILLE, 2008).

Geralmente, um modelo de processo é composto pelas seguintes atividades: comunicação, planejamento, modelagem, construção e emprego (PRESSMAN, 2006). A comunicação envolve a interação entre o desenvolvedor e usuário para o levantamento de requisitos. No planejamento são estabelecidas as tarefas técnicas a serem conduzidas, os riscos prováveis, os recursos necessários e um cronograma do trabalho. A modelagem permite ao desenvolvedor e ao usuário, entenderem melhor os requisitos do software. A construção combina geração de código e os testes necessários para revelar possíveis erros no código do programa implementado. A implantação corresponde à entrega do software ao usuário, que avalia o produto e fornece uma avaliação ao desenvolvedor (SOMMERVILLE, 2008).

Na literatura (SOMMERVILLE, 2008; PRESSMAN, 2006) existem diversos modelos de processo de software tais como: modelo em cascata, modelo incremental, modelo RAD (*Rapid Applications Development –* Desenvolvimento Rápido de Aplicações), modelo evolucionário (prototipagem e espiral) e modelo de desenvolvimento concorrente.

#### **2.6.1 Modelo de processo evolucionário - prototipagem**

Para o desenvolvimento do sistema proposto utilizou-se o modelo de processo evolucionário prototipagem, visto que este permite realizar as atividades inerentes ao processo de desenvolvimento em pouco tempo e possibilita obter respostas rápidas para desenvolver versões mais completas.

Segundo Sommerville (2008), este modelo evolucionário auxilia o desenvolvedor do software e o usuário a entenderem melhor o que deve ser construído quando os requisitos estão confusos. A prototipagem começa com a comunicação, em que o desenvolvedor de software e o usuário encontram-se e definem os objetivos gerais do software, identificam as

necessidades conhecidas e delineiam áreas que necessitam de mais definições. Uma iteração de prototipagem é planejada rapidamente e a modelagem ocorre. O projeto rápido concentrase na representação daqueles aspectos do software que estarão visíveis para o usuário, por exemplo, leiaute da interface humana ou formatos de saída da tela. O projeto rápido leva à construção de um protótipo, que é implantado e depois avaliado pelo usuário. O *feedback* é usado para refinar os requisitos do software. A iteração ocorre à medida que o protótipo é ajustado para satisfazer às necessidades do usuário, e, ao mesmo tempo, permite ao desenvolvedor entender melhor o que precisa ser feito. Uma representação ilustrativa do processo evolucionário prototipagem pode ser observada na Figura 10.

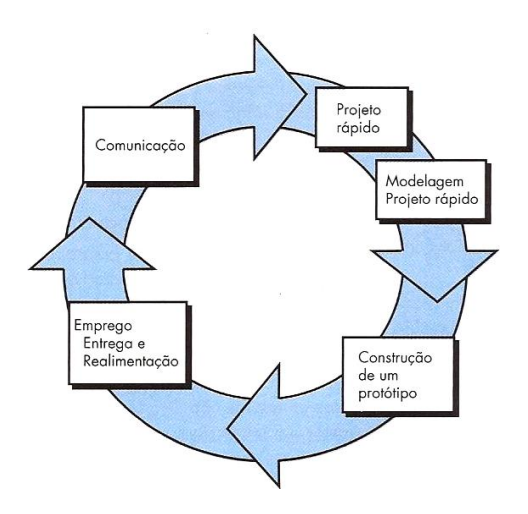

Figura 10 – Prototipagem. FONTE: Extraído de (PRESSMAN, 2006).

Para Guedes (2008) o modelo de prototipagem consiste em desenvolver rapidamente um "rascunho" do que seria o sistema de informação quando o mesmo estivesse finalizado. O protótipo normalmente apresenta a interface do software a ser desenvolvido, ilustrando como as informações seriam inseridas e recuperadas no sistema, apresentando alguns exemplos com dados fictícios de quais seriam os resultados apresentados pelo software, principalmente em forma de relatórios.

É possível desenvolver protótipos com extrema rapidez e facilidade por meio da utilização de ferramentas conhecidas como RAD (*Rapid Applications Development -* Desenvolvimento Rápido de Aplicações), como *Delphi*, *Visual Basic* ou *C++ Builder*. Essas ferramentas disponibilizam ambientes de desenvolvimento que permitem a construção de interfaces de forma muito rápida, além de permitirem, também, modificar tais interfaces de maneira igualmente veloz, na maioria das vezes sem a necessidade de alterar código já escrito (SILVA e VIDEIRA, 2008).

#### **2.6.2 Modelagem de sistemas**

Segundo Guedes (2008), todo e qualquer sistema deve ser modelado antes de se iniciar a sua implementação, pois os sistemas de informação frequentemente costumam possuir a propriedade de "crescer", isto é, aumentar em tamanho, complexidade e abrangência. Muitos profissionais costumam afirmar que sistemas de informação são "vivos", porque nunca estão completamente finalizados.

#### **2.6.2.1 Levantamento e análise de requisitos**

Uma das primeiras fases de engenharia de um sistema consiste no Levantamento de Requisitos. Entrevistas são realizadas, nas quais o desenvolvedor do sistema tenta compreender como funciona o projeto a ser informatizado e quais serviços se precisa para que o sistema funcione corretamente (SILVA e VIDEIRA, 2008).

Segundo Silva e Videira (2008), um dos principais problemas enfrentados na fase de Levantamento de Requisitos é o de comunicação. A comunicação constitui-se em um dos maiores desafios, caracterizando-se pela dificuldade em conseguir compreender um conjunto de conceitos vagos, abstratos e difusos que representam as necessidades e os desejos dos usuários, e transformá-los em conceitos concretos e inteligíveis.
Nesta pesquisa, a fase de levantamento e análise de requisitos foi feita por meio de entrevista com usuários de laboratório de química e observações de procedimentos de titulometria no laboratório de química do Instituto de Ciências Exatas e Tecnologia em Itacoatiara no estado do Amazonas (Anexo I e II).

Este capítulo abordou sobre o processo de titulação em química analítica, evidenciando seus procedimentos e finalidades; apresentou conceitos inerentes à imagem digital, captura de imagem e processamento de imagem de acordo com a literatura estudada e mostrou algumas técnicas de engenharia de software que são geralmente utilizadas para o desenvolvimento de sistemas computacionais.

# **CAPÍTULO 3 - TRABALHOS RELACIONADOS COM A PESQUISA**

Este capítulo apresenta uma análise da revisão bibliográfica realizada por meio de trabalhos relacionados com esta pesquisa, os quais foram fundamentais para o entendimento deste estudo.

Alguns trabalhos relacionados com o método do uso do sistema de cores RGB têm sido frequentemente usados como alternativa para determinações quantitativas em ciências analíticas. Esses métodos normalmente empregam o sistema de cores RGB (*red-green-blue –* vermelho-verde-azul) quando valores individuais variam de 0 a 255 (8 bits). Os dados podem ser obtidos de um *scanner*, uma *webcam* e câmeras digitais com *charge-coupled devices* (CCDs) ou sensores semicondutores de metal óxido (ANDRADE et.al., 2012). Este trabalho assemelha-se ao trabalho proposto no que se refere ao uso do sistema de cores RGB para a análise das imagens por meio do cálculo de uma Norma para a posição dos vetores em um espaço tridimensional RGB a partir do uso de uma *webcam*, no entanto se diferencia na proposta de obter resultados químicos analíticos no processo de titulação por meio de imagem digital em um sistema computacional.

Modelos matemáticos para imagens digitais e dados RGB têm sido também empregados para construir curvas analíticas em determinações quantitativas (ANDRADE et al, 2012; LYRA et al, 2009). Neste caso o trabalho proposto também apresenta a construção de curvas analíticas a partir de titulação por meio de imagem digital, mas propõe um sistema automatizado para este fim.

Lyra et al (2009) propuseram um método usando uma norma para a posição dos vetores em um espaço tridimensional RGB. Este método foi aplicado para a determinação de lítio, sódio e cálcio em drogas antidepressivas, soro fisiológico e água, respectivamente, usando a espectrometria de emissão atômica em chama (*Flame Emission Spectrometry* - FES). Em outro trabalho Lyra et al (2011), utilizaram este mesmo método para a determinação de diclofenaco sódico, dipirona sódica e gluconato de cálcio em drogas injetáveis. O trabalho proposto também utiliza o método usando uma Norma para a posição dos vetores em um espaço tridimensional RGB a partir de imagens digitais, no entanto, a pesquisa em questão realizou experimentos com amostras de azeite de oliva e a cachaça para determinar o índice de acidez e o xarope para determinar o índice de iodeto de potássio.

Uma câmera digital foi empregada como sistema de detecção para determinação simultânea de Alumínio – Al (III) e Ferro – Fe (III) em misturas usando o *chrome azurol* S (CAS) como reagente cromogênico. Os valores RGB associados pelas imagens digitais complexas de Al (III) - CAS e Fe (III) - CAS foram usados na construção de um modelo de rede neural artificial (MALEKI et al, 2004). Na pesquisa proposta usou-se também a câmera digital e o método do uso do sistema de cores RGB para analisar as imagens. No entanto, o trabalho proposto realizou a análise de matrizes químicas por imagem digital a partir do processo de titulação em um sistema automatizado.

Pereira e Martins (2012) usaram um *scanner* para capturar as imagens de amostras de vinho, as quais foram tratadas pelo software *ImageJ* para obtenção dos valores das componentes RGB e utilizou o software *QtiPlot* para determinar o parâmetro analítico no intuito de calcular o nível de acidez no vinho. Um *scanner* foi utilizado para digitalizar imagens de amostras de cachaça que foram tratadas pelo software *ImageJ* para obtenção dos valores das componentes RGB e foi utilizado o software *QtiPlot* para determinar o parâmetro analítico no intuito de calcular o teor alcoolico da cachaça (CORRÊA e MARTINS, 2013). Estes trabalhos assemelham-se bastante com a proposta desta dissertação quanto ao uso dos valores das componentes RGB para calcular a Norma do vetor RGB a fim de determinar o nível de acidez e teor alcoolico de uma amostra química a partir de titulação e se diferencia por usar a *webcam* ao invés do *scanner* e por realizar essas atividades com o uso de um único software.

Fernandes (2009) propôs um sistema automático de controle de nível para interface solvente orgânico/água a partir da aquisição e tratamento de imagens obtidas dinamicamente por uma *webcam*. Este trabalho se assemelha com a pesquisa proposta no que se refere ao desenvolvimento de um sistema automatizado com o uso dos componentes RGB de imagem digitalizadas por meio de *webcam*, no entanto, a pesquisa em questão propõe um sistema automatizado a partir do processo de titulação.

Um sistema de visão para a medição do nível de líquido em garrafas no processo de envasamento de líquidos foi implantado em que o autor utilizou processamento digital de imagens como suporte ao controle desta propriedade no processo. A proposta apresentou-se viável técnica e economicamente, haja vista que o sistema é formado por um motor de passo, placa de aquisição de imagem, *webcam* e computador (DIAS, 2009). Wang et al (2009) propuseram um sistema de medição de nível de líquido usando uma câmera digital e uma bóia circular para medir os níveis de líquido de reservatórios. Nesta pesquisa também se usou a *webcam* e o computador para realizar a aquisição da imagem, mas com o propósito de analisar matrizes químicas a partir do processo de titulação no intuito de calcular a Norma do vetor de componentes RGB para plotar curvas de titulação.

Fiori (1988) relatou os avanços na eletrônica óptica e o desenvolvimento de computadores poderosos e baratos que têm estendido a capacidade do microscópio eletrônico quantificar diretamente a imagem e os elementos que compõe a amostra. Começando pela formação da imagem, seguido pela descrição dos sinais analíticos e os detectores para estes sinais, assim como o hardware necessário, Fiori discute também a construção da imagem analítica através da microscopia eletrônica. Este trabalho foi interessante para esta pesquisa no que se refere ao uso de computadores na análise de imagens destacando a sua importância principalmente em relação ao custo-benefício dos equipamentos.

Meios de tratamento da alta densidade de pontos das matrizes geradas pela imagem digital foram investigados usando uma câmera digital CCD de alta resolução. Um ponto da matriz de uma imagem a cores foi tomada e processada utilizando o software de desenvolvimento *LabVIEW*, para retornar aos valores numéricos dos componentes da cor vermelho, verde e azul de cada ponto. A aplicação da imagem digital como um detector para reações colorimétricas mostrou um grande potencial para medidas que envolvam a produção química da mudança de cor, oferecendo uma alta produção de medidas em análises qualitativas e quantitativas (BYRNE et al, 2000). Este trabalho está relacionado com a pesquisa descrita nesta dissertação quanto ao uso de uma câmera digital e análise de imagens a partir do método do uso do sistema de cores RGB e no desenvolvimento de um software para este fim.

Wongvilai et al (2010), utilizaram uma *webcam* como um detector de baixo custo para um simples reator *lab-on-chip*. O sistema proposto utiliza uma *webcam* para monitorar as mudanças de cor, em tempo real, do indicador fenolftaleína na zona contínua de uma reação de neutralização ácido-base. O desaparecimento da cor rosa do indicador, quando a solução ácida difundia na solução básica, foi registrada como a mudança no valor das componentes RGB. Esta mudança estava relacionada com a concentração do ácido. A semelhança deste trabalho com a pesquisa proposta está relacionada ao uso da *webcam* para aquisição da imagem e o uso do sistema de cores RGB para realizar a análise da imagem considerando a mudança de cor da amostra e se difere por propor um sistema computacional para este fim.

Shishkin Yu et al (2004) estudaram a possibilidade de usar um *scanner* de mesa e um software de processamento de imagem digital para a avaliação numérica da intensidade da cor das substâncias adsorvidas em espuma de poliuretano. O método permite realizar a digitalização das imagens de amostras coloridas de espuma de poliuretano usando um *scanner* de mesa. A quantificação das substâncias absorvidas baseava-se na construção de curvas

analíticas a partir das medidas de luminosidade do canal selecionado (R, G ou B) em função da concentração das soluções de calibração. A relação deste trabalho com a proposta desta dissertação está quanto ao uso do sistema de cores RGB para realizar a análise da imagem digitalizada para obter a concentração das soluções de calibração, no entanto, nesta dissertação se propõe o uso de uma *webcam* para a aquisição das imagens a partir do processo de titulação no intuito de plotar a curva da titulação por meio da função entre o volume adicionado *versus* a Norma do vetor RGB correspondente.

A determinação de ácido ascórbico pela digitalização das amostras no *scanner*, e uma região da imagem obtida foi selecionada para tratamento. Os valores médios das cores primárias vermelho (R), verde (G) e azul (B) foram calculadas através de programa computacional para cada amostra. O princípio da técnica foi baseada na reação entre o ácido ascórbico, hexacianoferrato de potássio e cloreto de ferro (III) para formar o complexo azul da Prússia (GOMES et al, 2008). Neste trabalho, os autores utilizaram um programa computacional para realizar a análise da imagem por meio de cálculos dos valores médios de RGB, no entanto, na proposta desta dissertação utilizou-se uma *webcam* para a aquisição da imagem e desenvolveu-se um sistema computacional para realizar essas tarefas a partir do processo de titulação, além disso, fez-se experimentos com cachaça, azeite de oliva e xarope para averiguar a eficiência e eficácia do sistema proposto.

Soldat, Barak e Lepore (2009) também utilizaram um *scanner* para obter as imagens digitais e explorá-las com finalidade analítica. Neste artigo, os autores demonstraram que a análise de imagem digital digitalizada de microplacas em *scanner* pode substituir um espectrofotômetro comum para vários procedimentos quantitativos em microescala. Esta descoberta permitiu baixo custo e micro-quantificação de diversos compostos a ser demonstrada em laboratório. O método foi utilizado na determinação de vários íons de interesse ambiental. Este trabalho se assemelha com a proposta da dissertação quanto ao uso

da imagem digital para substituir um espectrofotômetro, no entanto, nesta pesquisa utilizou-se uma *webcam* ao invés de um *scanner*.

Matos et al (2003) demonstraram o uso de Análise de Componentes Principais (PCA) de imagens para classificar e prever imagens de diferentes formatos, tamanhos, cores e tamanhos de partícula. Com a PCA de imagens foi possível separar diferentes figuras geométricas (círculos, triângulos e losangos) e classificar algumas amostras. Além disso, foi apresentada a possibilidade de empregar a PCA de imagens para separar três tamanhos de partícula: 63, 150 e 600μm. As imagens foram digitalizadas a partir de um *scanner*. Este trabalho está relacionado com a pesquisa em questão no que se refere à análise da imagem digitalizada de amostras e se difere no uso da *webcam* ao invés do *scanner* para realizar a análise de imagem a partir do processo de titulação e do método de sistema de cores RGB para realizar o cálculo da Norma do vetor RGB.

Uma metodologia analítica foi desenvolvida para complementar a avaliação da qualidade de tintas utilizando imagens digitalizadas obtidas por um *scanner*. Aplicando PCA e análise hierárquica de agrupamentos (HCA) foi possível identificar o melhor desempenho da pintura evitando interpretações subjetivas (PEREIRA e BUENO, 2007). A pesquisa em questão também realizou análise de imagem digitalizadas, porém, para isso utilizou uma *webcam* e desenvolveu um sistema que a partir do processo de titulação capturou a imagem da amostra e realizou cálculos por meio do método de uso do sistema de cores RGB para a definição da Norma do vetor RGB *versus* o volume adicionado em cada titulação para construir curvas de titulação resultantes das imagens digitalizadas.

Neste capítulo fez-se uma análise dos trabalhos relacionados com esta pesquisa destacando semelhanças e diferenças, no intuito de mostrar a relevância deste estudo no âmbito científico.

## **CAPÍTULO 4 - A LINGUAGEM DE MODELAGEM UNIFICADA**

A UML (*Unified Modeling Language -* Linguagem de Modelagem Unificada) é uma linguagem visual utilizada para modelar sistemas computacionais por meio do paradigma de Orientação a Objetos. A UML surgiu da união de três métodos de modelagem: o método de Booch, o método OMT (*Object Modeling Technique –* Técnica de Modelagem de Objeto), de Jacobson, e o método OOSE (*Object-Orientede Software Engineering –* Engenharia de Software Orientada a Objeto) de Rumbaugh. Até meados da década de 1990, estes eram os métodos de modelagem orientado a objetos mais populares entre os desenvolvedores de sistemas. A união desses métodos contou com o amplo apoio da *Rational Software*, que a incentivou e financiou (GUEDES, 2008).

A UML é composta de vários diagramas com o objetivo de fornecer múltiplas visões do sistema a ser modelado. Cada diagrama da UML analisa o sistema, ou parte dele, sob uma determinada óptica. Alguns diagramas enfocam o sistema de forma mais geral, apresentando uma visão externa do sistema, enquanto outros oferecem uma visão mais específica do sistema, apresentando um enfoque técnico ou ainda visualizando apenas uma característica própria do sistema ou de um determinado processo. A utilização de diversos diagramas permite que falhas sejam descobertas, diminuindo a possibilidade da ocorrência de erros futuros (GUEDES, 2008).

Nos parágrafos seguintes serão apresentados conceitos fundamentais dos diagramas da UML que foram utilizados para a modelagem do sistema proposto.

#### **4.1 Diagrama de casos de uso**

O Diagrama de Casos de Uso é o diagrama mais geral e informal da UML, utilizado normalmente nas fases de Levantamento e Análise de Requisitos do sistema, no entanto, este é consultado durante todo o processo de modelagem e serve como base para outros diagramas (GUEDES, 2008).

Segundo Guedes (2008), este diagrama apresenta uma linguagem simples e de fácil compreensão para que os usuários possam ter uma ideia geral de como o sistema irá funcionar. Neste diagrama procura-se identificar os atores, que podem ser usuários, outros sistemas ou até mesmo algum hardware especial, os quais utilizarão de alguma forma o sistema, bem como os serviços, ou seja, as funções que o sistema disponibilizará aos atores.

A Figura 11 apresenta o resultado da primeira fase desta pesquisa que corresponde ao levantamento e análise de requisitos. Com base nas entrevistas e observações de procedimentos químicos no laboratório de química do Instituto de Ciências Exatas e Tecnologia foi possível ilustrar por meio do Diagrama de Caso de Uso o funcionamento geral do SISAID (Sistema para Análise de Imagem Digital).

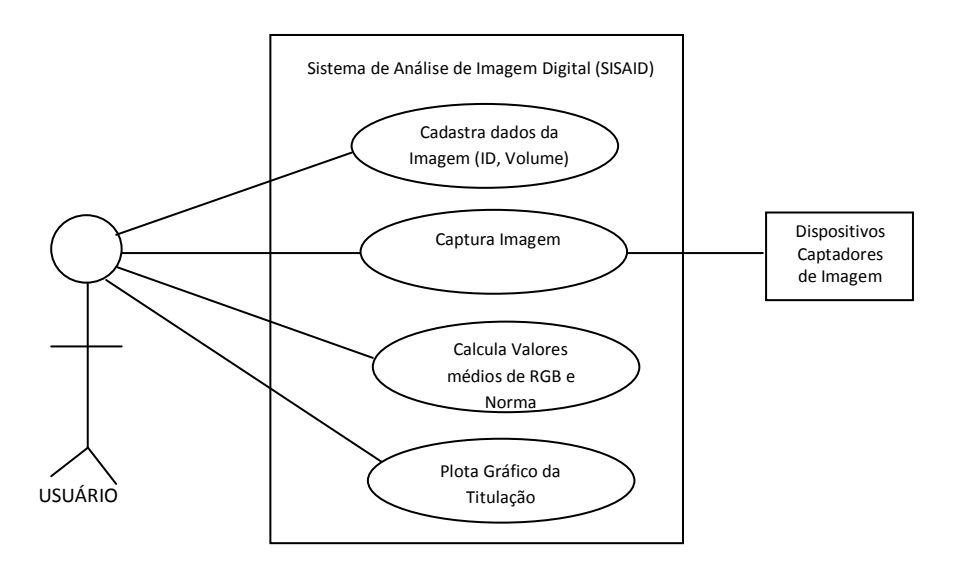

Figura 11 – Diagrama de Caso de Uso do SISAID.

Como ilustrado na Figura 11, o usuário realiza o cadastro da imagem que corresponde ao ID (identificador da imagem) e o volume adicionado na matriz química a ser analisada. Em seguida realiza a captura da imagem por meio de um dispositivo captador de imagem (*webcam*, câmera digital, *scanner*), calcula os valores médios de RGB, bem como a NORMA do vetor RGB e por fim constrói curvas (gráficos) de titulação para identificar parâmetros analíticos.

#### **4.1.1 Documentação de casos de uso**

A documentação de um Caso de Uso descreve por meio de uma linguagem bastante simples, a função em linhas gerais do Caso de Uso, ou seja, a interação dos atores do sistema, as etapas que devem ser executadas e por quem serão executadas, os parâmetros que devem ser fornecidos e as restrições e validações que o Caso de Uso deve ter (GUEDES, 2008).

Para auxiliar o entendimento do Diagrama de Caso de Uso, criou-se tabelas que descrevem passo-a-passo as funcionalidades do sistema em questão para estabelecer a ordem de interação que deverá existir entre os autores do sistema.

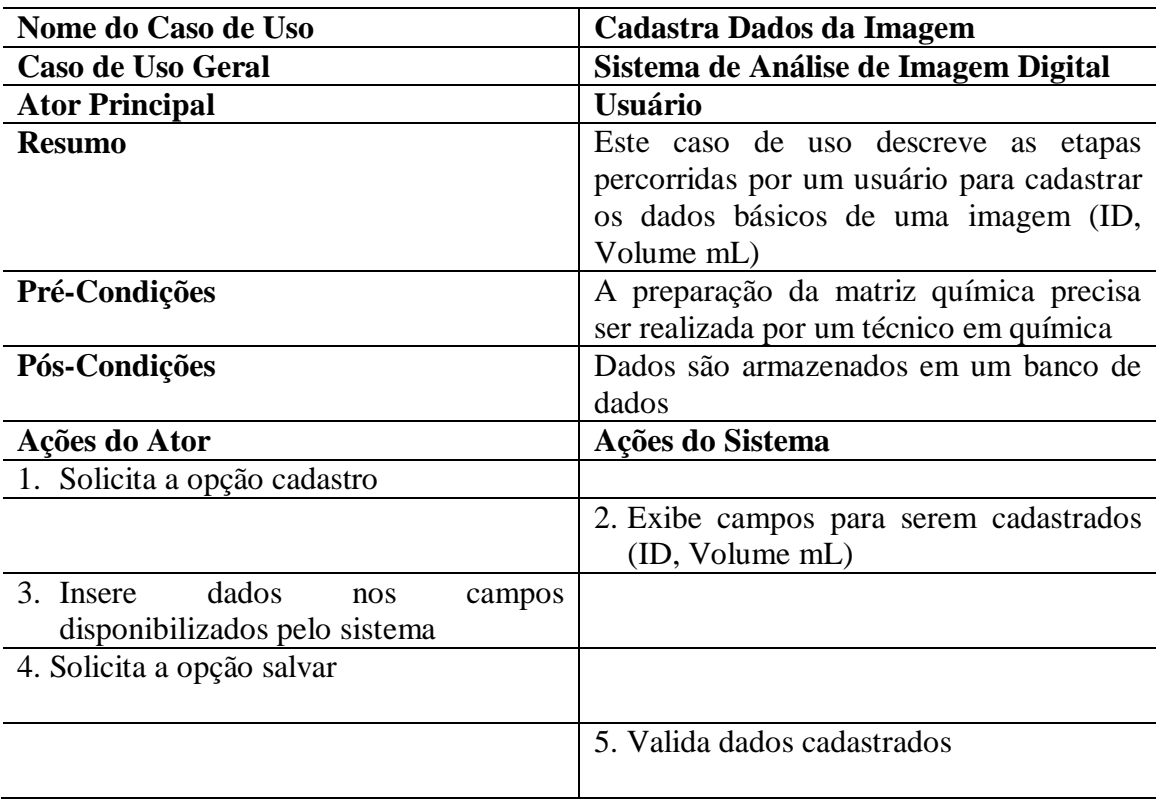

O resultado da documentação do sistema proposto é mostrado nas Tabelas 1 a 3:

Tabela 1 – Documentação do Caso de Uso Cadastro de Dados da Imagem.

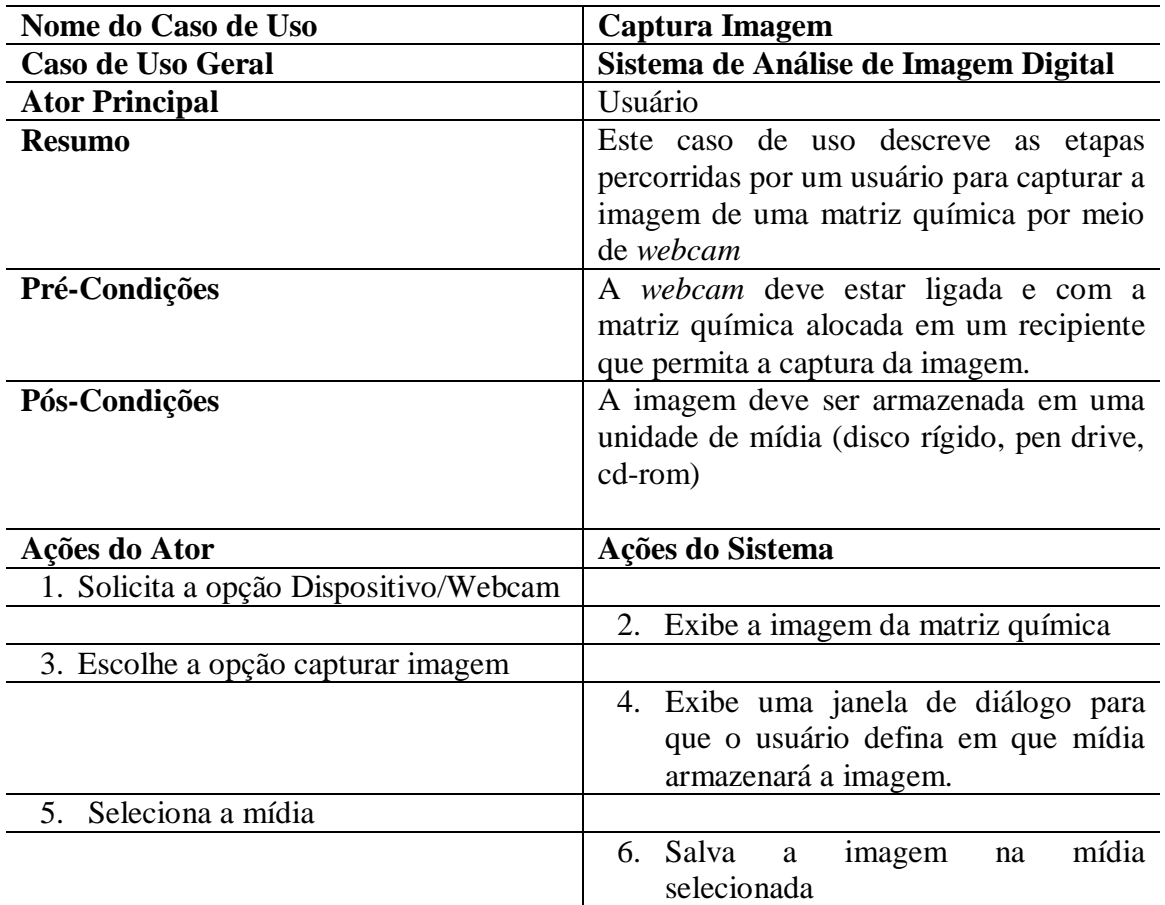

Tabela 2 – Documentação do Caso de Uso Captura Imagem.

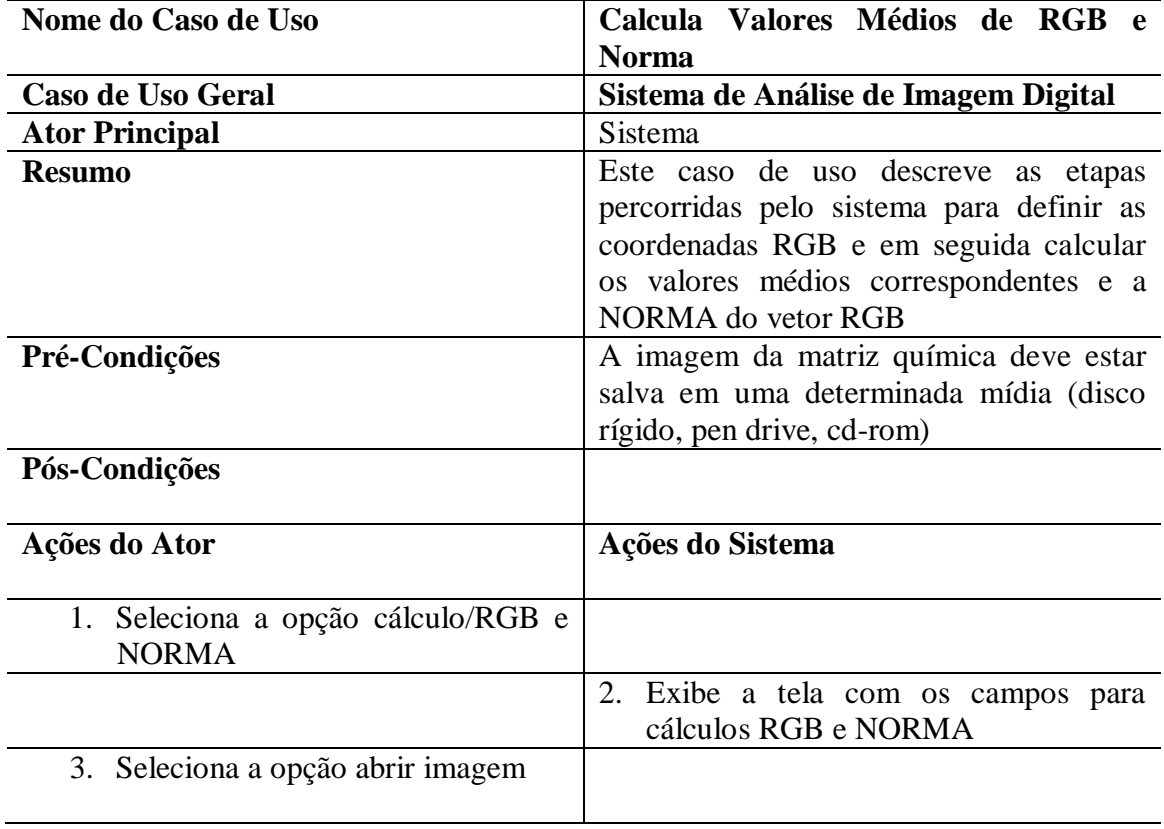

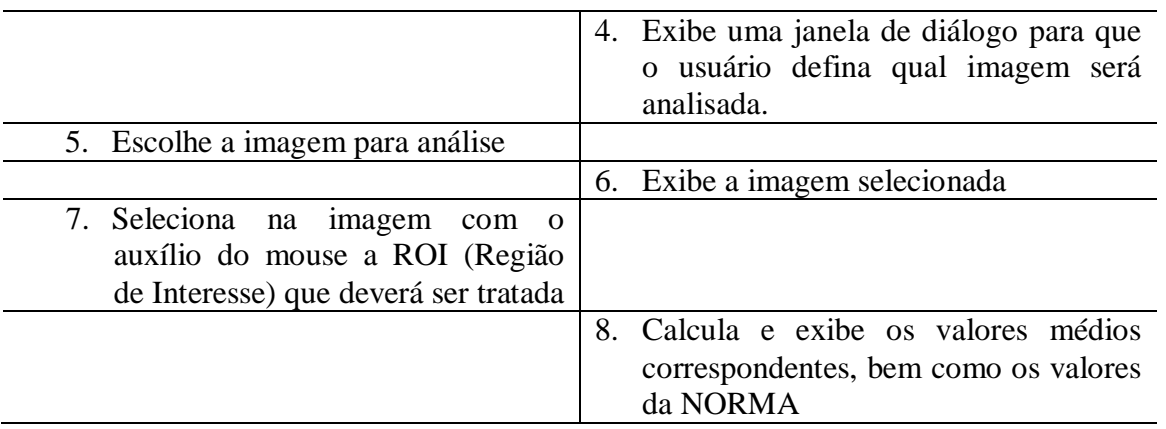

Tabela 3 – Documentação do Caso de Uso Calcula Valores Médios RGB e NORMA.

# **4.2 Diagrama de classe**

O Diagrama de Classe é o mais utilizado e o mais importante da UML, visto que, serve de apoio para a maioria dos demais diagramas. Este diagrama define a estrutura das classes utilizadas pelo sistema, determinando os atributos e métodos que cada classe possui, além de estabelecer como as classes se relacionam e trocam informações entre si (GUEDES, 2008; PRESSMAN, 2006). A Figura 12 mostra as classes, atributos e métodos do sistema **IMAGEM**

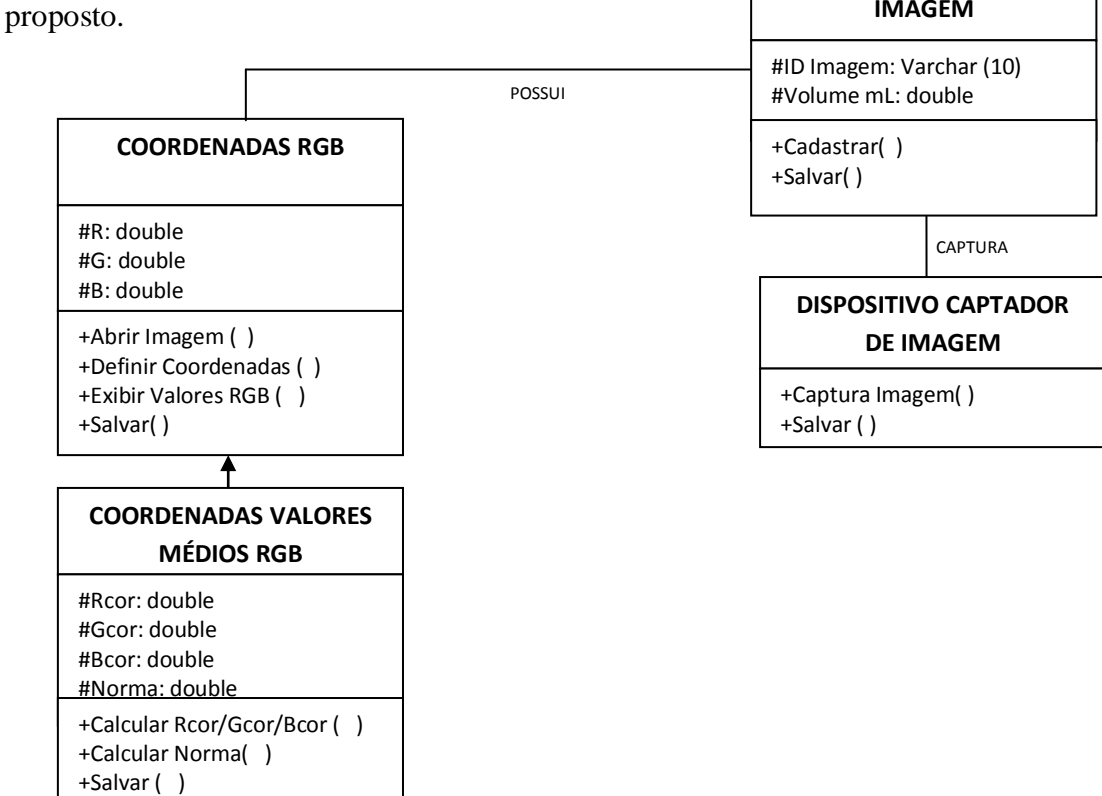

Figura 12 – Diagrama de Classe do SISAID.

#### **4.3 Diagrama de objetos**

Para Guedes (2008), o Diagrama de Objetos está amplamente associado ao Diagrama de Classes. Na verdade, o Diagrama de Objetos é praticamente um complemento do Diagrama de Classes, e portanto, bastante dependente deste. Este diagrama fornece uma visão dos valores armazenados pelos objetos de um Diagrama de Classes em um determinado momento da execução de um processo do sistema. Na Figura 13, por exemplo, é possível visualizar os valores armazenados da capturação de uma imagem em um determinado momento do sistema de análise de imagem digital - SISAID.

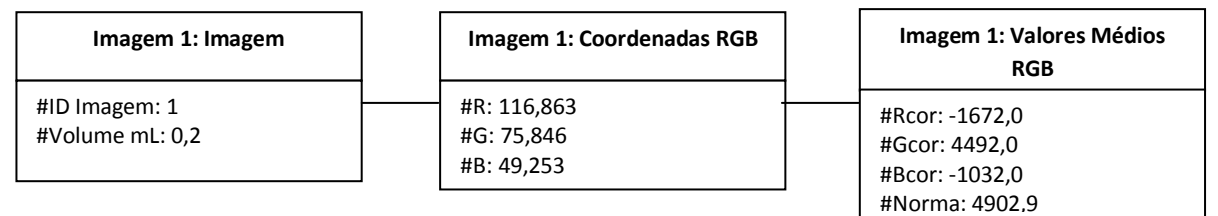

Figura 13 – Diagrama de Objetos do SISAID.

#### **4.4 Diagrama de sequência**

Segundo Guedes (2008), o Diagrama de Sequência preocupa-se com a ordem temporal em que as mensagens são trocadas entre os objetos envolvidos em um determinado processo. Normalmente, baseia-se em um Caso de Uso definido pelo diagrama de mesmo nome e apóia-se no Diagrama de Classe para determinar os objetos das classes envolvidas em um processo. Este diagrama identifica o evento gerador do processo modelado, bem como o ator responsável por esse evento, e determina como o processo deve se desenrolar e ser concluído por meio da chamada de métodos disparados por mensagens enviadas entre os objetos.

Esses diagramas são muito importantes para visualizar de forma clara os comportamentos dos atores que interagem com o sistema, bem como os possíveis eventos que podem ocorrer. As Figuras 14, 15 e 16 correspondem ao resultado obtido a partir do Levantamento e Análise de Requisitos.

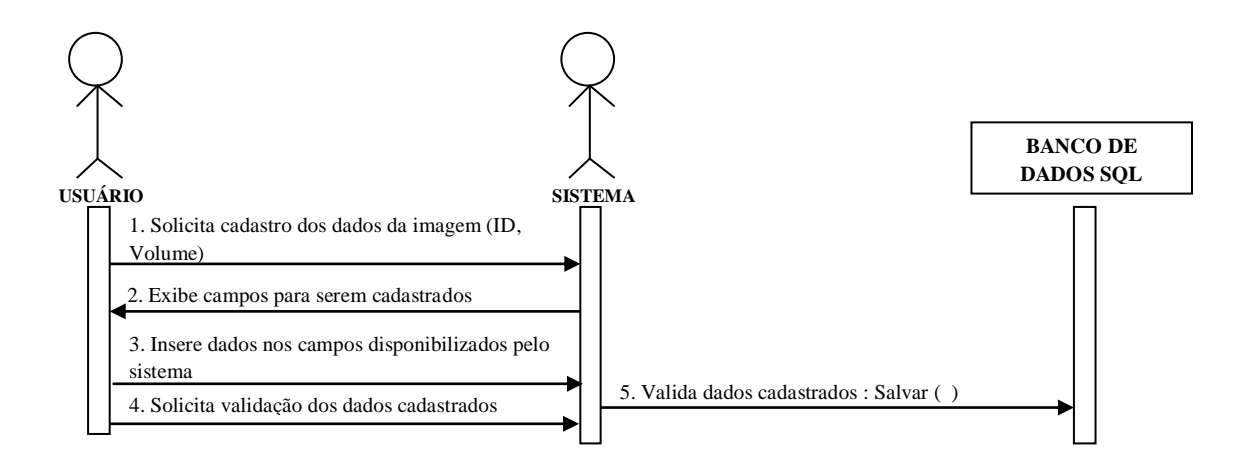

Figura 14 – Diagrama de Sequência "Cadastra dados da imagem"

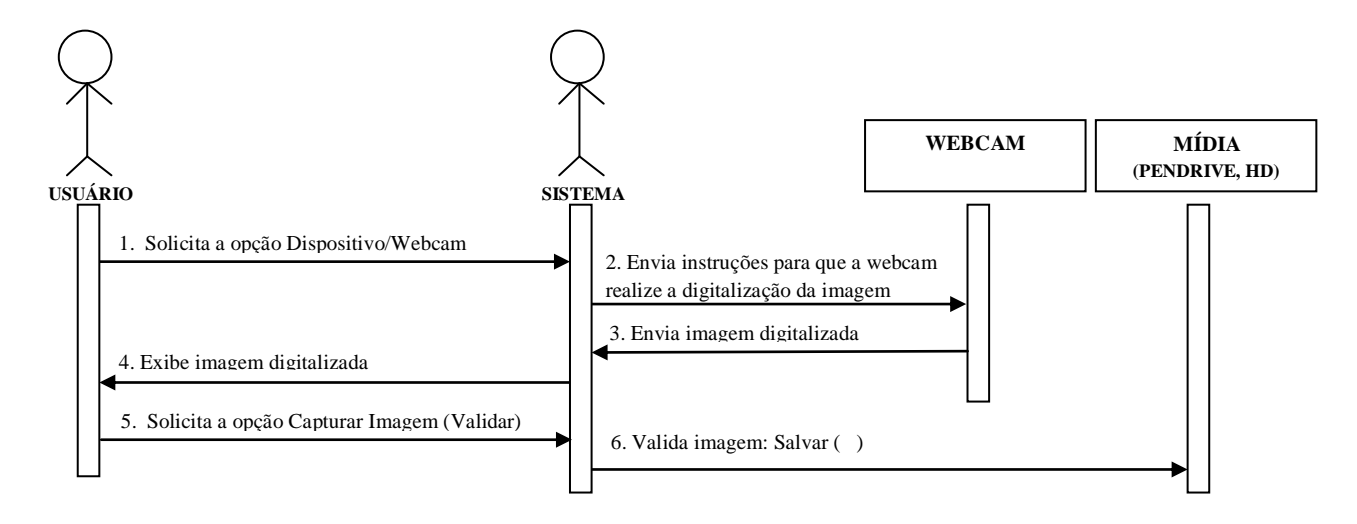

Figura 15 – Diagrama de Sequência Captura Imagem.

As Figuras 14, 15 e 16 mostram de maneira bastante simples o comportamento e relacionamento entre os atores, no caso, entre o usuário e o sistema proposto. Além disso, neste diagrama é possível visualizar a sequência em que os fatos ocorrem, visto que, cada seta indica o movimento da ação de um autor para o outro e apresenta a ordem (numeração) em que estes fatos devem ocorrer.

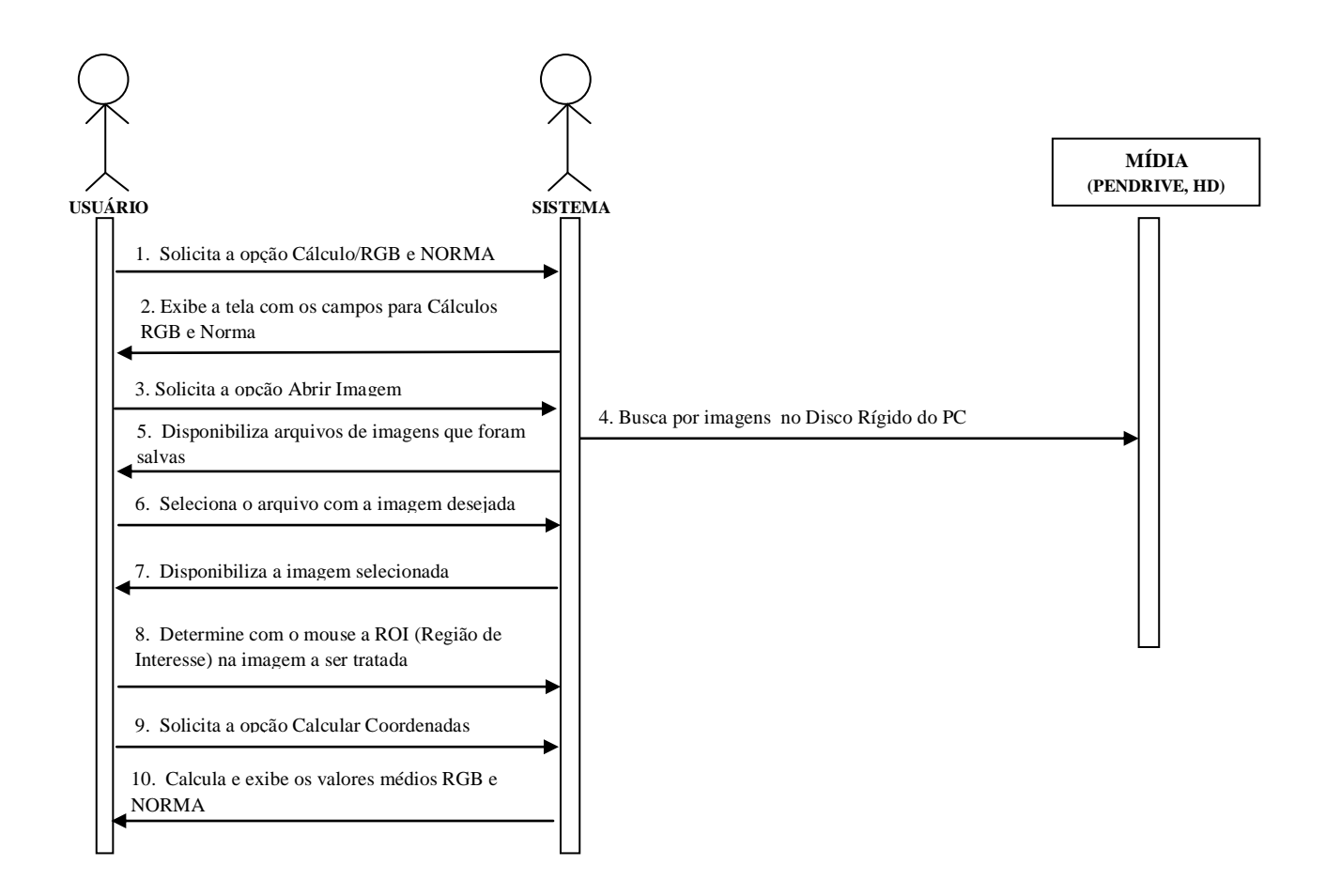

Figura 16 - Diagrama de Sequência Calcula Valores Médios RGB e NORMA.

#### **4.5 Diagrama de estados**

Segundo Guedes (2008), o Diagrama de Estados acompanha as mudanças sofridas por um objeto dentro de um determinado processo. Como o Diagrama de Sequência, o de Estados muitas vezes baseia-se em um Caso de Uso e em um Diagrama de Classe. Este diagrama é utilizado normalmente para acompanhar os estados por que passa uma instância de uma classe, mas que pode ser utilizado para representar os estados de um caso de uso ou mesmo os estados gerais de um subsistema ou de um sistema completo conforme mostrado na Figura 17.

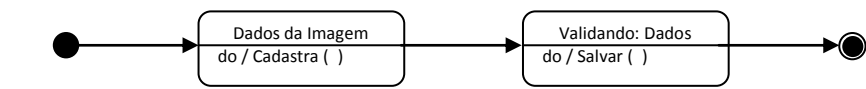

Figura 17 – Diagrama de Estados Cadastra Imagem.

# **4.6 Diagrama de atividade**

O Diagrama de Atividade preocupa-se em descrever os passos a serem percorridos para a conclusão de uma atividade específica, muitas vezes representada por um método com certo grau de complexidade, e não de um processo completo como é o caso dos Diagramas de Sequência ou Colaboração. O Diagrama de Atividade concentra-se na representação do fluxo de controle de uma atividade (GUEDES, 2008) como mostrado nas Figuras 18 e 19.

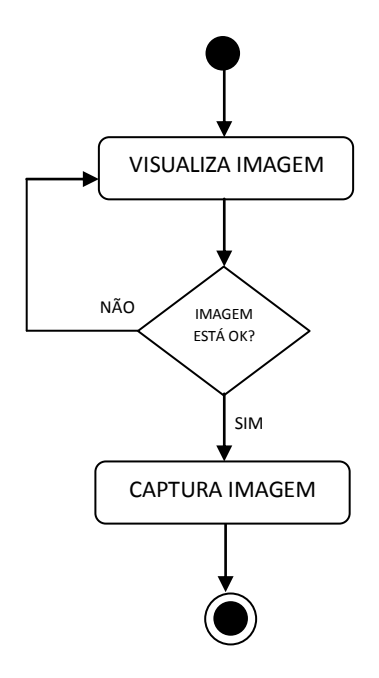

Figura 18 – Diagrama de Atividade Captura Imagem.

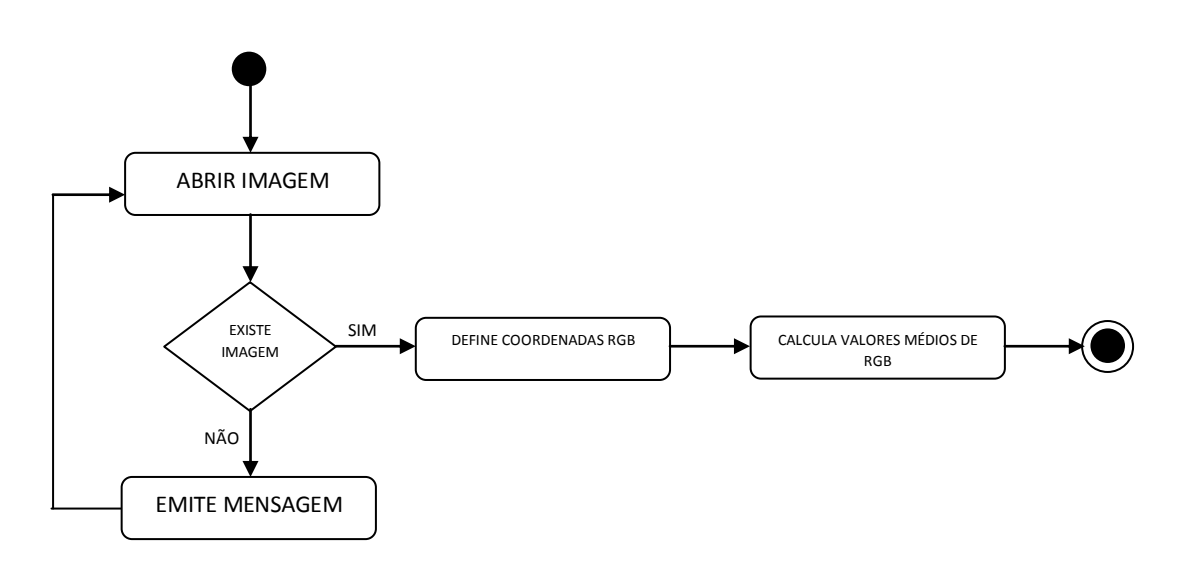

Figura 19 – Diagrama de Atividade Calcula valores médios de RGB.

#### **4.7 Diagrama de componentes**

Para Guedes (2008), o Diagrama de Componentes está amplamente associado à linguagem de programação que será utilizada para desenvolver o sistema modelado. Esse diagrama representa os componentes do sistema quando o mesmo for implementado em termos de módulos de código-fonte, bibliotecas, formulários, arquivos de ajuda, módulos executáveis etc. e determina como estes componentes estarão estruturados e irão interagir para que o sistema funcione de maneira adequada conforme mostrado na Figura 20.

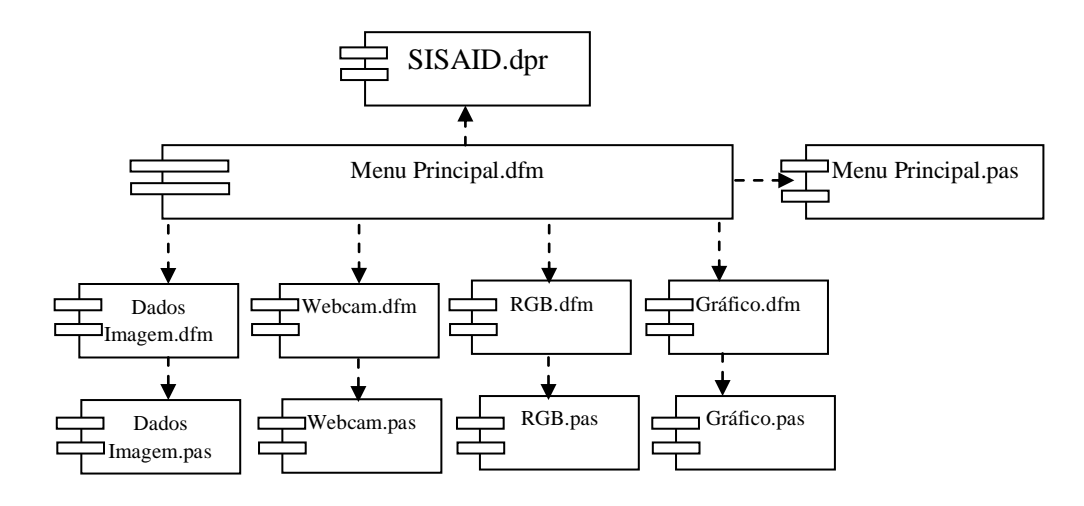

Figura 20 – Diagrama de Componentes do SISAID.

O sistema proposto na Figura 20 tem como ambiente de desenvolvimento o Delphi. Nesse ambiente, cada novo projeto gera um arquivo com a extensão .dpr (**D**elphi **Pr**oject), que controla todos os outros módulos do sistema, o qual nesta proposta recebeu o nome de SISAID.dpr. Um sistema desenvolvido neste ambiente possui diversos formulários, que normalmente correspondem a uma interface do sistema. Cada formulário gera um arquivo com a extensão .pas (**Pas**cal) que conterá o código-fonte referente ao formulário, além de um arquivo com a extensão .dfm (**D**elphi **F**or**m**), no qual serão declarados todos os componentes (botões, caixas de edição, rótulos, etc), que integrarão a interface do formulário. Um arquivo

.pas depende dos arquivos .dfm a ele relacionados, essa dependência pode ser visualizada na Figura 20 (PEREIRA, 2002).

#### **4.8 Diagrama de implantação**

O Diagrama de Implantação determina as necessidades de hardware do sistema, as características físicas como servidores, estações, topologias e protocolos de comunicação, ou seja, todo o aparato físico sobre o qual o sistema deverá ser executado. Este diagrama é frequentemente associado ao Diagrama de Componentes podendo ser representado separadamente ou em conjunto (GUEDES, 2008).

A Figura 21 mostra o Diagrama de Implantação do sistema proposto, em que será utilizado um computador que estará conectado com um dispositivo captador de imagem (*webcam*).

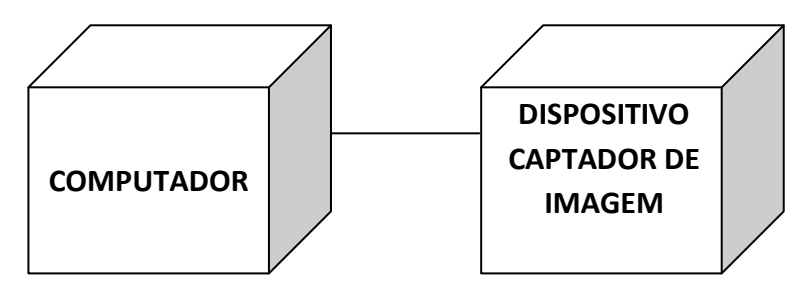

Figura 21 – Diagrama de Implantação do SISAID.

Este capítulo abordou sobre a UML (*Unified Modeling Language -* Linguagem de Modelagem Unificada), destacando conceitos e a sua importância no processo de desenvolvimento de sistemas computacionais. Foram apresentados os principais diagramas: casos de uso; documentação de caso de uso; diagrama de classe; diagrama de objetos; diagrama de atividade; diagrama de sequência; diagrama de componentes e diagrama de implantação, tomando como exemplo o sistema proposto.

# **CAPÍTULO 5 - MATERIAIS E MÉTODOS**

A metodologia utilizada para esta pesquisa consistiu nos seguintes passos:

**1º passo**: pesquisa bibliográfica sobre Fundamentos de Química Analítica, Processamento de Imagem, Engenharia de Software e Trabalhos Relacionados para fundamentar o estudo e esclarecer possíveis questionamentos.

**2º passo**: pesquisa de campo por meio de entrevistas com usuários de um laboratório de química para coletar os dados que permitisse o entendimento do estudo proposto.

**3º passo**: observação das ações de um usuário do laboratório de química quando os procedimentos de titulação foram realizados.

**4º passo**: modelagem do sistema por meio de diagramas da UML, que é uma Linguagem de Modelagem Unificada. Os diversos diagramas elaborados possibilitaram ilustrar de maneira bastante inteligível todo o funcionamento do sistema. Para a modelagem do sistema proposto utilizou-se os seguintes diagramas: Caso de Uso, Diagrama de Classe, Diagrama de Objeto, Diagrama de Atividade, Diagrama de Sequência, Diagrama de Componentes e Diagrama de Implantação, os quais foram mencionados no capítulo anterior. A utilização desta linguagem permitiu identificar e corrigir as funcionalidades que não estavam de acordo com a coleta de dados realizada na pesquisa de campo.

**5º passo**: codificação do sistema por meio da linguagem de programação *Object Pascal* em ambiente Delphi. O Delphi é uma ferramenta RAD (*Rapid Applications Development* – Desenvolvimento Rápido de Aplicações) criada pela Borland®. Esta ferramenta tem o propósito geral de facilitar o desenvolvimento de aplicações de alto desempenho tanto científicas quanto comerciais. O Delphi integra-se facilmente com a API (*Application Program Interface*) do Windows, permitindo a criação de programas que explorem ao máximo os seus recursos, assim como os programas escritos em linguagem C/C++. O *Object Pascal* é uma poderosa linguagem orientada a objeto, que além de possuir as características tradicionais como classes e objetos, também possui interfaces (semelhantes às encontradas em Java) (PEREIRA, 2002).

**6º passo**: realização de testes para validar e verificar as funcionalidades existentes. Os itens listados abaixo dizem respeito aos componentes e materiais utilizados na fase de testes:

- um agitador magnético,
- um becker onde foi colocada a matriz química a ser analisada,
- uma micropipeta,
- uma webcam Clone® 10028, responsável pela captura da imagem, que tem como características: resolução de captura de vídeo digital 640x480 pixels, taxa de até 30 frames por segundo,
- uma fonte de luz de 05 Watts,
- uma caixa branca com tampa medindo 60 cm de comprimento, 30 cm de largura e 30 cm de profundidade.

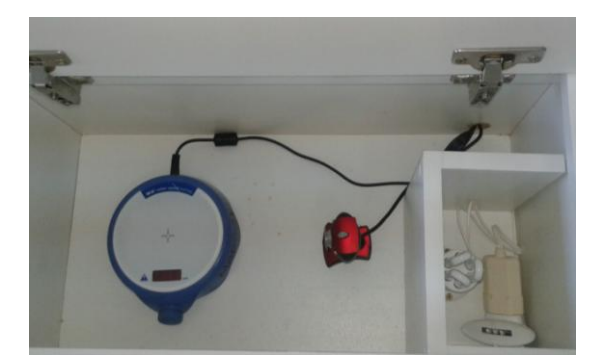

Figura 22 – Agitador magnético, *webcam* e fonte de luz no interior da caixa branca.

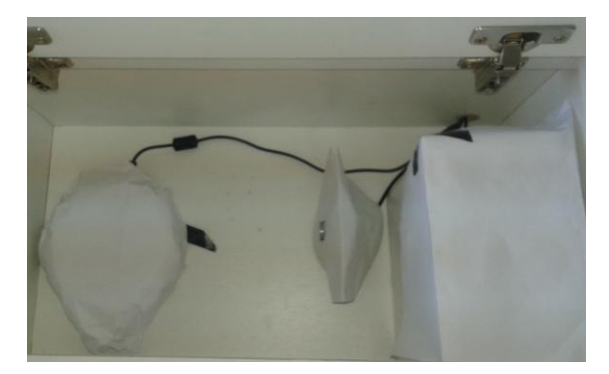

Figura 23 – Uso de papel branco para eliminar as interferências de cores dos equipamentos.

Como pode ser observado na Figura 22, o agitador magnético e a webcam foram colocados dentro de uma caixa toda branca com tampa para minimizar a interferência de ruídos (luz externa) no momento da captura da imagem. Além disso, tanto o agitador magnético quanto a *webcam* foram revestidos com papel branco flexível o bastante para cobrir esses equipamentos para eliminar as interferências de cores (Figura 23). Dentro da caixa também foi colocada estrategicamente uma fonte de luz de 05 watts para incidir no momento da captura da imagem a iluminação suficiente para que a *webcam* capture a imagem da matriz química. Para capturar a imagem da melhor forma possível, a *webcam* foi posicionada na altura da base do agitador magnético na posição oposta a este (Figura 22 e 23). Por fim, a *webcam* foi conectada ao computador onde estava instalado o sistema para realizar a aquisição e análise de imagem (Figura 24).

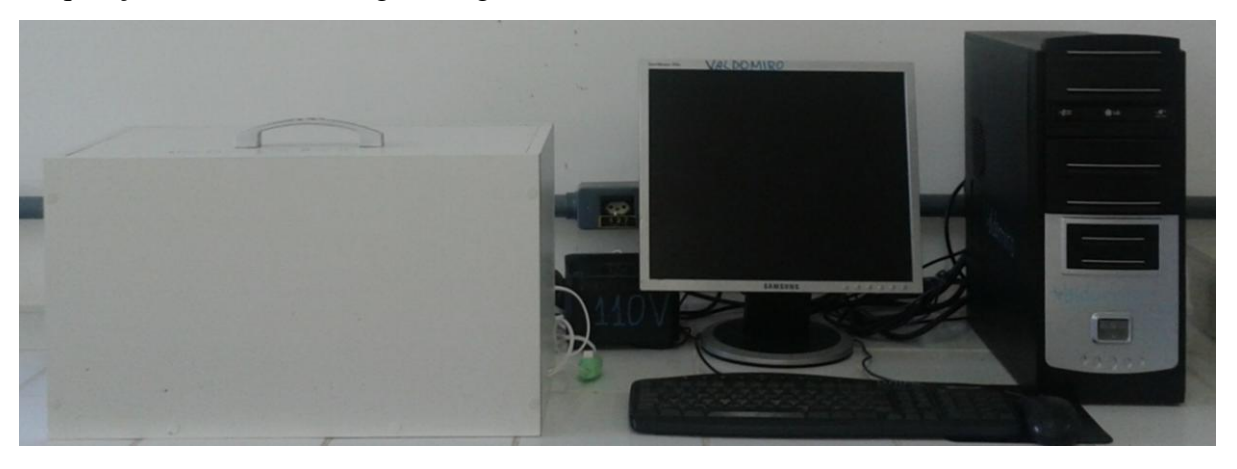

Figura 24 – Visão externa dos equipamentos utilizados na titulação por imagem digital.

Os experimentos para validação e verificação do sistema foram realizados no laboratório de química do ICET (Instituto de Ciências Exatas e Tecnologia) do PPGCTRA/UFAM (Programa de Pós-Graduação em Ciência e Tecnologia para Recursos Amazônicos) com auxílio de dois usuários do laboratório. Foram realizados procedimentos de titulação e posteriormente a análise de imagem digital das matrizes químicas dos seguintes elementos: azeite de oliva, cachaça e xarope.

Para a realização do teste experimental com o azeite de oliva o usuário do laboratório de química utilizou 2,2 gramas de amostra de azeite, 25 ml de solução Eter-Álcool (2:1), o qual é usado para realizar titulação com óleo, aproximadamente 10 gotas de Fenoftaleína, o qual é um indicador que ao reagir com a amostra permite observar a mudança de cor que indica o provável ponto final em que a reação se completou e 25 ml de hidróxido de sódio, que é a base que reage com o ácido da amostra (INSTITUTO ADOLFO LUTZ, 2008). Esse experimento é realizado para obter o índice de acidez do azeite.

No experimento correspondente à cachaça, a matriz química foi preparada com diluição de 50 ml de cachaça em 100 ml de solução, a partir dessa, 5 ml dessa solução foram diluídos em 10 ml de solução, esta foi titulada com hidróxido de sódio (1 M). Após teste e analises consecutivas, as titulações passaram a ser feitas com 25 ml de cachaça pura, com 10 gotas de fenolftaleína 1%, previamente preparada, com hidróxido de sódio (NaOH) 0,01 mol/L (INSTITUTO ADOLFO LUTZ, 2008) para determinar a acidez da cachaça.

Na titulação da análise de xarope foram usadas soluções de nitrato de prata (AgNO3) 0,05 mol.1<sup>-1</sup>, tiocianato de potássio (KSCN) 0,05 mol.1<sup>-1</sup> e como indicador sulfato férrico amoniacal (MÉTODO DE VOLHARD) para a determinação de iodeto de potássio existente no xarope (BACCAN, 2004).

**7º passo**: em todos estes experimentos, após cada adição do titulante, as imagens foram capturadas e posteriormente analisadas por meio do SISAID (Sistema para Análise de Inagem Digital) o qual será abordado com mais detalhes no capítulo 5.

**8º passo**: os resultados obtidos nos experimentos acima citados foram avaliados tendo como base os resultados obtidos pelo sistema de análise de imagem utilizado atualmente, nas mesmas medidas e condições de titulação. Esta avaliação se deu com base em dois critérios: tempo de execução das atividades e análise da curva de titulação. Na avaliação por tempo de execução das atividades o usuário executou as seguintes atividades: captura da imagem, seleção da região de interesse, cálculo dos valores médios de RGB e NORMA do vetor RGB e gerar gráfico da titulação no sistema atual, enquanto estes procedimentos eram cronometrados. Em seguida, o usuário realizou as mesmas atividades no sistema proposto que também foram cronometradas. No que se refere à avaliação por análise da curva de titulação, os gráficos resultantes das análises de azeite, cachaça e xarope do sistema proposto foram avaliados com base nos gráficos resultantes das mesmas análises obtidas com o sistema atual.

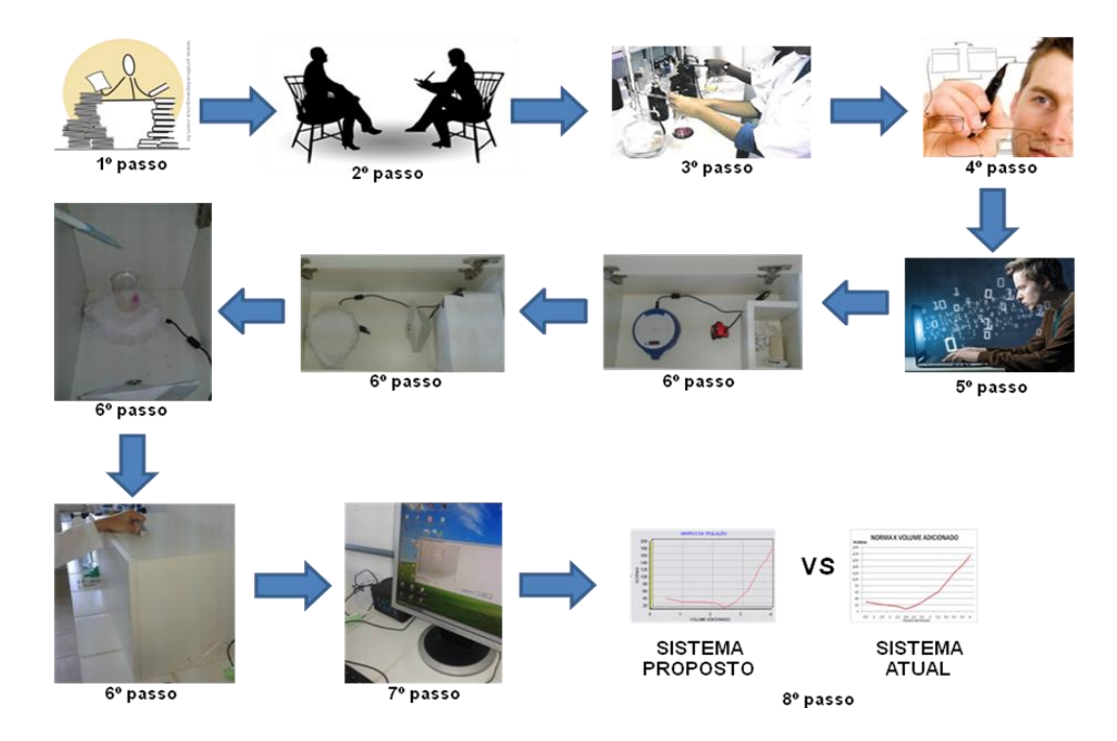

Para o melhor entendimento dos passos metodológicos para a realização desta pesquisa, criou-se um esquema, o qual pode ser visualizado na Figura 25.

Figura 25 – Esquema metodológico da pesquisa.

Este capítulo mostrou de forma minuciosa os passos metodológicos que foram percorridos para a realização desta pesquisa, no intuito de tornar clara e perfeitamente executável esta proposta.

# **CAPÍTULO 6 - Sistema de Análise de Imagem Digital - SISAID**

O SISAID (Sistema de Análise de Imagem Digital) foi desenvolvido em ambiente Core Gear Rad Studio® (Delphi), o qual é destinado à captura, processamento e análise de imagem de matriz química. O sistema se caracteriza por ter uma interface bastante simples e amigável como pode ser visto na Figura 26.

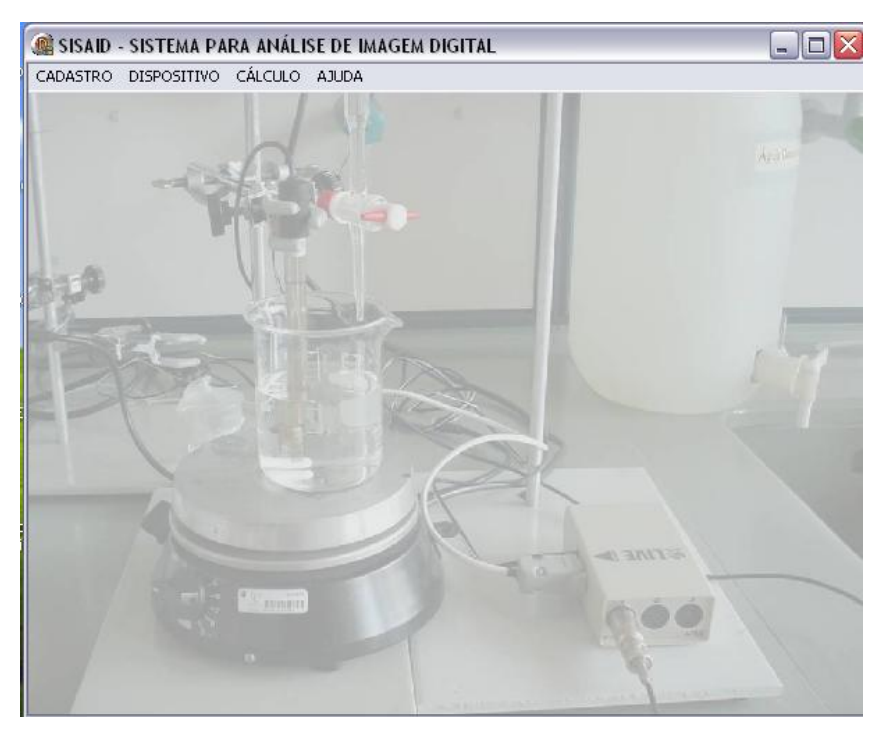

Figura 26 – Tela de Apresentação do SISAID.

O SISAID possui em sua tela de apresentação (Figura 26), um menu principal que corresponde aos seguintes elementos: Cadastro, Dispositivo, Cálculo, e Ajuda.

Ao clicar no menu cadastro, o usuário terá acesso às opções "Dados da Imagem" e "Sair"; o menu dispositivo apresentará a opção "Webcam"; no menu cálculo o usuário poderá calcular automaticamente os valores médios de RGB e a NORMA correspondente e exibir o Gráfico resultante da Titulação.

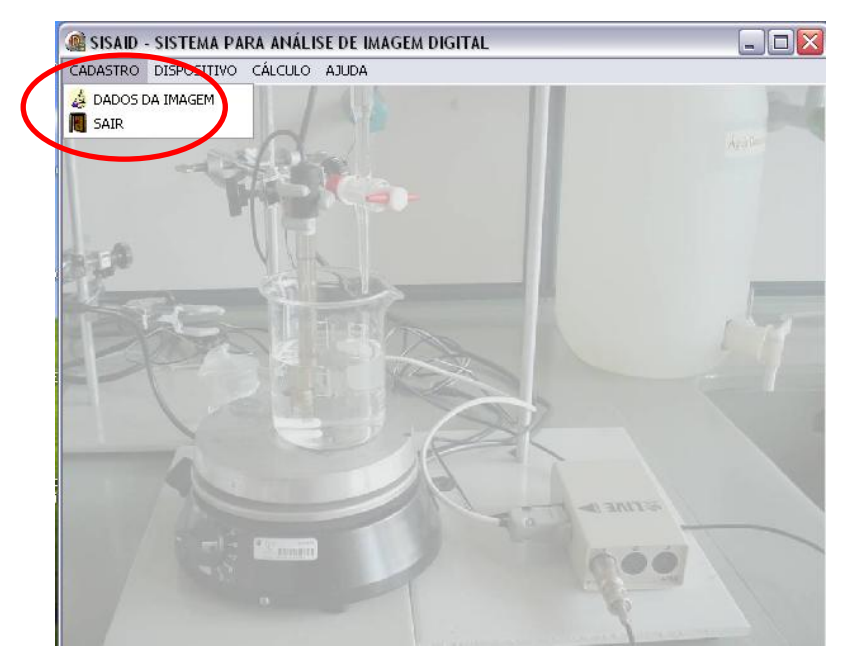

Figura 27 – Menu Cadastro.

Para iniciar o processo de análise da imagem, o usuário deve clicar no menu

cadastro e escolher a opção "Dados da Imagem" (Figura 27), em seguida aparecerá a seguinte tela:

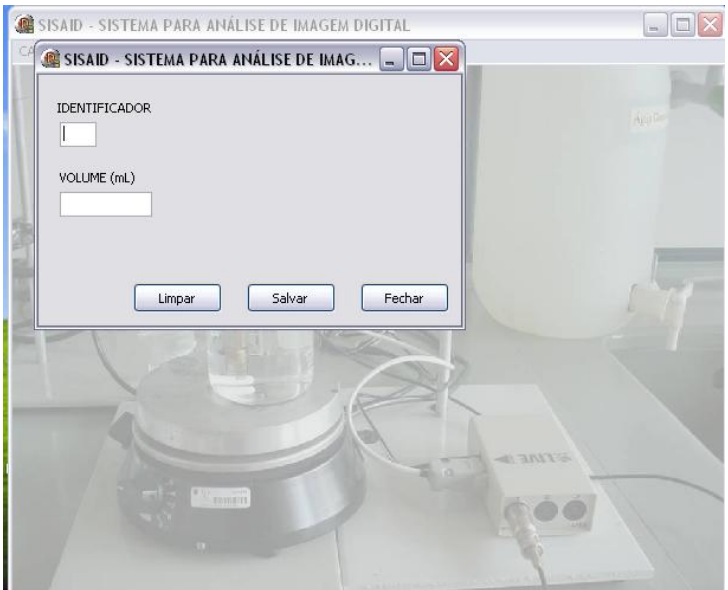

Figura 28 – Tela do sub-menu Dados da Imagem.

Na Tela de Dados da Imagem, o usuário deve inserir os dados (Identificador e Volume) correspondentes à imagem que será capturada, ou seja, a cada analito adicionado durante a titulação (processo químico), o usuário deve informar esses dados, os quais serão

armazenados por meio do botão "Salvar". Além desses campos, esta interface apresenta os botões: Limpar e Fechar. O botão Limpar elimina a qualquer momento valores inserido nos campos "Identificador" e "Volume", e o botão fechar permite que o usuário retorne a tela de apresentação (Figura 28).

Após realizar o cadastro de dados da Imagem, o usuário deve clicar no menu dispositivo e escolher a opção "Webcam", a tela ilustrada na Figura 29 será exibida:

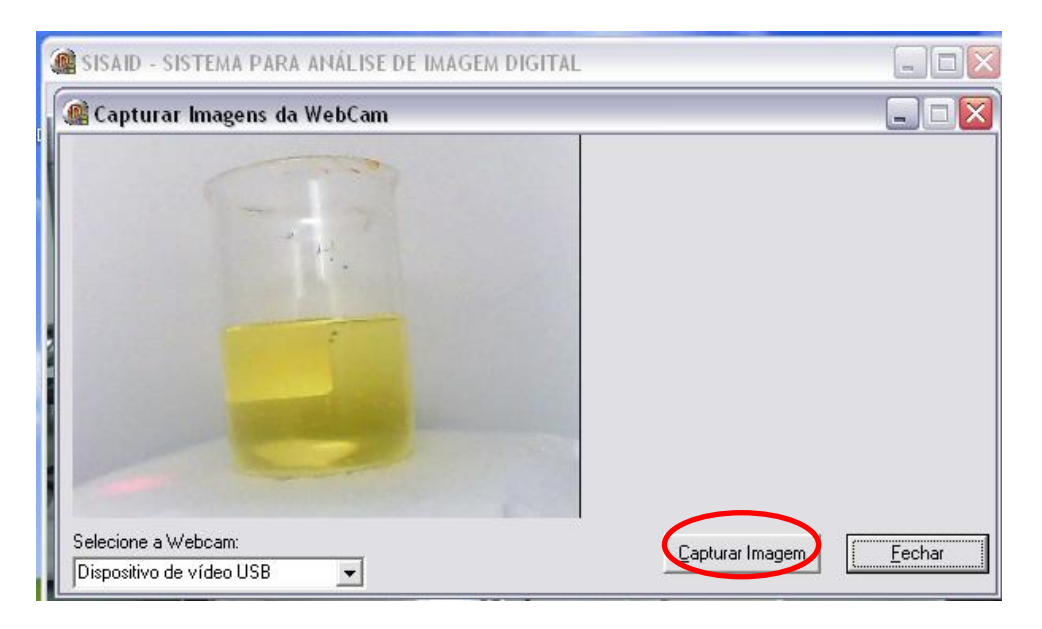

Figura 29 – Tela do sub-menu *Webcam*.

Como mostrado na Figura 29, aparecerá a imagem da matriz química que deverá ser capturada. Para que isto seja possível é necessário que o dispositivo de captura de imagem (webcam) esteja conectado ao computador e em perfeitas condições de uso. Além disso, a matriz química deve estar em um recipiente apropriado para que ruídos sejam eliminados e não interfiram na qualidade da imagem. A cada volume adicionado, a matriz química sofre uma reação, que corresponde à mudança de cor e esta reação é registrada por meio da captura da imagem. Por isso, ao visualizar a imagem da matriz química, o usuário deve clicar no botão "Capturar Imagem", uma caixa de diálogo aparecerá e permitirá que o usuário grave esta imagem em formato *jpeg* no disco rígido do computador ou em qualquer outra unidade de memória auxiliar como mostrado na Figura 30.

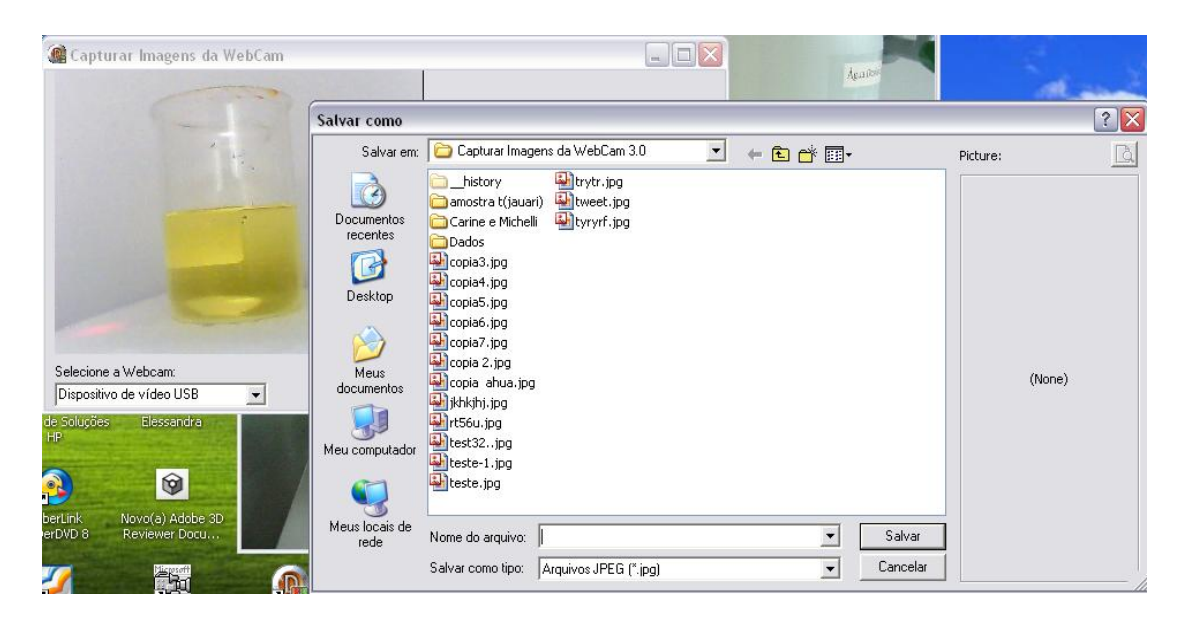

Figura 30 – Tela do sub-menu *Webcam* – Botão Capturar Imagem.

Com as imagens capturadas e armazenadas, o usuário deve clicar no menu cálculo e escolher a opção "RGB e NORMA" para realizar os cálculos da imagem que retornará os valores médios de RGB e a NORMA correspondente (Figura 31).

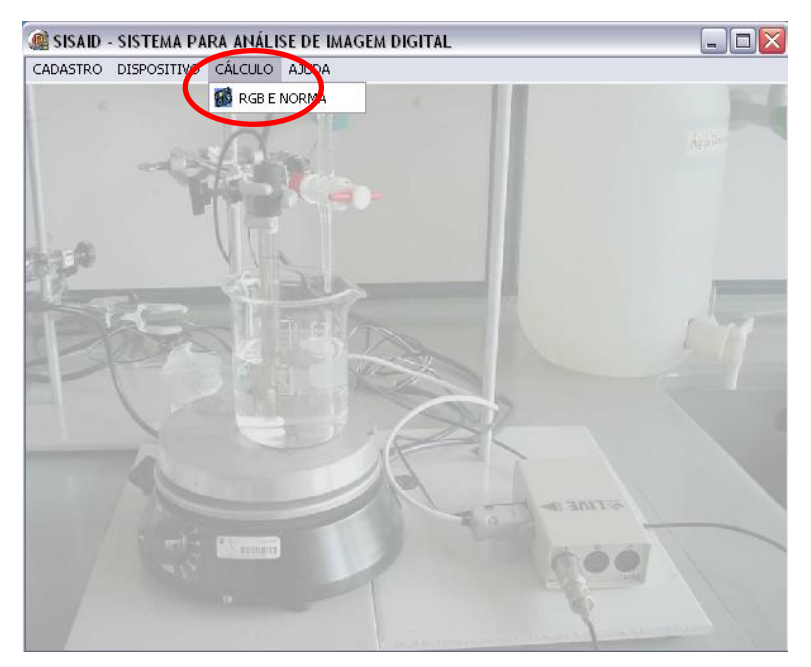

Figura 31 – Tela do menu Cálculo.

A Figura 32 corresponde a tela do sub-menu "RGB e NORMA". Nesta tela, o usuário deve primeiramente clicar no botão "Abrir Imagem" e automaticamente uma caixa de diálogo irá aparecer para que o usuário possa abrir a imagem que deseja analisar (Figura 33).

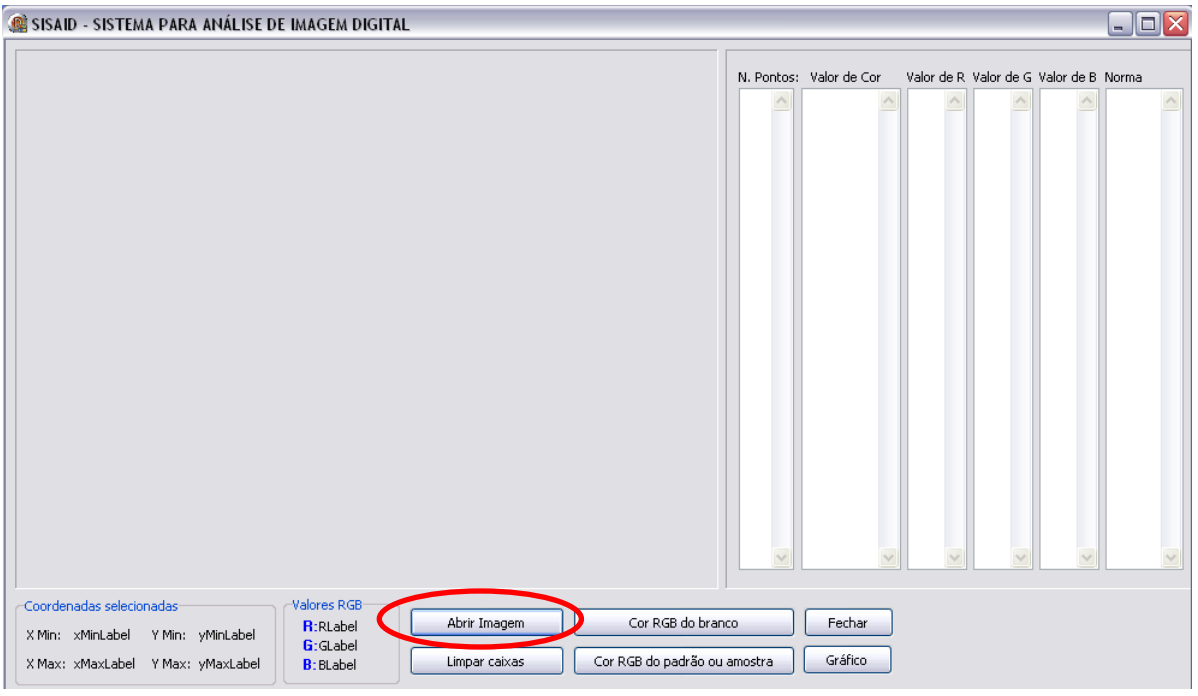

Em seguida a imagem selecionada aparecerá no quadro maior da tela como mostrado na Figura 34.

Figura 32 – Tela do sub-menu RGB e NORMA.

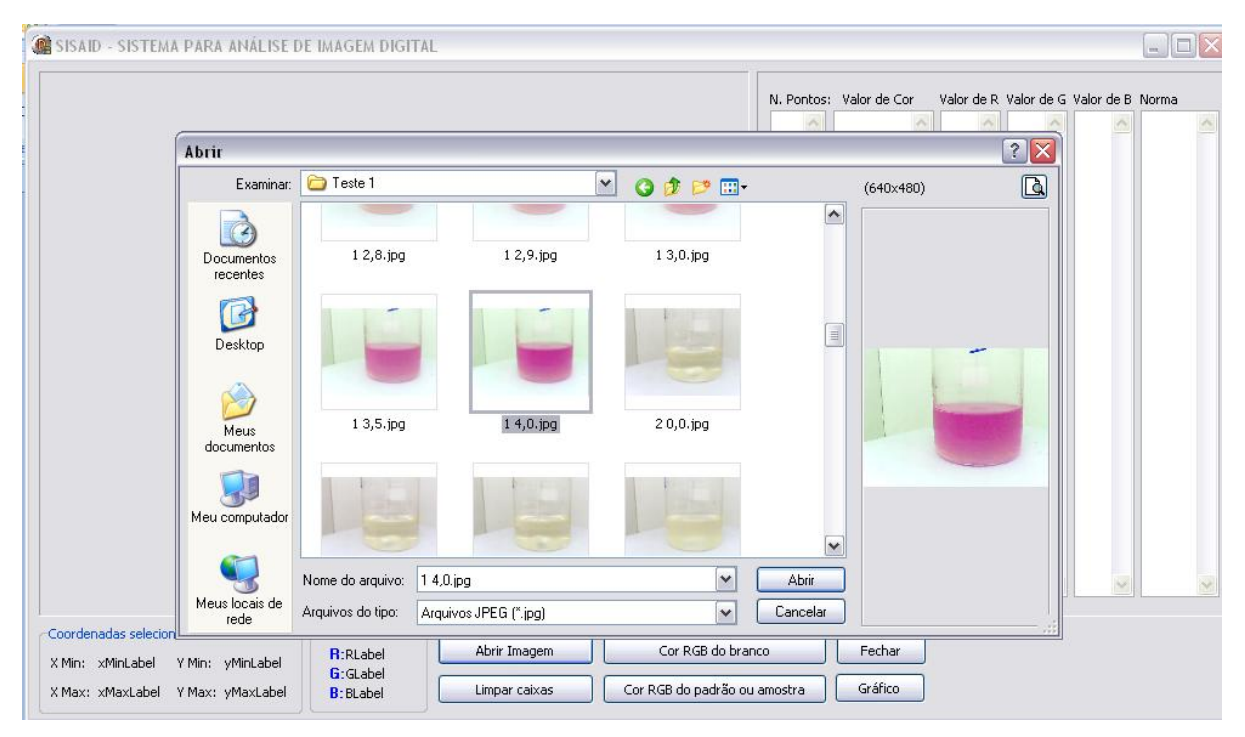

Figura 33 – Tela do sub-menu RGB e NORMA – Abrir Imagem.

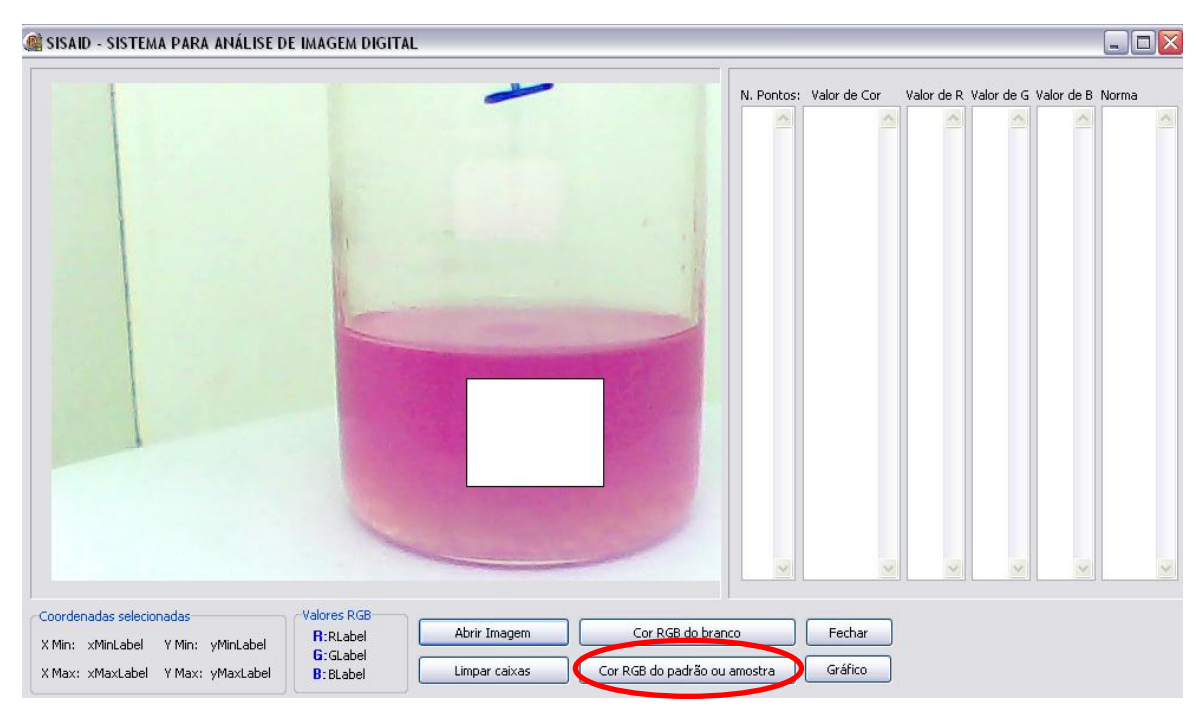

Figura 34 – Tela do sub-menu RGB e NORMA – Selecionando a Região de Interesse.

A partir da visualização da imagem, o usuário pode então selecionar com o auxílio do mouse a ROI (Região de Interesse) como mostrado na Figura 34. Para tanto, o usuário deve clicar e manter pressionado o botão esquerdo do mouse arrastando-o até que forme um quadrado no centro da imagem selecionada e em seguida deve clicar no botão "Cor RGB do padrão ou amostra" para que o sistema retorne automaticamente os valores correspondentes, os quais aparecerão nas colunas que se encontram à direita da tela (Figura 35). É importante destacar que uma vez selecionada a região de interesse na primeira imagem, esta coordenada é usada pelo sistema para o cálculo de RGB e NORMA em todas as demais imagens que o usuário possa abrir, evitando que o usuário selecione regiões de interesse diferentes a fim de minimizar erros.

Com os valores calculados e exibidos pelo sistema é possível plotar o gráfico de titulação que é construído pela função da NORMA do vetor RGB com o correspondente Volume adicionado. Para tanto, o usuário deve clicar no Botão "Gráfico" como mostrado na Figura 36.

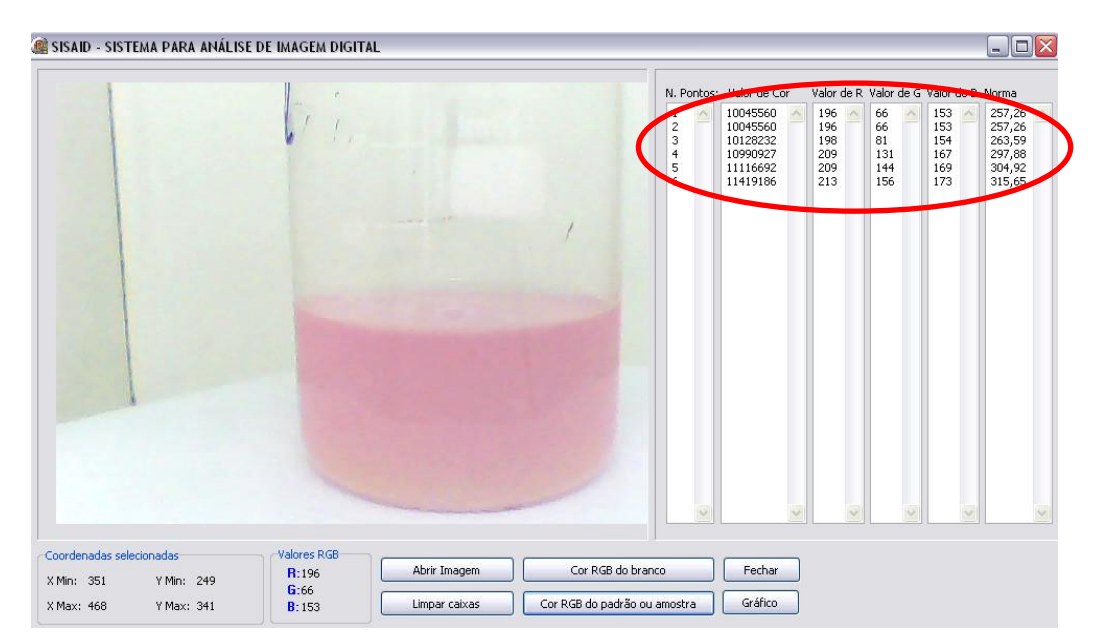

Figura 35 – Tela do sub-menu RGB e NORMA – Exibição dos valores médios de RGB e NORMA.

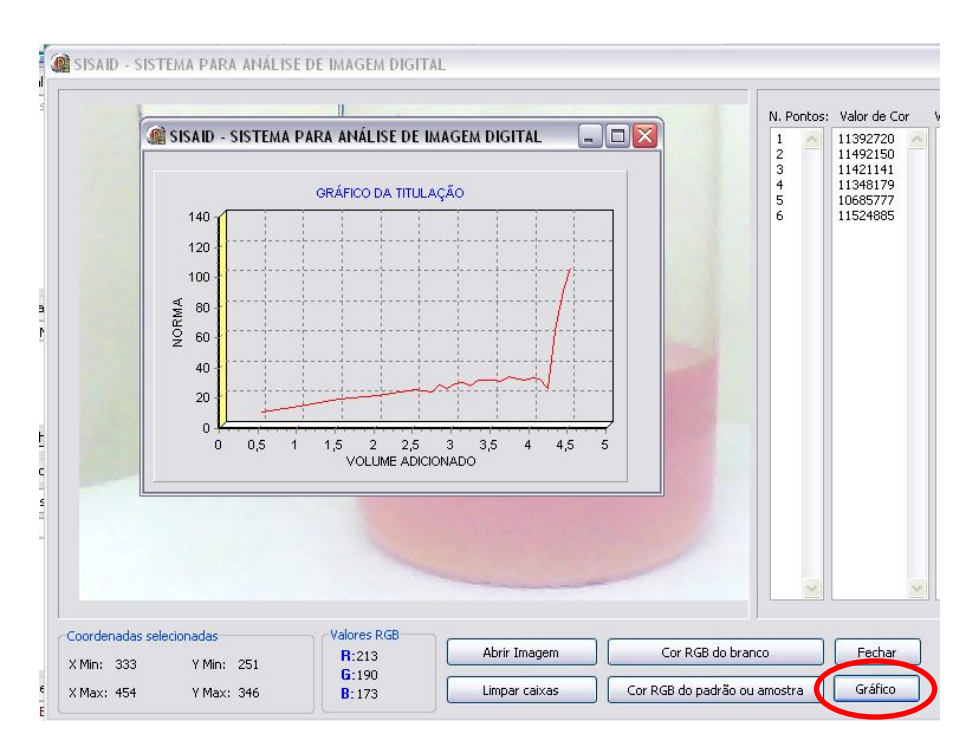

Figura 36 – Tela do sub-menu RGB e NORMA – Botão Gráfico.

Este capítulo mostrou as interfaces do sistema proposto evidenciando suas funcionalidades de acordo com o que foi desenvolvido por meio da modelagem do sistema, bem como em concordância com as técnicas de engenharia de software mencionadas no capítulo 2.

# **CAPÍTULO 7 -**. **RESULTADOS E DISCUSSÕES**

Conforme apresentado na seção anterior, foi desenvolvido um sistema computacional capaz de realizar a captura e análise de matrizes químicas por meio do processamento de imagens digitais baseado no modelo RGB de cores. Neste capítulo serão apresentadas as análises obtidas a partir da avaliação das variáveis resultantes pelo sistema proposto frente aos resultados obtidos pelo sistema de análise de imagem digital utilizado atualmente no laboratório de química do Instituto de Ciências Exatas e Tecnologia (ICET). Os parâmetros utilizados para realizar esta avaliação foram: tempo de execução das atividades e análise da curva de titulação.

# **7.1 Tempo de execução das atividades**

Para realizar esta etapa da pesquisa, as seguintes atividades foram avaliadas: captura da imagem, seleção da região de interesse, cálculo dos valores médios de RGB, cálculo da NORMA do vetor RGB e o gráfico da titulação. O tempo de execução destas atividades foi cronometrado tanto no uso do sistema proposto nesta pesquisa quanto no uso do sistema de análise de imagem digital utilizado atualmente pelos usuários do laboratório do ICET. As Tabelas 4, 5 e 6 apresentam respectivamente, os resultados obtidos nos experimentos realizados com azeite de oliva, cachaça e xarope:

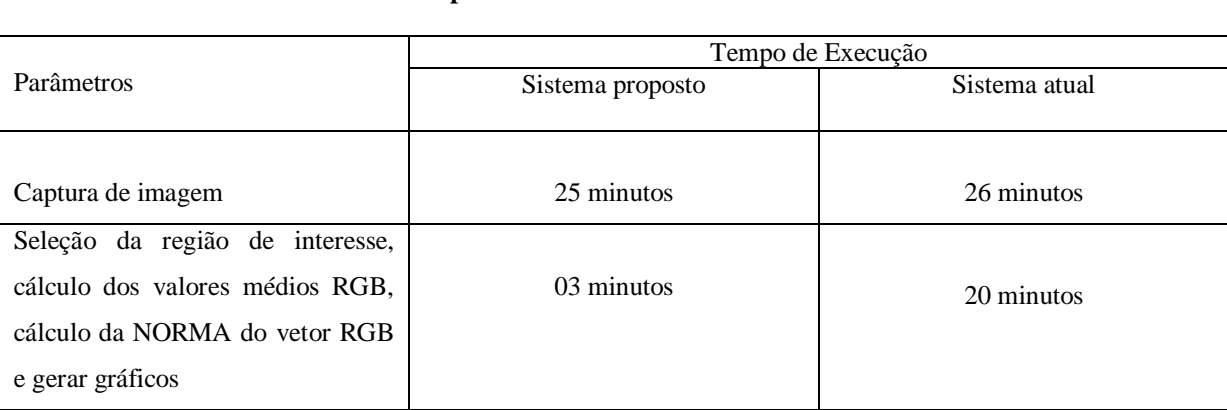

**Experimento com o azeite de oliva**

Tabela 4 – Avaliação por tempo de execução do experimento com o azeite de oliva

#### **Experimento com a cachaça**

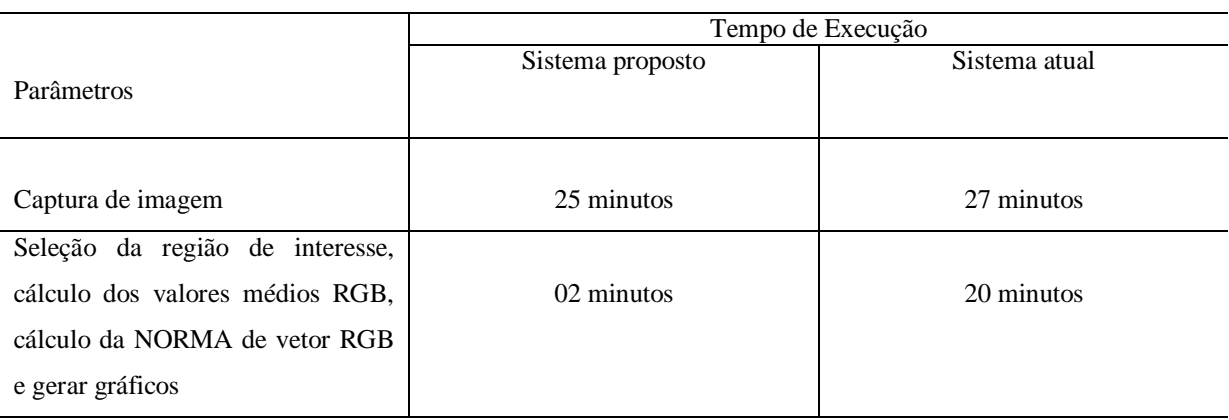

Tabela 5 – Avaliação por tempo de execução do experimento com a cachaça

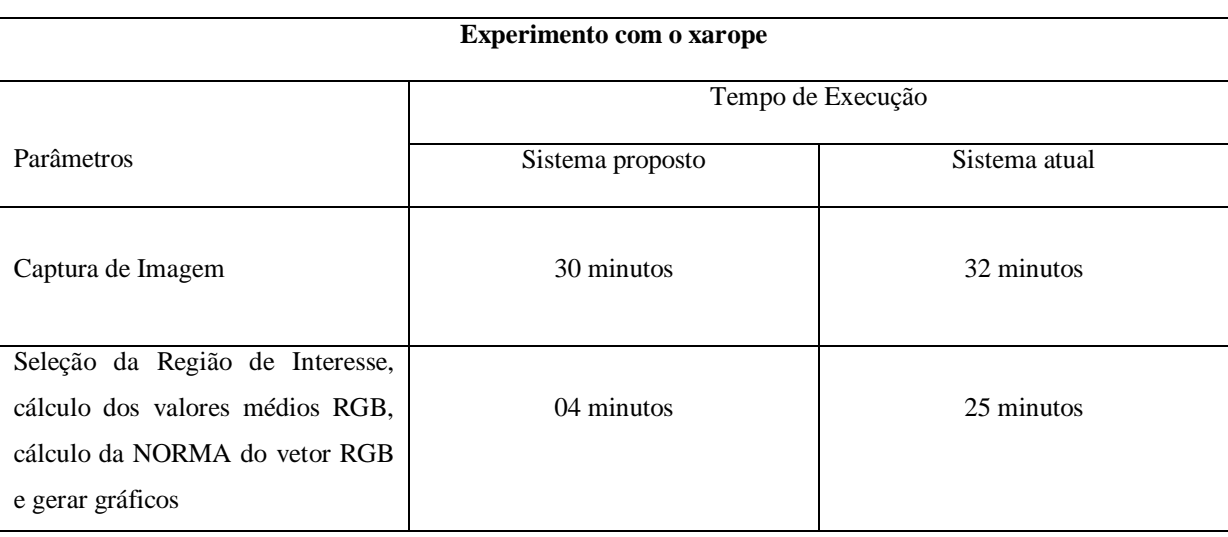

Tabela 6 – Avaliação por tempo de execução do experimento com o xarope

Com base nas Tabelas 4, 5 e 6 o que se pôde constatar é que o sistema proposto permitiu realizar as atividades de cálculo dos valores médios RGB, cálculo da NORMA do vetor RGB e gráfico da titulação com mais eficácia do que no outro sistema. Em relação à captura da imagem não houve diferença significativa de tempo, uma vez que a captura da imagem foi realizada após cada adição do titulante em que no caso destes experimentos corresponderam à captura de 15 imagens de matrizes químicas para o azeite de oliva e 15 imagens de matrizes químicas para a cachaça e no experimento com o xarope foram 27 imagens capturadas.

É importante destacar que a realização das atividades para selecionar a região de interesse, calcular os valores RGB, calcular o valor da NORMA do vetor RGB e plotar o gráfico por meio do sistema proposto se mostrou muito mais eficaz, visto que no sistema de análise de imagem utilizado atualmente o usuário gastou aproximadamente 25 minutos para executar as mesmas atividades. Isso aconteceu devido ao fato de que no sistema atual, o usuário seleciona individualmente a região de interesse de cada imagem e calcula os valores RGB e em seguida os copia para uma planilha eletrônica com fórmulas pré-definidas para o cálculo dos valores médios de RGB e cálculo da NORMA do vetor RGB para então plotar o gráfico da titulação.

No sistema proposto, esses procedimentos são realizados em aproximadamente 03 minutos, isso se deve ao fato de que quando o usuário seleciona a região de interesse na matriz química o sistema memoriza essa coordenada e considerada-a para todas as outras imagens que o usuário utilizar a partir daquele momento e então calcula os valores médios de RGB e a NORMA do vetor RGB, os quais são automaticamente inseridos nas colunas correspondentes como mostrado na Figura 35 mencionada no capítulo anterior. Além disso, o usuário pode exibir automaticamente o gráfico da titulação apenas clicando no botão "Gráfico" mostrado na Figura 36 também mencionado no capítulo anterior. Esses recursos se mostraram bastantes significativos, pois possibilitaram maior eficácia na execução das atividades e minimizaram erros no momento da seleção da região de interesse.

#### **7.2 Análise da curva de titulação**

Para avaliar a curva de titulação foi considerada como parâmetro a provável região onde se encontra o ponto final da titulação que corresponde ao ponto em que a reação entre o analito e o titulante se completou. Para encontrar este provável ponto final é necessário plotar o gráfico da titulação que corresponde à relação entre os valores da NORMA *versus* Volume adicionado durante a titulação. Os gráficos das Figuras 37, 38, 39, 40, 41 e 42 apresentam os resultados obtidos nos experimentos realizados com o azeite de oliva, a cachaça e o xarope em ambos os sistemas:

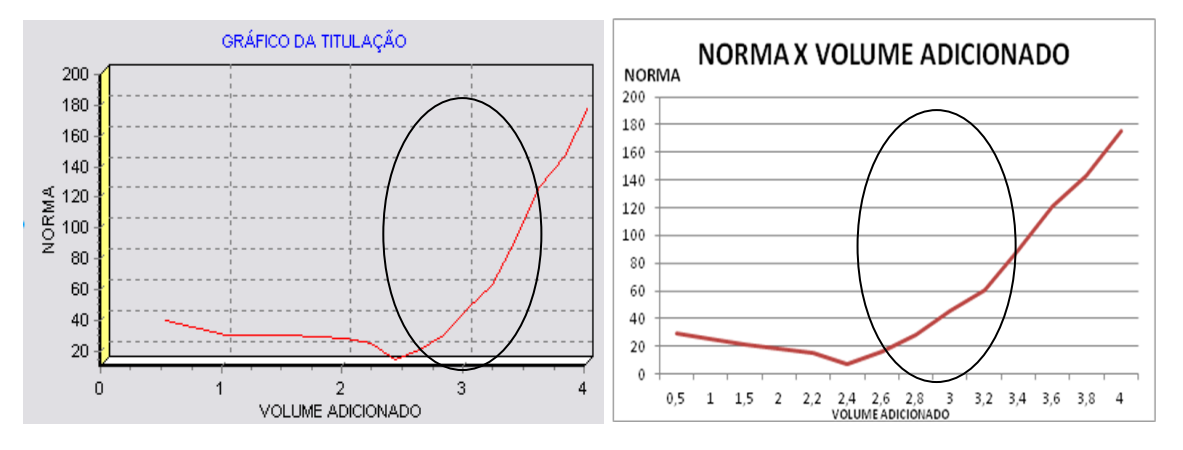

Figura 37 – Gráfico da Titulação do sistema proposto – experimento com o azeite de oliva.

Figura 38 – Gráfico da Titulação do sistema atual – experimento com o azeite de oliva.

Com base na curva dos gráficos da titulação relacionados ao experimento com o azeite de oliva, tanto no gráfico gerado pelo sistema proposto (Figura 37) quanto no gráfico gerado pelo sistema utilizado atualmente (Figura 38), o provável ponto final da reação é coincidente nos dois sistemas, pois ele possivelmente se encontra na região destacada por meio de uma elipse nas Figuras 37 e 38.

Para provar que os valores das Normas resultantes do sistema proposto se encontram em um intervalo de confiança, aplicou-se o desvio padrão combinado, o qual corresponde à seguinte equação:

$$
s_{\text{comb}} = \sqrt{\frac{\sum_{i=1}^{N_1} (x_i - \overline{x}_1)^2 + \sum_{j=1}^{N_2} (x_j - \overline{x}_2)^2 + \sum_{k=1}^{N_3} (x_k - \overline{x}_3)^2 + \dots}{N_1 + N_2 + N_3 + \dots - N_t}}
$$

Em que,  $N_1$  é o número de resultado contidos no conjunto 1,  $N_2$  é aquele do conjunto  $2$  e assim por diante. O termo  $N_t$  é o número total de conjunto de dados que estão sendo combinados. Considerando que temos vários subconjuntos de dados, visto que para aplicar esta fórmula foram realizados nesta pesquisa mais dois testes das amostras de azeite de oliva,

cachaça e xarope, podemos ter uma estimativa melhor do desvio padrão da população pela combinação dos dados do que usando apenas um conjunto de dados. Sendo assim, precisamos supor as mesmas fontes de erros aleatórios para todas as medidas. Essa consideração é geralmente válida se as amostras possuem composição similar e tenham sido analisadas exatamente da mesma forma. A estimativa combinada do desvio padrão  $\sigma$ , a qual chamamos *scomb* é uma média ponderada das estimativas individuais. Para calcular *scomb*, os desvios em relação à média de cada um dos subconjuntos são elevados ao quadrado; os quadrados dos desvios de todos os subconjuntos são então somados e divididos pelo número de grau de liberdade apropriado. O *s* combinado é obtido pela extração da raiz quadrada do número resultante. Um grau de liberdade é perdido para cada um dos subconjuntos. Assim, o número de graus de liberdade para o *s* combinado é igual ao número total de medidas menos o número de subconjuntos (SKOOG et al, 2006). Considerando que nesta pesquisa foram realizados três experimentos em dois sistemas diferentes, o nosso grau de liberdade corresponde ao número 1 e determinamos 95% como nível de probabilidade para o intervalo de confiança (Tabela 7).

Na maioria das situações encontradas em análises químicas, o valor verdadeiro da média  $\mu$  não pode ser determinado, porque um número imenso de medidas (aproximadamente infinito) seria necessário. Com a estatística, entretanto, podemos estabelecer um intervalo ao redor da média  $\bar{x}$  determinada experimentalmente, no qual se espera que a média da população  $\mu$  esteja contida em um certo grau de probabilidade. Este intervalo é conhecido como intervalo de confiança e os limites são chamados limites de confiança. A amplitude do intervalo de confiança, que é calculado a partir do desvio padrão da amostra, depende do quão bem o desvio padrão *s* da amostra estima o desvio padrão  $\sigma$  da população. Se *s* for uma boa aproximação de  $\sigma$ , o intervalo de confiança pode ser significativamente mais estreito do que a estimativa de  $\sigma$  for baseada apenas em poucos valores medidos (SKOOG et al, 2006).

| Graus de<br>Liberdade | 80%  | 90%  | 95%  | 99%  | 99,9% |
|-----------------------|------|------|------|------|-------|
|                       | 3,08 | 6,31 | 12,7 | 63,7 | 637   |
| $\overline{c}$        | 1,89 | 2,92 | 4,30 | 9,92 | 31,6  |
| 3                     | 1,64 | 2,35 | 3,18 | 5,84 | 12,9  |
| $\overline{4}$        | 1,53 | 2,13 | 2,78 | 4,60 | 8,61  |
| 5                     | 1,48 | 2,02 | 2,57 | 4,03 | 6,87  |
| 6                     | 1,44 | 1,94 | 2,45 | 3,71 | 5,96  |
| 7                     | 1,42 | 1,90 | 2,36 | 3,50 | 5,41  |
| 8                     | 1,40 | 1,86 | 2,31 | 3,36 | 5,04  |
| 9                     | 1,38 | 1,83 | 2,26 | 3,25 | 4,78  |
| 10                    | 1,37 | 1,81 | 2,23 | 3,17 | 4,59  |
| 15                    | 1,34 | 1,75 | 2,13 | 2,95 | 4,07  |
| 20                    | 1,32 | 1,73 | 2,09 | 2,84 | 3,85  |
| 40                    | 1,30 | 1,68 | 2,02 | 2,70 | 3,55  |
| 60                    | 1,30 | 1,67 | 2,00 | 2,62 | 3,46  |
| $\infty$              | 1,28 | 1,64 | 1,96 | 2,58 | 3,29  |

Na Tabela 7, temos os valores de *t* para vários níveis de probabilidade, os quais foram usados como base para identificar o intervalo de confiança das NORMAS resultantes.

Tabela 7 – Valores de *t* para vários níveis de probabilidade adaptado de (SKOOG et al, 2006).

Considerando que nesta pesquisa, temos um número pequeno de resultados, usamos o teste estatístico *teste t*, onde testamos a hipótese nula  $Ho:\mu=\mu o$  em que  $\mu o$  é um valor específico de  $\mu$ , como um valor aceito, um valor teórico ou um valor de referência (SKOOG et al, 2006). O procedimento é o seguinte:

- 1. Apresentar a hipótese nula:  $Ho:\mu=\mu o$
- 2. Formular o teste estatístico:

$$
t = \frac{\overline{X}_1 - \overline{X}_2}{\text{scomb} \sqrt{\frac{N_1 + N_2}{N_1 N_2}}}
$$

3. Determinar a hipótese alternativa,

Para *Ha*:  $\mu \neq \mu$ , rejeitar *Ho* se  $t \geq t_{crit}$  ou se  $t \leq -t_{crit}$  (teste de duas caudas)

Para  $Ha: \mu > \mu o$ , rejeitar  $Ho$  se  $t \geq t_{\text{crit}}$ 

Para  $Ha: \mu \leq \mu$ , rejeitar  $Ho$  se  $t \leq -t_{crit}$
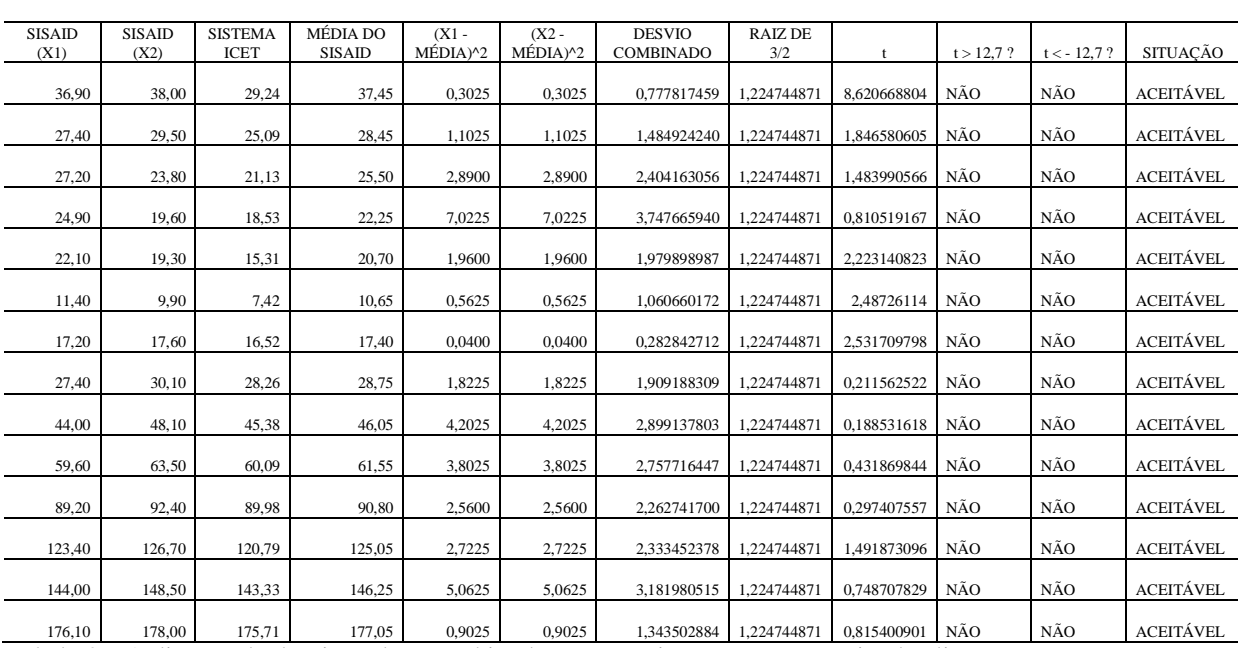

Os resultados da aplicação destes procedimentos nos experimentos com o azeite de oliva podem ser visualizados na Tabela 8:

Tabela 8 – Aplicação do desvio padrão combinado nos experimentos com o azeite de oliva.

Para melhor compreender os cálculos realizados na Tabela 08, utilizaremos os dados numéricos que se encontram na segunda linha da tabela como exemplo de aplicação. Para calcular o *t* é necessário que se tenha o  $\bar{x}_1$  e o  $\bar{x}_2$ . Então o primeiro refere-se à média do SISAID e o segundo ao valor com o qual se deseja fazer a comparação, que é justamente o resultado obtido pelo sistema utilizado no laboratório. Com isso, realiza-se o cálculo do desvio combinado, através da equação abaixo:

$$
s_{\text{comb}} = \sqrt{\frac{\sum_{i=1}^{N_1} (x_i - \overline{x}_1)^2 + \sum_{j=1}^{N_2} (x_j - \overline{x}_2)^2 + \sum_{k=1}^{N_3} (x_k - \overline{x}_3)^2 + \dots}{N_1 + N_2 + N_3 + \dots - N_t}}
$$

Aplicando o *scomb*, na fórmula do *t*, obtem-se um resultado igual a 8,62. Foram feitas três análises, sendo duas do modelo SISAID e outra do sistema atual usado no laboratório de química do Instituto de Ciências Exatas e Tecnologia. Como são dois modelos que sofrem comparação, o número de graus de liberdade é igual a 1 ( $N^{\circ}$  de análises –  $N^{\circ}$  de dados comparados). Diante disso, para um grau de liberdade igual a 1 e um intervalo de confiança de 95%, adquire-se um *t* igual a 12,7, o qual pode ser visto na Tabela 7. Em seguida, fez-se a

comparação do *t* tabelado com o *t* calculado. A hipótese nula só será rejeitada se *t* calculado ≥ *t* tabelado ou se *t* calculado ≤ -*t* tabelado. Ou seja, como 8,62 < 12,7 e 8,62 > -12,7, então a hipótese nula é aceita e pode-se afirmar com 95% de confiança que os dados do gráfico do SISAID são equivalentes aos dados do gráfico do sistema atual e consequentemente que a curva de titulação de ambos são estatisticamente iguais. É válido lembrar, que o intervalo de confiança mais usado é o de 95% (SKOOG et al, 2006), porém ao comparar com o *t* de 99% e 99,9% os dados também são aceitos como equivalentes a um nível de confiança maior, mostrando assim a precisão e exatidão dos resultados.

Esses mesmos procedimentos foram aplicados nos testes experimentais com a cachaça e com o xarope, os quais seguem relatados a seguir.

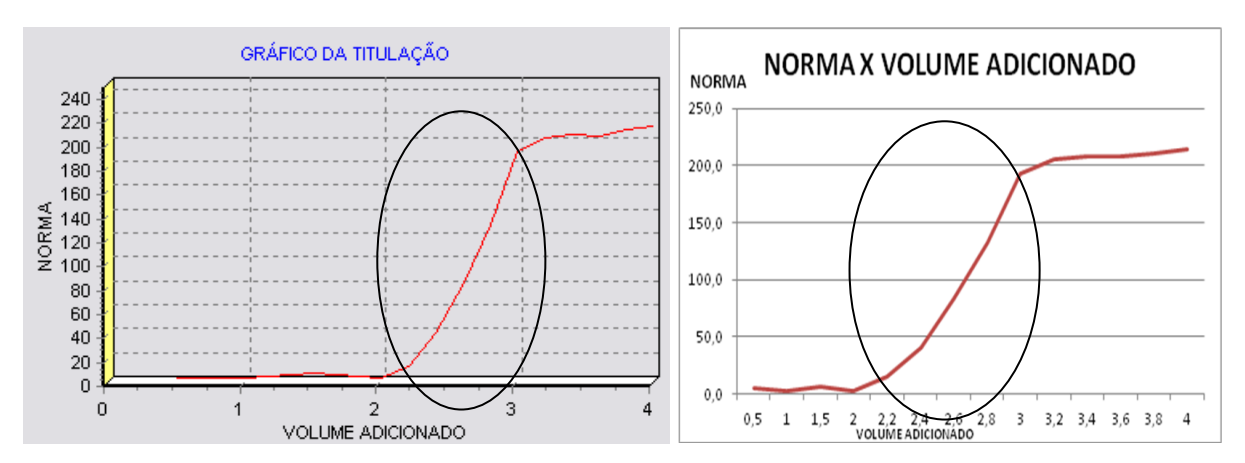

Figura 39 – Gráfico da Titulação do sistema proposto – experimento cachaça.

Figura 40 – Gráfico da Titulação do sistema atual – experimento cachaça.

No caso dos gráficos com o experimento da cachaça o que se pôde observar é que o sistema proposto demonstrou coerência com relação ao cálculo dos valores médios de RGB, bem como o cálculo da NORMA do vetor, visto que a região onde provavelmente se encontra o ponto final da titulação é coincidente com a região do sistema de análise de imagem digital usado atualmente, evidenciando, portanto, a viabilidade do uso do sistema proposto demonstrado por meio de uma elipse nos gráficos das Figuras 39 e 40.

Seguem na Tabela 9 os resultados dos procedimentos com os experimentos das amostras de cachaça relacionados ao desvio padrão combinado para provar que os valores calculados se encontram em um intervalo de confiança.

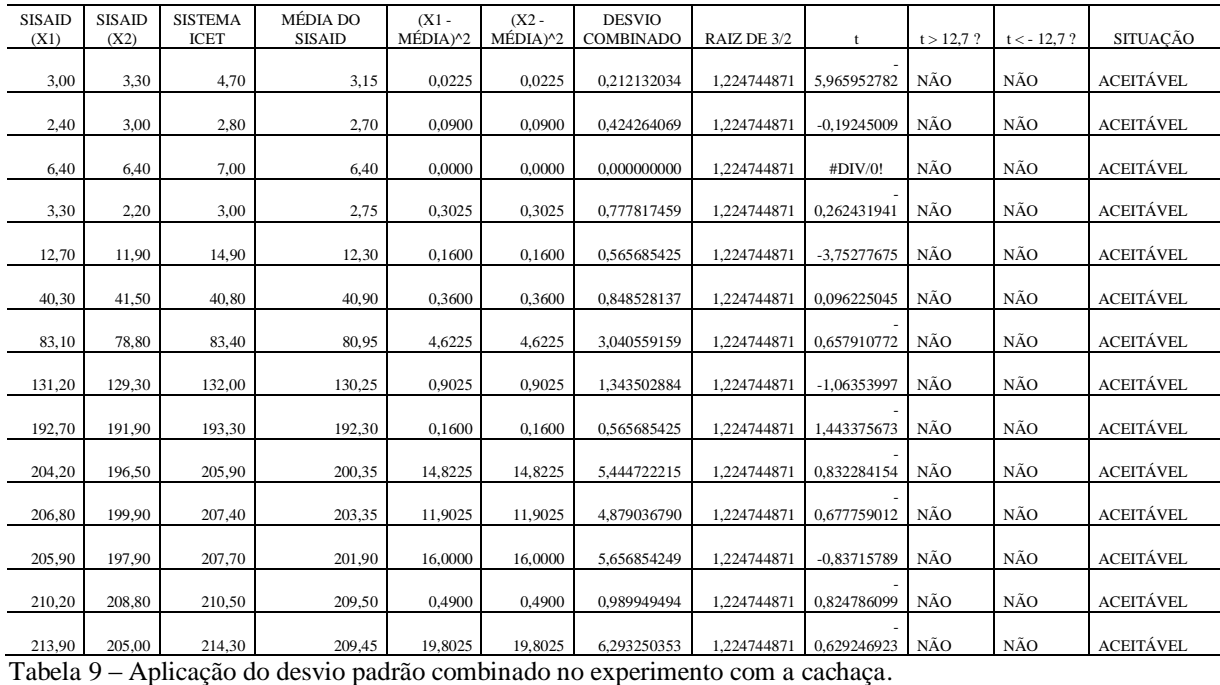

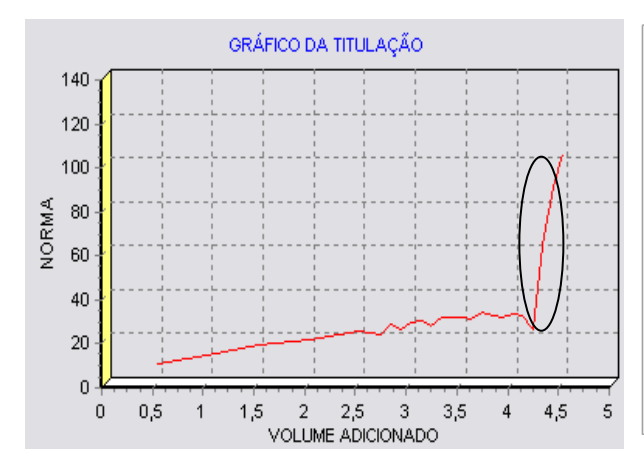

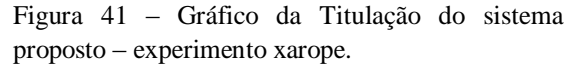

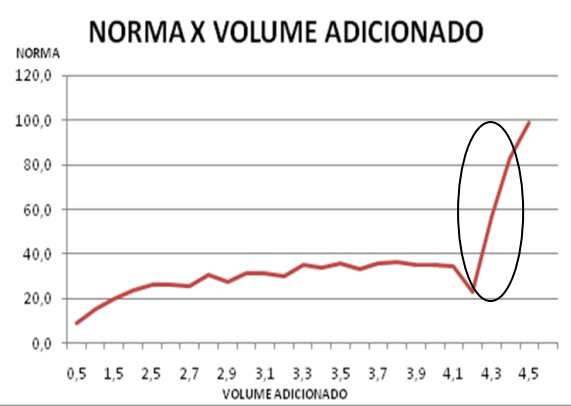

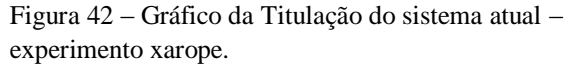

Analisando a curva dos gráficos da titulação do experimento com o xarope, é possível constatar que tanto no gráfico gerado pelo sistema proposto (Figura 41) quanto no gráfico gerado pelo sistema utilizado atualmente (Figura 42), a região provável onde se encontra o ponto final da reação é coincidente nos dois sistemas como pode ser observado por meio de uma elipse nas Figuras 41 e 42.

Seguem na Tabela 10 os resultados dos procedimentos com os experimentos das amostras de xarope relacionados ao desvio padrão combinado para provar que os valores calculados se encontram em um intervalo de confiança.

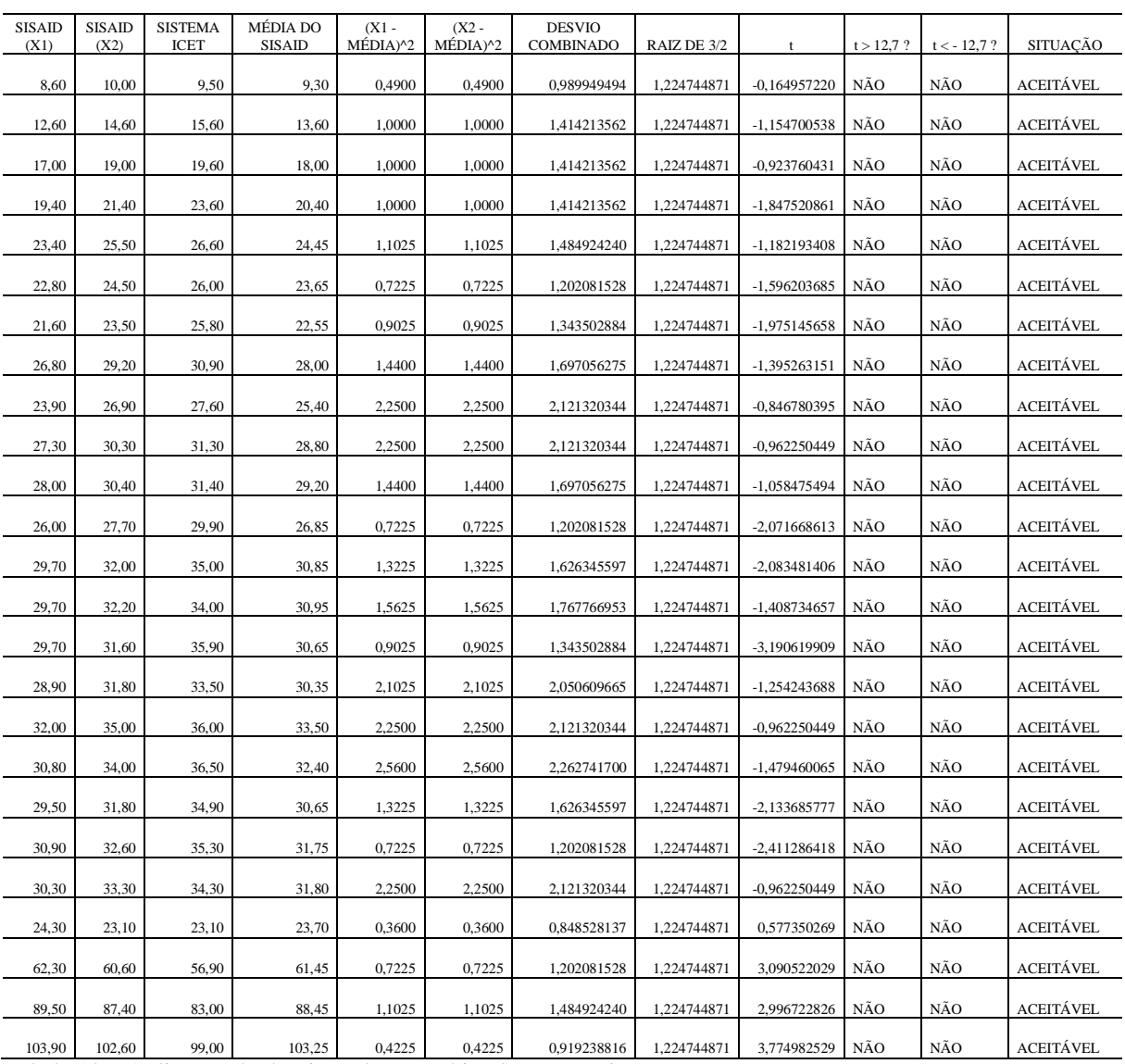

Tabela 10 – Aplicação do desvio padrão combinado no experimento com o xarope.

Este capítulo apresentou os resultados e discussões obtidos por meio de testes experimentais com amostras de imagens digitais de azeite de oliva, cachaça e xarope, os quais foram realizados por meio do sistema desenvolvido nesta pesquisa e pelo sistema de análise

de imagem digital usado atualmente no laboratório de química do Instituto de Ciências Exatas e Tecnologia.

### **8. CONSIDERAÇÕES FINAIS**

Os objetivos deste estudo foram cumpridos, uma vez que a aquisição, o processamento e a análise de imagens digitais de matrizes químicas foram realizadas por meio de um sistema automatizado que contou com a aplicação de técnicas de engenharia de software para o seu desenvolvimento. O sistema foi implementado em um computador de um laboratório de química para realizar a validação e verificação do sistema por meio de testes experimentais com o azeite de oliva, a cachaça e o xarope. Além disso, apresentou-se neste trabalho a avaliação do sistema proposto tomando como base resultados obtidos pelo sistema de análise de imagem digital utilizado atualmente no laboratório do Instituto de Ciências Exatas e Tecnologia.

As técnicas de Engenharia de Software foram de fundamental importância para o desenvolvimento desta pesquisa, uma vez que, por meio das técnicas de levantamento e análise de requisitos, foi possível coletar dados para compreender os procedimentos que se deveria realizar para atingir o objetivo principal desta pesquisa, ou seja, realizar a análise de imagem de amostras químicas por meio de um sistema automatizado.

A técnica de modelagem do sistema permitiu ilustrar e visualizar de forma bastante inteligível as funcionalidades do sistema e o comportamento necessário entre os autores para a realização destas funcionalidades, no caso, entre o usuário e o sistema. Essa técnica ajudou a identificar funcionalidades que não correspondiam adequadamente aos requisitos identificados na coleta de dados, permitindo, portanto, a correção em tempo hábil destas funcionalidades.

A técnica de codificação do sistema possibilitou desenvolver um sistema automatizado para realizar as atividades de análise de imagem digitalizadas de amostras químicas a partir do processo de titulação.

Durante esta pesquisa algumas limitações surgiram como o desafio em pesquisar sobre áreas distintas e encontrar um meio para se chegar a uma dissertação que fosse compreendida por pesquisadores da área de informática e da área de química. A interdisciplinaridade ainda é um caminho novo na pesquisa científica, mas que vem paulatinamente despertando interesse entre os pesquisadores, até porque existe uma ideia em que todos concordam: as ciências não são isoladas, elas se completam em diversos aspectos. Outra limitação se refere ao fato de desenvolver esta pesquisa paralelamente ao ofício da docência, o que encurtou o tempo disponível para a pesquisa, leitura de artigos, análises, experimentos e redação desta dissertação.

No final deste estudo e no decorrer da realização dos testes experimentais, algumas funcionalidades foram detectadas, as quais poderão ser implementadas em trabalhos futuros:

- a captura da imagem por *scanner* para ampliar o escopo do sistema,
- a seleção automática da ROI (Região de Interesse) para minimizar as discrepâncias em relação à região de interesse e
- a geração de gráficos de 1ª e 2ª derivada para apontar com maior precisão o ponto final da titulação.

A pesquisa mostrou que é possível executar tarefas relacionadas à análise de imagem digital por meio de um sistema que utilize um único programa computacional. Constatou-se também que o ganho de tempo para realizar essas atividades por meio do sistema de análise de imagem digital desenvolvido nesta pesquisa é bastante expressivo em relação ao sistema utilizado atualmente no laboratório de química do Instituto de Ciências Exatas e Tecnologia.

## **REFERÊNCIAS**

ALBUQUERQUE, M. P. de, *Processamento de imagens*: métodos e análises. Centro Brasileiro de Pesquisas Físicas – CBPF/MCT-RJ, 2002.

ALMEIDA, C. C. et al, *O uso da tecnologia em sala de aula: ferramenta de estratégia pedagógica em prol do conhecimento,* Revista SODEBRAS – Volume 10 - N° 109, 2015.

ANDRADE, S.I.E., LIMA, M.B.; BARRETO, I.S.; LYRA, W.S.; ALMEIDA, L.F.; ARAÚJO, M.C.U.; SILVA, E.C. *A digital image-based flow-batch analyzer for determining Al(III) and Cr(III) in water*, Michrochemical Journal, Elsevier (2012).

BACCAN, N. et al., *Química analítica quantitativa elementar*, 3ª ed., São Paulo: Edgar Blucher, 2004.

BALABAN, M. O. *Quantifying nonhomogeneous colors*. In Agricultural Materials Part I: method development. Journal of Food Science , v. 73, n. 9, p. 431 – 437, Chicago, 2008.

BARBOSA, J. L. L. *Processamento de imagens aplicado à monitoração de processos*. (Dissertação de mestrado). Universidade Federal do Rio de Janeiro - UFRJ, 2004.

BI, F.W.; MAX, S. *Principles of color technology*, 2ª ed., New York: John Wiley, 1981.

BOVIK, A. *Handbook of image & video*. Elsevier Academic Press, 2ª ed., New York, USA, 2005.

BRANDSTETTER, M. C. G. O.; BUCAR R. S. *Proposta metodológica para identificação de falhas em processos produtivos mediante o uso de ferramentas de controle de qualidade e pesquisa operacional*. In: Anais do Encontro Nacional de Engenharia de Produção, Rio de Janeiro, RJ. p. 1-14, 2008.

BYRNE, L., et al., *Digital imaging as a detector for generic analytical measurements*, Trends in Analytical Chemistry, 19: 517 , 2000.

CASTLEMAN, K. R. *Digital image processing*. Prentice Hall, New Jersey, 667p, 1996.

CORRÊA, V. B.; MARTINS, V. L. *Doseamento de etanol em cachaça baseado em imagens digitais obtidas por escâner.* Relatório do Programa Institucional de Bolsas de Iniciação em Desenvolvimento Tecnológico e Inovação (PIBIT), Instituto de Ciências Exatas e Tecnologia de Itacoatiara, 2013.

DIAS, R. *Medição do nível de líquido utilizando processamento digital de imagem em sistemas automatizados*. (Dissertação de mestrado) – Universidade de Taubaté. – Unitau. Taubaté, 2009.

DOUGHERTY, E. R. *Digital image processing methods.* Marcel Dekker, New York, 1994.

FAZANO, C. A. A. *aplicação da análise de imagem na quantificação das características microestruturais de materiais.* Revista Analytica , n.19, p.46 – 60, 2005.

FERNANDES, L. S. L. *Controle feedback de nível baseado em sensor de imagem aplicado ao equipamento misturador-decantador à inversão de fases (MDIF)*. (Dissertação de mestrado). Universidade Federal do Rio Grande do Norte - UFRN. 100f . Natal, 2009.

FIORI, C. E. *The new electron microscopy*: imaging the chemistry of nature, Analytical Chemistry, 60: 86, 1988.

FOLEY, J.D. ; VAN DAM, A.; FEINER, S.k.; HUGHES, J.F. *Computer graphics*: principles and practice. Reading, MA: Addison-Wesley, 1990. 1176p.

FROÉS, J. R. M. *Educação e informática*: A relação homem/máquina e a questão da Cognição – Disponível: [http://www.proinfo.gov.br/biblioteca/textos/txtie4doc.pdf,](http://www.proinfo.gov.br/biblioteca/textos/txtie4doc.pdf) Acesso em Nov. de 2013.

GAIÃO, E. N. et al., *Digital image-based titrations*, Analytica Chimica Acta, 570: 283, 2006.

GOMES, M. S., et al., *Uso de scanner em espectrofotometria de absorção molecular: aplicação em experimento didático enfocando a determinação de ácido ascórbico*, Química Nova, 31:1577, 2008.

GONZÁLES, R. C.; WOODS, R. E. *Processamento de imagens digitais*. 2ª ed., São Paulo: Edgard Blücher, 2002.

GUEDES, G. T. A. *UML*: uma abordagem prática. 3ª ed., São Paulo: Novatec, 2008.

HARRIS, D. C. *Análise química quantitativa*. 4ª ed., Rio de Janeiro: LTC, 2008.

INSTITUTO ADOLFO LUTZ (São Paulo). *Métodos físico-químicos para análise de alimentos* /coordenadores Odair Zenebon, Neus Sadocco Pascuet e Paulo Tiglea -- São Paulo: Instituto Adolfo Lutz, 2008

LYRA, W.S.; SANCHES, F.A.C.; CUNHA, F.A.S. DINIZ, P.H.G.D. LEMOS, S.G.; SILVA, E.C.; ARAÚJO, M.C.U. *Indirect determination of sodium diclofenac, sodium dipyrone and calcium gluconate in injection drugs using digital image-based (webcam) flame emission spectrometric method*. Anal. Methods, 3 (2011), 1975.

LYRA, W.S.; SANTOS, V.B; DIONÍZIO, A.G.G.; MARTINS, V. L.; ALMEIDA, L. F.; GALVÃO, E. N.; DINIZ, P.H.G.D.; SILVA, E. C.; ARAÚJO, M.C.U. *Digital image-based flame emission spectrometry*, Talanta 77 (2009) 1584-1589).

MALEKI, N.;, SAFAVI, A.; SEDAGHATPOUR, F. *Single-step calibration, prediction and real samples data acquisition for artificial neural network using a CCD camera*, Talanta 64 (2004) 830–835.

MARTINS, J. *Nova e mais abrangente classificação em produção gráfica: Tipos de originais destinados à reprodução*. IN: Simpósio da Pesquisa em Comunicação da Região Sudeste, 8., 2001. VIII Sipec Anais. Vitória: Intercom, 2001.

MATOS, G. D., et al., *Análise exploratória em química analítica com emprego de quimiometria*: pca e pca de imagens, Revista Analytica, Nº 06, Agosto/Setembro 2003, 38- 50p.

MENDES, J. D. C. *Estimando cobertura vegetal por análise de imagens*. (Monografia de Graduação). Universidade Federal de Lavras – UFLA. 57 p. Minas Gerais, 2008.

MENDHAM, J. et al., *Vogel*: Análise química quantitativa. 6ª ed., Rio de Janeiro: LTC, 2002.

OLIVEIRA, S. A. C. A.; SÁ, C. C.; SANTOS, M. T. *Implementação de um sistema de visão artificial para reconhecimento e classificação de imagens bidimensionais visando o controle de qualidade*. Revista do Instituto Superior Tupy , Joinville, v. 5, n. 4, p. 19-25, out. 2004.

PEDRINI H.; SCHWARTZ, W. R.. *Análises de imagens digitais: princípios, algoritmos e aplicações*. 1ª ed., São Paulo: Thomson Learning, 2008.

PEREIRA, A. de L.; MARTINS, V. L. *Uso de imagens digitais obtidas por escâner para determinação de acidez de vinhos.* Relatório do Programa Institucional de Bolsas de Iniciação em Desenvolvimento Tecnológico e Inovação (PIBIT), Instituto de Ciências Exatas e Tecnologia de Itacoatiara, 2012.

PEREIRA, R. A. P. *Desenvolvendo aplicações para bancos de dados desktop com borland delphi.* Borland Software Corporation, 2002.

PEREIRA, F. M. V.; BUENO, M. I. M. S. *Image evaluation with chemometric strategies for quality control of paints*, Analytica Chimica Acta 588: 184, 2007.

PRESMAN, R.S. *Engenharia de software.* 6ª ed., São Paulo: MCGRAW-Hill, 2006.

RUSS, J. C. *The image processing handbook*, 1ª ed., Boca Raton: CRC Press, 1995.

SHISHKIN YU, L., et al. *Use of a scanner and digital image-processing software for the quantification of adsorbed substances*, Journal of Analytical Chemistry, 59: 102, 2004.

SILVA, A. M. R. da; VIDEIRA, C. A. E. *UML, Metodologias e ferramentas case vol. II.* 2ª ed., Portugal: PapelMunde, 2008.

SKOOG, D.A. et al. *Fundamentos de química analítica*, 8ª ed., São Paulo: Thomson, 2006.

SOLDAT, D. J.; BARAK, P. e LEPORE, B. J. *Microscale colorimetric analysis using a desktop scanner and automated digital image analysis*, Journal of Chemical Education 86: 617, 2009.

SOMMERVILLE, I. *Engenharia de software*. 9º ed., São Paulo: Pearson Education, 2008.

SOUTO, R.P. *Segmentação de imagem multiespectral utilizando-se o atributo matiz*. São José dos Campos: INPE, 2000. Disponível em www.obt.inpe.br/pgsere/Souto-R-P-2000/publicacao.pdf. Acesso em: 24 nov. 2013.

STIEN, L. H.; MANNE, F.; RUOHONENE, K.; RUOHONENE, A.; RUNGRUANGSAKTORRISSEN, K.; KIESSLING, A. *Automated image analysis as a tool to quantify the colour and composition of rainbow trout (Oncorhynchus mykiss W.) cutlets*. Aquaculture , v.261, p.695 – 705, 2006.

WANG, H. T.; MING, C. L.; CHEN, C. H.; CHENG, C. C.; JIA, D. T. *Liquid-level measurement using a single digital camera*, Measurement . V.42, p.604–610, 2009.

WELFER, D.; SILVA, A. D. D.; D'ORNELLAS, M. C. *Programação de equipamentos CNC através da análise de imagens por segmentação*. Florianópolis, Santa Catarina: [s.n.], 2004. XXIV Encontro Nacional de Engenharia de Produção e X International Conference on Industrial Engineering Management.

WONGVILAI, W., et al., *Webcam camera as a detector for a simple lab-on-chip time based approach,* Talanta, 81: 1137, 2010.

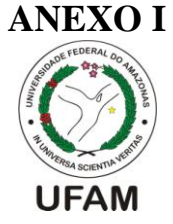

# UNIVERSIDADE FEDERAL DO AMAZONAS INSTITUTO DE CIÊNCIAS EXATAS E TECNOLOGIA PROGRAMA DE PÓS-GRADUAÇÃO EM CIÊNCIA E TECNOLOGIA

#### PARA RECURSOS AMAZÔNICOS – PPGCTRA

#### **Questionário**

#### **Nome do entrevistado: \_\_\_\_\_\_\_\_\_\_\_\_\_\_\_\_\_\_\_\_\_\_\_\_\_\_\_\_\_\_\_\_\_\_\_\_\_\_\_\_\_\_\_\_\_\_\_\_\_\_\_\_\_**

**1)** Atualmente existe algum sistema na instituição que realize análise de substâncias químicas? Se existir, quais são os pontos positivos e negativos?

**2)** Como é feita a análise de substâncias químicas?

**3)** Quais as dificuldades para realizar a análise de substâncias químicas?

**4)** Quais são as substâncias químicas que podem ser analisadas?*.*

**5)** Por que as substâncias químicas precisam ser analisadas?

**6)** Em relação aos relatórios, quais os indicadores que a instituição pretende obter com a análise de substâncias químicas?

**7)** Quais são os equipamentos utilizados para a análise das substâncias químicas?

**8)** Que procedimento seria interessante para tornar o processo de análise de substâncias químicas mais rápido e eficiente?

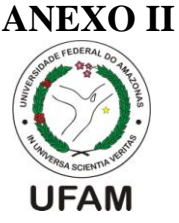

# UNIVERSIDADE FEDERAL DO AMAZONAS INSTITUTO DE CIÊNCIAS EXATAS E TECNOLOGIA PROGRAMA DE PÓS-GRADUAÇÃO EM CIÊNCIA E TECNOLOGIA PARA RECURSOS AMAZÔNICOS – PPGCTRA

#### **Questionário**

Nome do entrevistado:

- 1) Será necessária a autenticação de usuários para acesso ao sistema?
- 2) Existirão diferentes perfis de usuários? Se sim, quais permissões de cada perfil?
- 3) Quais os atributos de uma substância química?
- 4) Quantas pessoas usam o laboratório de química?
- 5) Qual a Plataforma a ser instalada: Linux, Windows ou outro?
- 6) Qual o perfil dos usuários?
- 7) Para criarmos um sistema, precisamos da modelagem de como funciona. Existe alguém que possa detalhar como é feito hoje passo a passo a análise de imagem digital das amostras químicas a partir do processo de titulação?